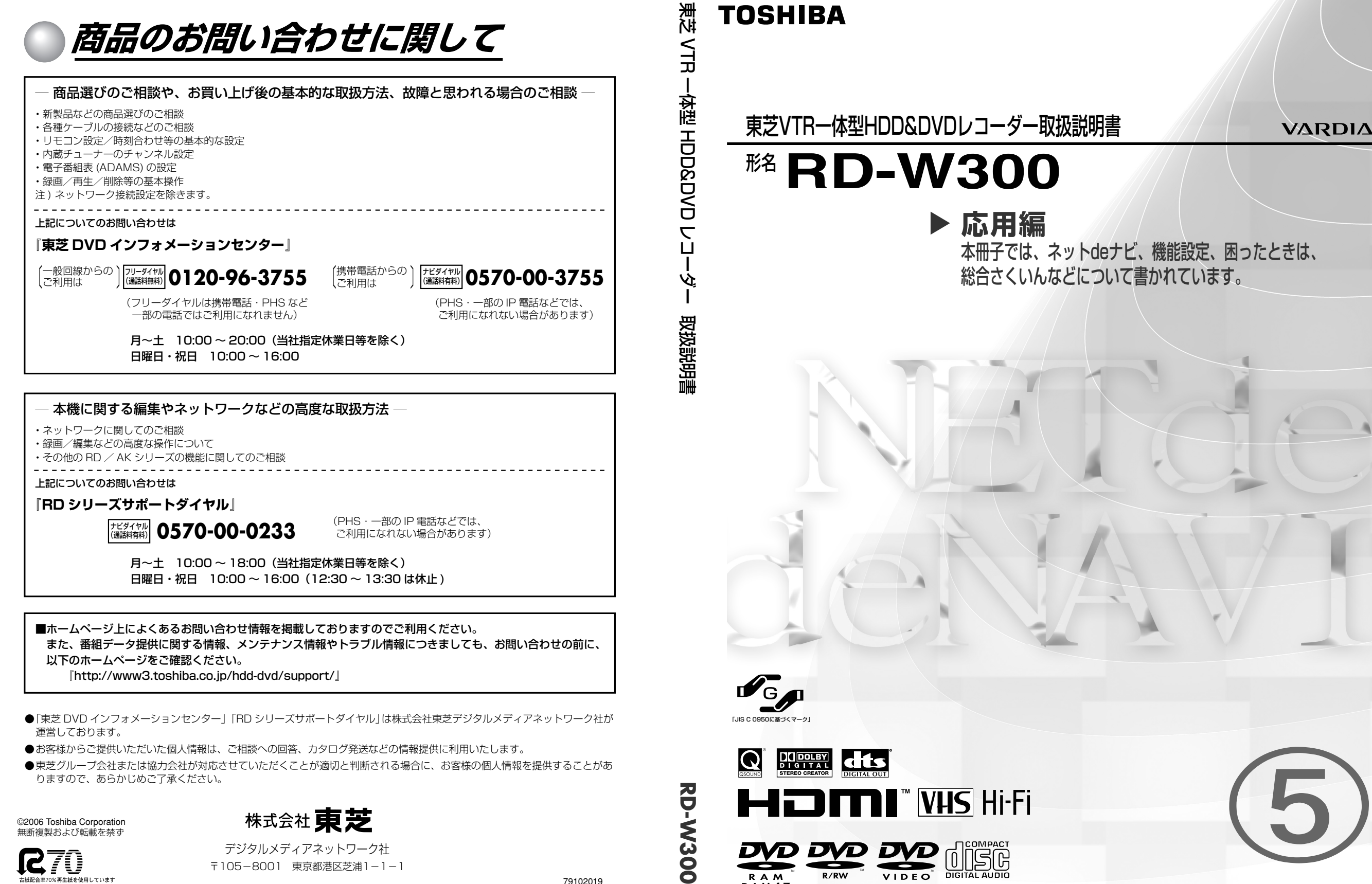

**RD-W30** 

- ●東芝グループ会社または協力会社が対応させていただくことが適切と判断される場合に、お客様の個人情報を提供することがあ
- りますので、あらかじめご了承ください。

©2006 Toshiba Corporation 無断複製および転載を禁ず

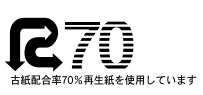

株式会社 東芝 デジタルメディアネットワーク社

〒105-8001 東京都港区芝浦1-1-1

\*所在地は変更になることがありますのでご了承ください。

79102019<br>⊙@GX1D00000291 ⊕

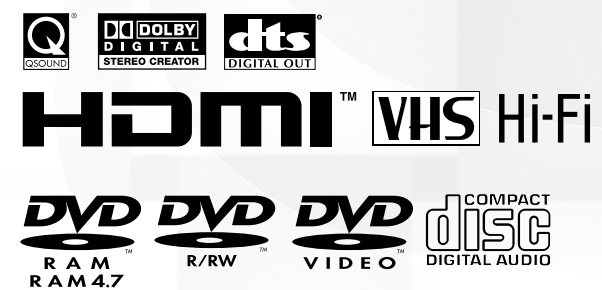

# **安全上のご注意**

製品本体および取扱説明書には、お使いになるかたや他の人への危害と財産の損害を未然 に防ぎ、安全に正しくお使いいただくために、重要な内容を記載しています。次の内容(表示・ 図記号)をよく理解してから本文をお読みになり、記載事項をお守りください。

# **■ 表示の説明**

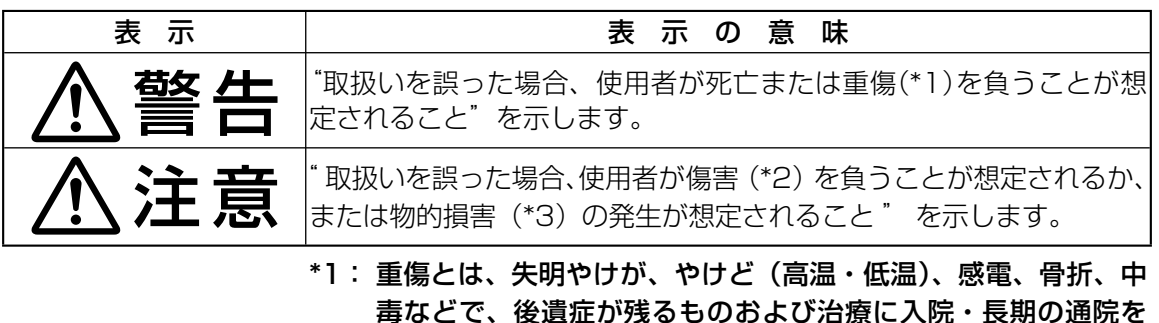

- 要するものをさします。 \*2: 傷害とは、治療に入院や長期の通院を要さないけが・やけど・ 感電などをさします。
- \*3: 物的損害とは、家屋・家財および家畜・ペット等にかかわる拡 大損害をさします。

# **■ 図記号の例**

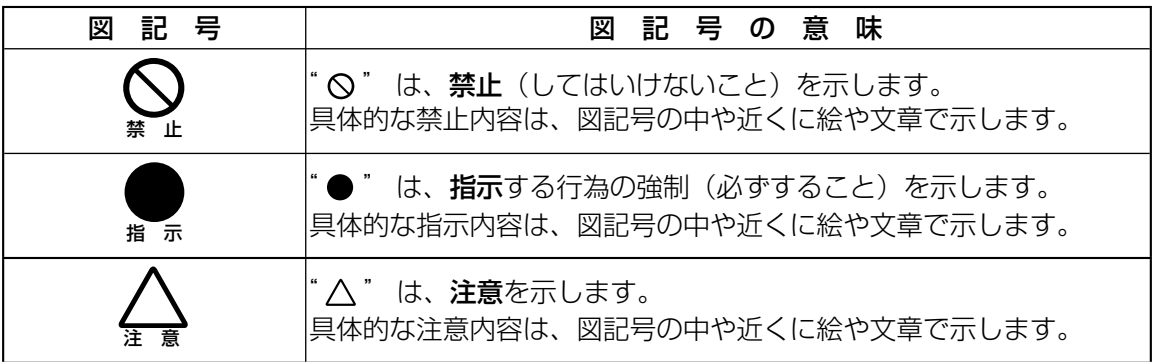

# **別冊(接続・設定編)の安全上のご注意を必ずお読みください。**

**ネ ッ ト de ナ ビ**

> **機 能 設 定**

> 参<br><u>参</u> **考 情 報**

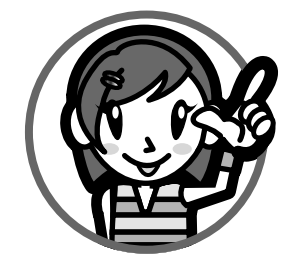

# **はじめに**

本書は、以下のようなことをお楽しみいただくための、 接続、設定や操作のしかたを解説しています。また、本 機の操作などに困ったときもお役立てください。

# **「ネット de ナビ」とは、どんな機能?**

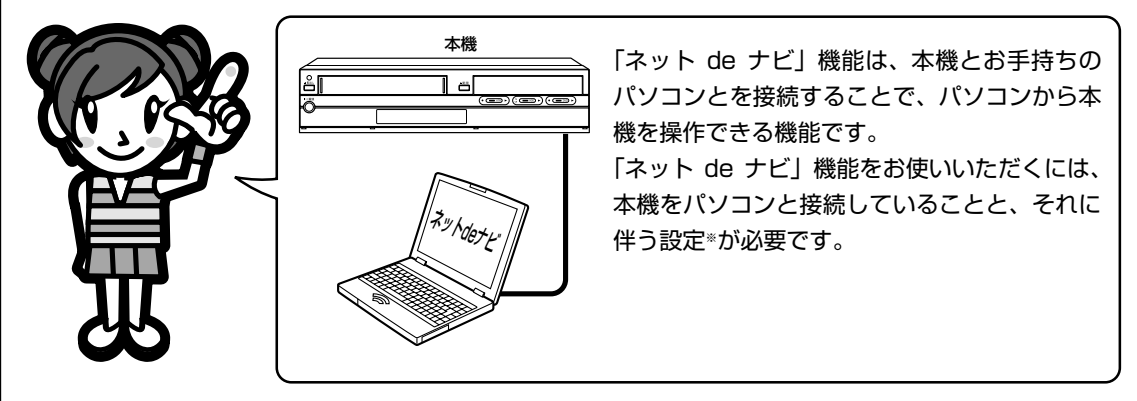

※ パソコンとの接続は、直接パソコンに接続する方法と、ブロードバンド常時接続の環 境で同一ネットワーク内でインターネットに接続する方法があります。

# **本機の機能で、操作に困ったときは?**

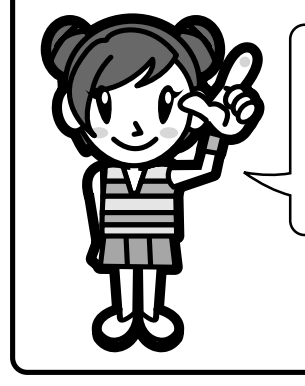

**「知りたい操作がどの冊子に書いてあるのかわからない…。」、「操作がうまくで きなかった。 どうして?」、「取説に書いてある用語の意味がわからない…。」** そんなときは本書「参考情報」章にある総合さくいんや解説、用語集をお役立 てください。

- •意匠、仕様などは改艮のため予告なく変更することがあります。
- 本書に描かれているイラスト、画面表示などは見やすくするために誇張、省略があり実際とは異なる場 合があります。 •
- 本書で説明しているイラスト、画面表示などは、例として表示してあります。

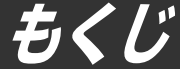

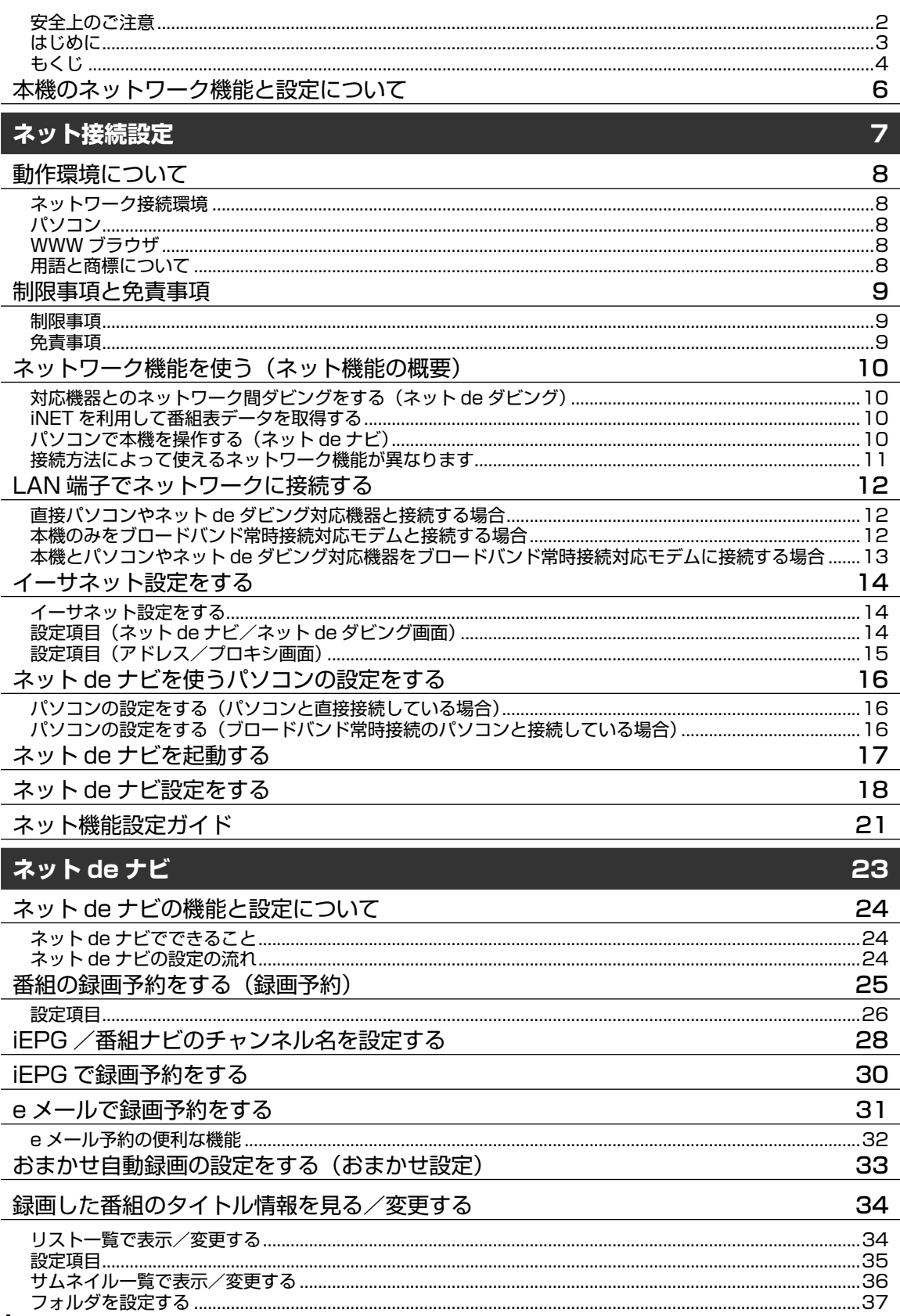

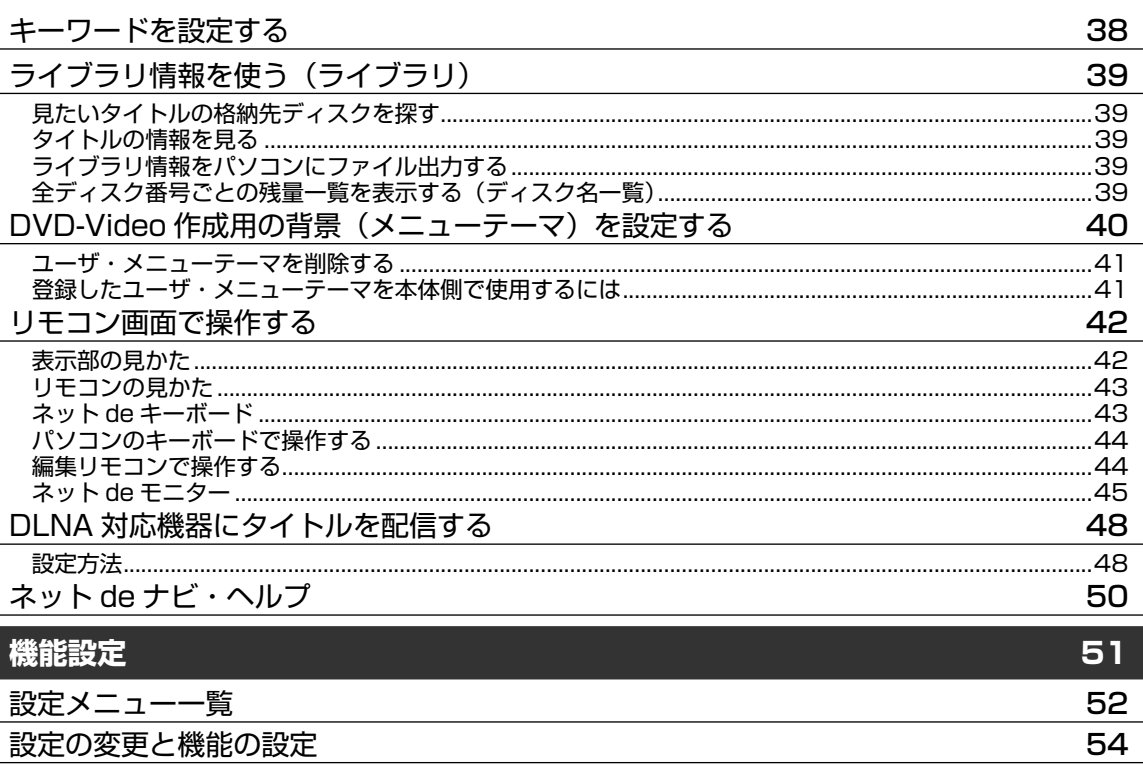

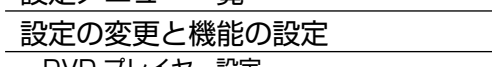

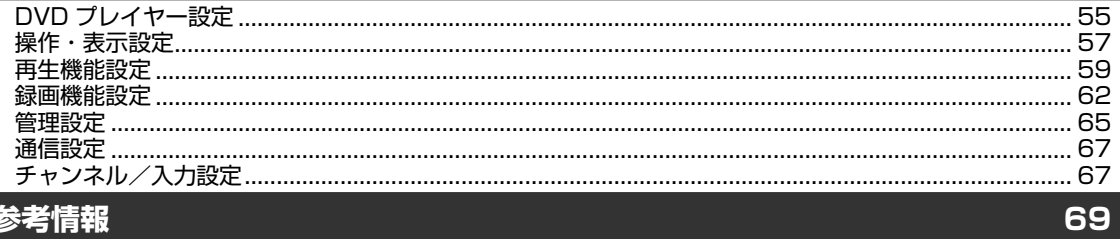

# 参考情報

j.

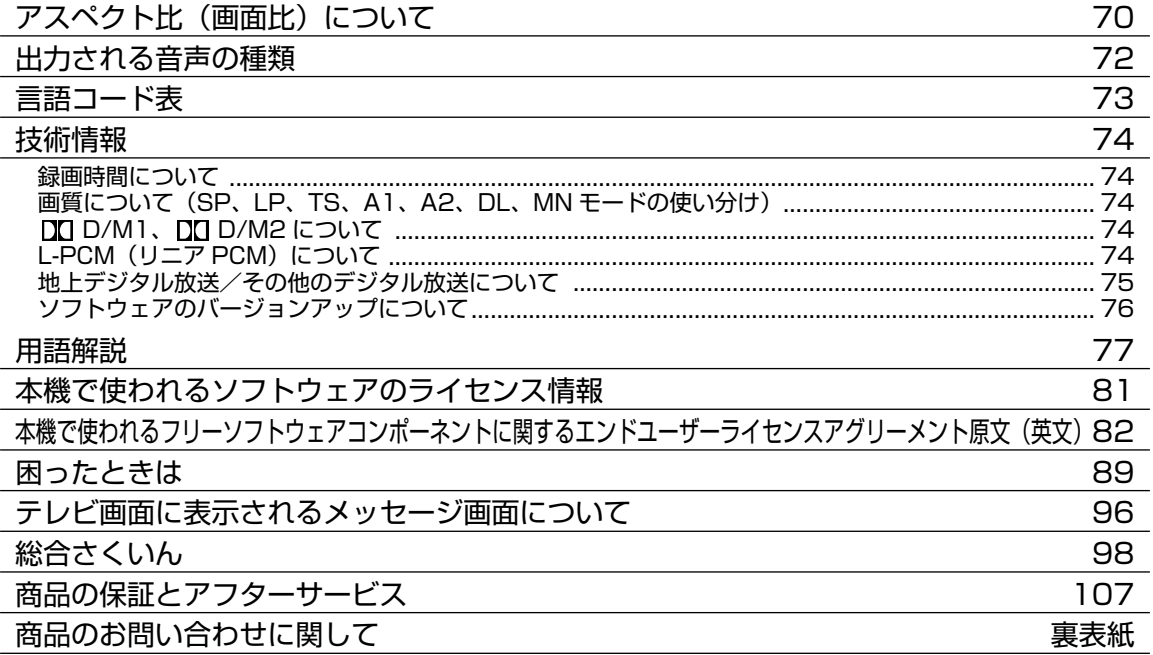

ネット接続設定

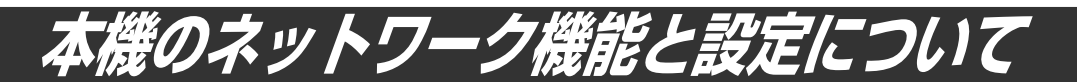

# **ネットワーク機能の接続や設定の前にお読みください。**

# **本機のネットワークを利用した機能には、以下の四つがあります。**

- ① iNET を利用した、地上アナログ放送などの番組表情報の取得
- ② パソコンから本機を操作する、ネット de ナビ機能( 24 ページ)
- ③ ネット de ダビング対応機器(当社製 HDD&DVD レコーダー(HD DVD ドライブ搭載機及び VTR 一体型含む)など)とのネットワーク間ダビング
- ④ 本機を制御するプログラム (ソフトウェア) の最新版のダウンロード(■) 76 ページ)

用途やお客様のネットワーク環境によって、接続や設定方法が異なります。以下の表で確認してから接 続や設定をしてください。

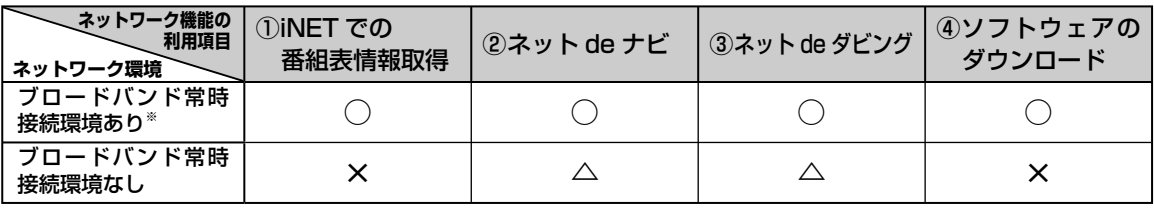

○=利用できます/△=制限つきで利用できます/×=利用できません

※ 「ブロードバンド常時接続環境あり」でも、お客様のネットワーク環境などの条件によっては、ご利用できない機能 があります。

# **本機をブロードバンド常時接続の環境に接続してお使いになる場合の、準備の 流れです。** 1. 動作環境、制限事項や免責事項をお読みになり、理解および同意をする (■8、9ページ) 2. 本機をブロードバンド常時接続の環境に接続する(⇒12ページ) 3. イーサネット設定をする( ♥ 14 ページ) 4. ネットワークを利用した各機能の設定をする(●10、11、21ページ) **ネットワーク機能の準備の流れ**

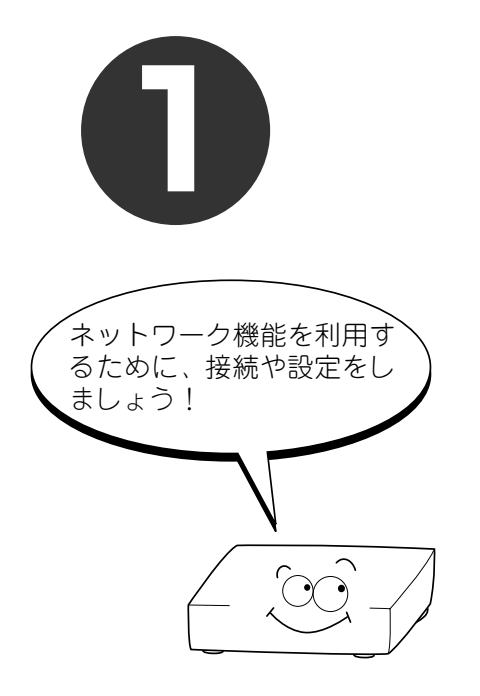

# ネット接続

本機をブロードバンド常時接続の環境で、インターネット に接続する方法や、パソコンとつないで本機を操作するた めの設定などを説明しています。

- **●動作環境について**
- **制限事項と免責事項**
- **●ネットワーク機能を使う(ネット機能の 概要)**
- **LAN 端子でネットワークに接続する**
- **イーサネット設定をする**
- **ネット de ナビを使うパソコンの設定を する**
- **ネット de ナビを起動する**
- **ネット de ナビ設定をする**
- **●ネット機能設定ガイド**

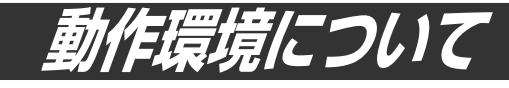

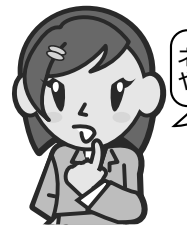

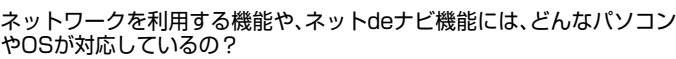

本機は、IEEE(米国電気電子技術者協会)802.3規格に準拠しています。 ネットdeナビ機能をお使いいただくためには、以下の環境が必要です。ネットワークやパソ コンに接続する前にお確かめください。

# **ネットワーク接続環境**

ブロードバンド常時接続の環境。

# $\mathscr{Y}$ お知らせ

- 動作環境は、予告なく変更される場合があります。 また、すべての動作を保証するものではありませ  $h_{10}$
- 本機に関する最新情報は、当社ホームページでご 確認ください。

http://www3.toshiba.co.jp/hdd-dvd/support/

パソコンやWWWブラウザの上記以降のバージョ ンについてお使いいただけるかは「RDシリーズサ ポートダイヤル」(企実表紙)にお問い合わせくだ さい。

# **※ 以降はネットdeナビ機能に必要な動作環境にな ります。**

# **パソコン**

- OS : Windows® 2000 ∕ XP Mac OS X(10.4)
- カラーモニター:16ビットカラー以上、800× 600ドット以上
- 必要なデバイス:LANポート(100Base-TX / 10Base-T)

# **WWW ブラウザ**

Windows® の場合: Internet Explorer 6.0 Mac OSの場合: Safari 2.0.3 上記バージョン以降については、すべての動作を 保証するものではありません。

ネ ッ トdeナ ビ の 機 能 を 使 う に は、Java VM Ver.1.5(Mac OS Xは1.4.2)がインストールさ れている必要があります。最新のJava VMを入 手するには、米国Sun Microsystems, Inc.の http://java.com/ja/のサイトでご確認ください。

ネット de ナビの機能「ネット de モニター」を 使うには、QuickTime Ver.7.0.3 がインストー ルされている必要があります。QuickTime を入 手するには、Apple Computer, Inc. のサイト http://www.apple.co.jp/quicktime/download/ でご確認ください。 (2006年10月現在)

# **用語と商標について**

Microsoft、Windows、Internet Explorer は 米国マイクロソフト社の米国およびその他の国 における登録商標または商標です。 Windows® 2000...Microsoft® Windows® 2000 Professional operating system Service Pack4 (SP4)日本語版

Windows® XP...Microsoft® Windows® XP operating system 日本語版

- Windowsの正式名称は、Microsoft Windows Operating Systemです。
- Macintosh、Mac、Safari、QuickTimeは、米国 および他の国々で登録されたApple Computer, Incの商標です。
- 本書に掲載の商品の名称は、それぞれ各社が商 標および登録商標として使用している場合があ ります。
- JavaおよびすべてのJava関連の商標およびロ ゴは、米国およびその他の国における米国Sun Microsystems, Inc.の商標または登録商標で す。
- DLNAお よ びDLNA CERTIFIEDはDigital Living Network Allianceの商標です。

つかいこなしのポイント!

「制限事項と免責事項」(■) 9ページ) もよくお 読みいただき、ご理解いただいた上でネット de ナビをお使いください。

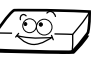

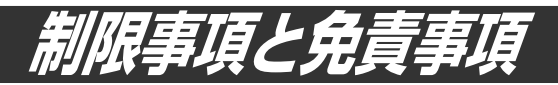

本機のネットワークを利用した機能をお使いになる前に、以下の免責事項・制限事項などを必ずよくお読 みください。

#### **制限事項**

本機をネットワークにつなぎ、ネットdeナビ機能は、 本機が動作状態のときにだけ使用できます(ネットde ナビ機能の電源待機状態でのメール予約確認機能は除 く)。

 また、「録画予約」を設定した場合を除き、本機能で本 体側の電源を「入」にすることはできません。

- •ネットdeナビ機能の動作環境:<br>•ネットdeナビ機能の動作環境:<br>- 1.0S(オペレーティングシステム)
- 1. OS(オペレーティングシステム): Windows® 2000、Windows® XP(日本語版) Mac OS X(10.4)(日本語版)
- 2. DOS/V互換パソコンまたはMacintoshコンピュー タ(LANコネクタが必要)(市販品)
- 3. WWWブラウザ(Windows®):Internet Explorer(対 応バージョンについては、■8ページをご覧くださ い。)

 WWWブラウザ(Mac OS):Safari(対応バージョ ンについては、■28ページをご覧ください。)

#### 「iEPG予約機能」、「メール予約機能」をご使用になる場 合には、あわせて以下の環境が必要です。

- 4. インターネット常時接続環境(ブロードバンド接続必須)
- 5. 設置場所からパソコンで送受信可能なeメールアカ ウント(POPサーバーおよびSMTPサーバーを使用 したサービス)
- 6. ハブ機能を持ったブロードバンドルーター(DHCP 機能搭載を推奨)
- 7. 有線のLAN接続が家庭の環境で困難な場合、無線 LANアクセスポイントと本機につなぐ無線LANイー サネットアダプタ(市販品)
- 動作環境にすべて合致していても正常に動作しない場 合や、何らかの不具合が発生することがあります。す べての環境での動作を保証するものではありません。
- 本機の通信機能は、米国電気電子技術協会IEEE802.3 に準拠しています。
- 本機の通信状態、またはネットdeナビ機能で本機とパ ソコン間の通信状態によっては、表示が遅くなったり、 表示や通信にエラーが発生する場合があります。
- プロバイダ(インターネット接続事業者)側の設定や制 限によっては、本機能の一部が使用できない場合があ ります。
- 電話通信事業者およびプロバイダとの契約費用および 通信に使用される通信費用は、お客様ご自身でお支払 いください(メール予約の送受信の費用も含む)。 なお、プロバイダ指定の回線接続機器(ADSLモデムな
- ど)に10BASE-Tまたは、100BASE-TXのLANポー トがない場合は接続できません。
- ADSLでご利用いただくには、ADSLモデムが必要で す。通信事業者やプロバイダが採用している接続の方 式や契約の約款などによっては、本製品をご利用いた だけない場合や同時接続する台数に制限や条件がある 場合があります。(契約が一台に制限される場合、すで に接続されているパソコンがあると、本機を二台目と して接続することが認められていないことがあります)
- プロバイダによってはルータの使用を禁止あるいは制 限している場合があります。
- 詳しくはご契約のプロバイダにお問い合わせください。 ブロードバンド常時接続のパソコンと接続する場合は、 カテゴリー 5と表示された10BASE-T/100BASE-TXのLANケーブルをご使用ください。 直接本機とパソコンを接続する場合は、市販のクロス
- ケーブルをご使用ください。
- セキュリティソフトウェア自体やその設定によっては、 本機能の一部が使用できない場合があります。

#### ●以下は、ネットdeナビ機能を対象とした制限事項にな ります。

**ネ ッ ト 接 続 設 定**

**ネ ッ ト de ナ ビ**

> **機 能 設 定**

> 多<br><u>参</u> **考 情 報**

- ネットdeナビ機能は、パソコン上で録画予約を設定・ 変更したり、タイトル名・チャプター名・番組情報等 の<u>テキスト情報の編集や各種設定の変</u>更、サムネイル 表示、DVD-Videoメニューの背景データの取込みはで きますが、それ以外の情報の取得や変更、追加はでき ません。
- 本機とパソコンを直接接続する場合には別途市販の LANケーブル(クロスケーブル)を、ハブやルータとの 接続には別途、市販のLANケーブル(ストレートケーブ ル)をご用意ください。
- 「メール予約機能」をご利用になるには、POP3または APOPに対応したご家庭から接続可能なeメールのア カウントが別途必要です。携帯電話などのメールアド レスのように、ご家庭のパソコンからアクセスできな いeメールのアカウントはご利用になれません。 本機が同ネットワーク経由でインターネットプロバイ ダのメールサーバーにアクセスできるよう、常時接続 されている必要があります。なお、本機とメールサー バーとの接続に際し、パソコンの電源を入れておく必 要はありませんが、パソコン側で自動的にメールサー バーからメールを受信してサーバー側のメールを受信 時に削除されるように設定している場合、本機で予約 メールを受信する前に消えることがありますので、サー バーにコピーを残すなどの設定変更が必要です。
- 携帯電話からのメール予約には、インターネットメー ルを使用してください。ショートメールのような携帯 電話間だけのメール機能では使用できません。
- ポータルサイトのwebメール(POP3対応していない) はメール予約の設定には使用できません(録画予約完了 通知のアドレスには設定できます)。

### **免責事項**

- 本機能によって接続した機器に通信障害等の不具合が 生じた場合の結果について、当社は一切の責任を負い ません。
- お客様の居住環境が、ブロードバンド常時接続にでき ない場合、当社は一切責任を負いません。
- 火災、地震などの自然災害、第三者による行為、その 他の事故、お客様の故意または過失、誤用、その他異 常な条件下での使用によって生じた障害に関して、当 社は一切の責任を負いません。
- 本機能の使用または使用不能から生ずる付随的な障害 (事業利益の損失、事業の中断、記録内容の変化・消失、 インターネット契約料金・通信費用の損失など)に関し て、当社は一切責任を負いません。
- 取扱説明書および本書の記載内容を守らないことに よって生じた損害に関して、当社は一切責任を負いま せん。<br>•接続した機器、
- 接続した機器、使用されるソフトウェアとの組み合わ せによる誤動作や、ハングアップなどから生じた損害 に関して、当社は一切責任を負いません。
- 本機能を使用中、万一何らかの不具合によって、録画・ 録音・編集されなかった場合の内容の補償および付随 的な損害(事業利益の損失、事業の中断など)に対して、 当社は一切の責任を負いません。
- インターネットを使用して提供されるサービスは、予 告なく一時停止したり、サービス自体が終了される場 合がありますので、あらかじめご了承ください。

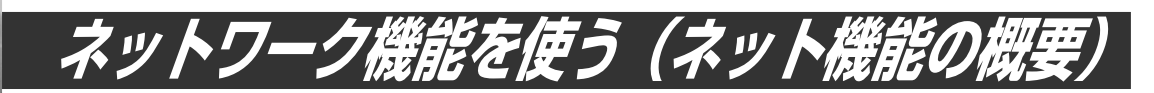

# **対応機器とのネットワーク間ダビングをする(ネット de ダビング)**

● 同一ネットワーク上のネットdeダビング対応機器(当社製HDD&DVDレコーダー(HD DVDドライブ搭 載機およびVTR一体型を含む))にダビングすることができます。(▶ 操作編170ページ)

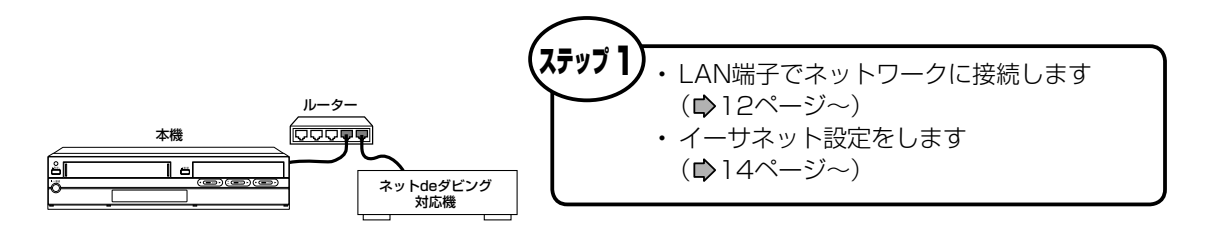

# **iNET を利用して番組表データを取得する**

●本機をブロードバンド常時接続の環境でインターネット接続しておくと、インターネッ トを利用して番組データサーバーから番組データをダウンロードできます。

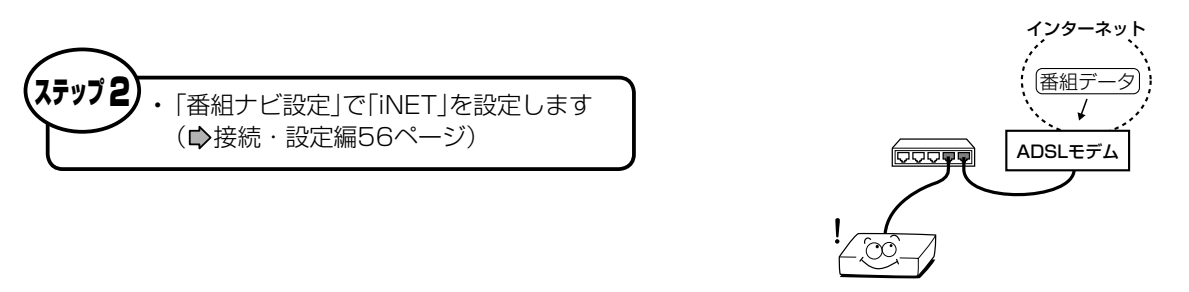

# **パソコンで本機を操作する(ネット de ナビ)**

●本機とパソコンを接続して、パソコンから本機を操作することができます。(▶23ページ~)

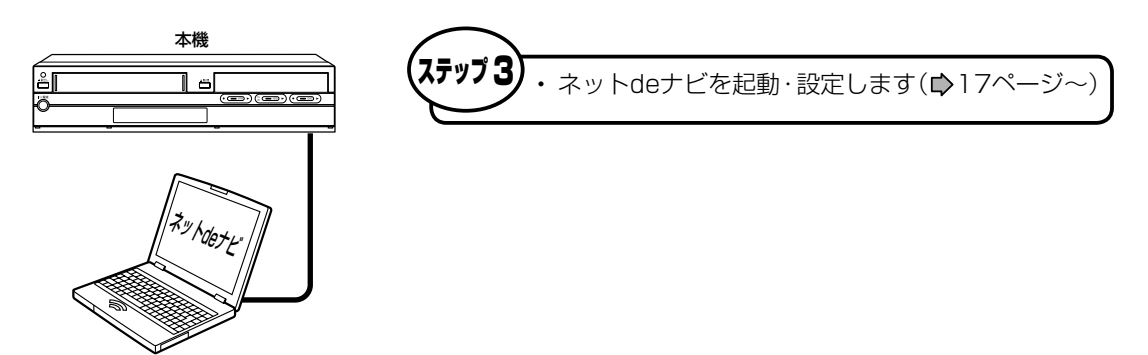

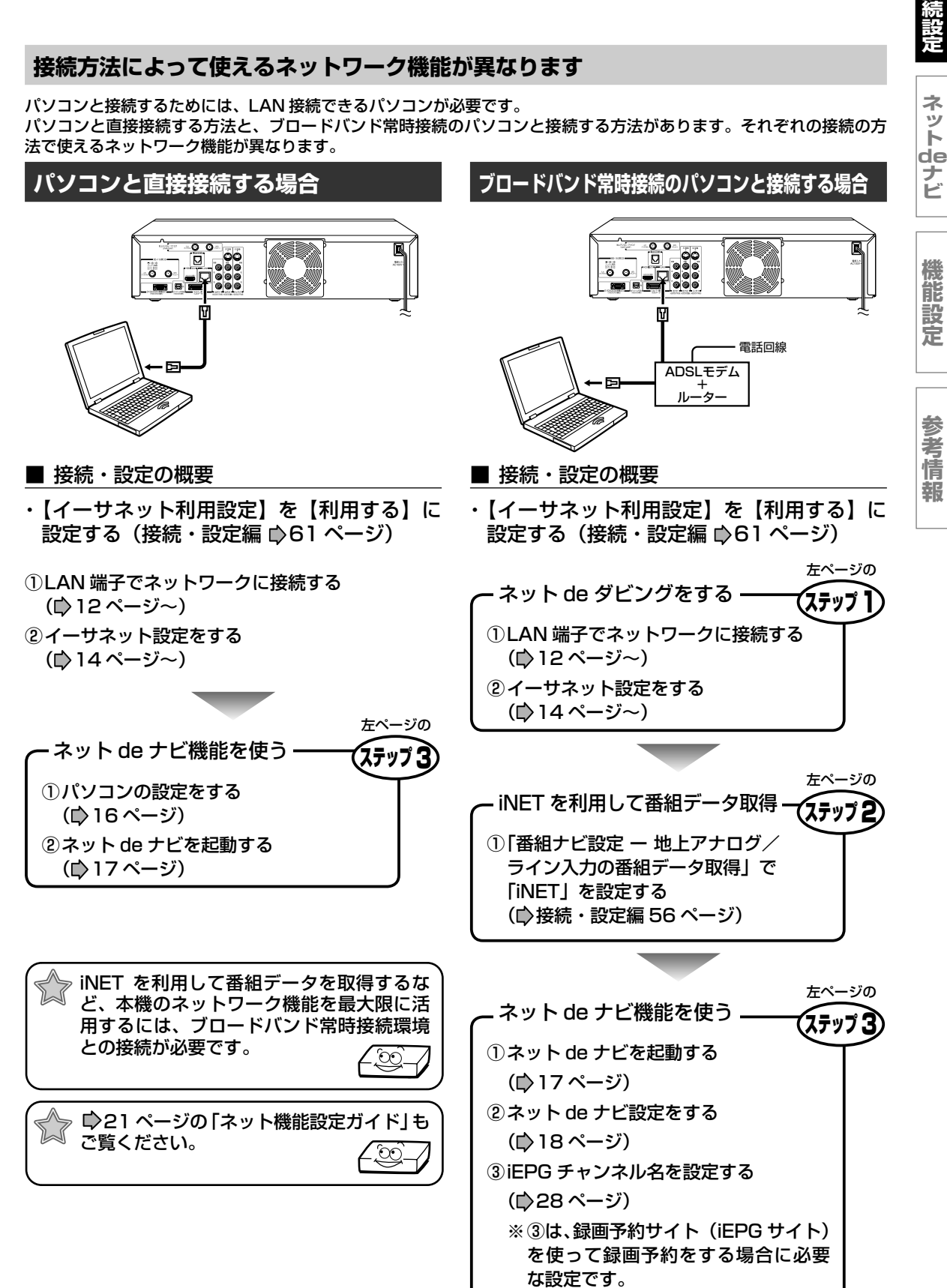

**11**

**ネ ッ ト 接**

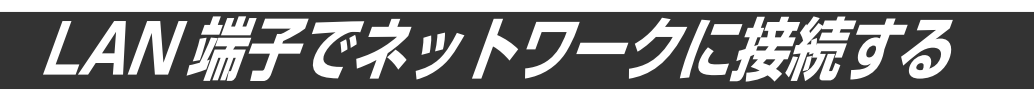

本機の「LAN」端子を使って直接パソコンやネットdeダビング対応機器と接続する方法と、ブロードバンド 常時接続の環境でインターネットに接続する方法を説明します。用途に合わせて接続をしてください。

# **直接パソコンやネット de ダビング対応機器と接続する場合**

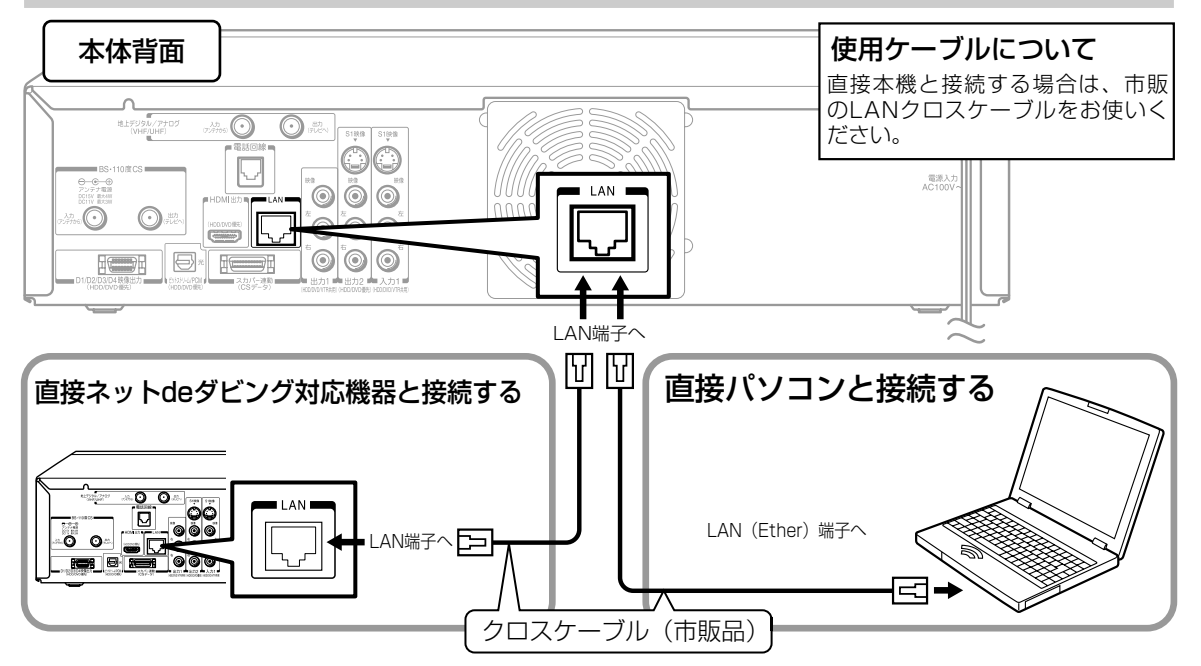

# **本機のみをブロードバンド常時接続対応モデムと接続する場合**

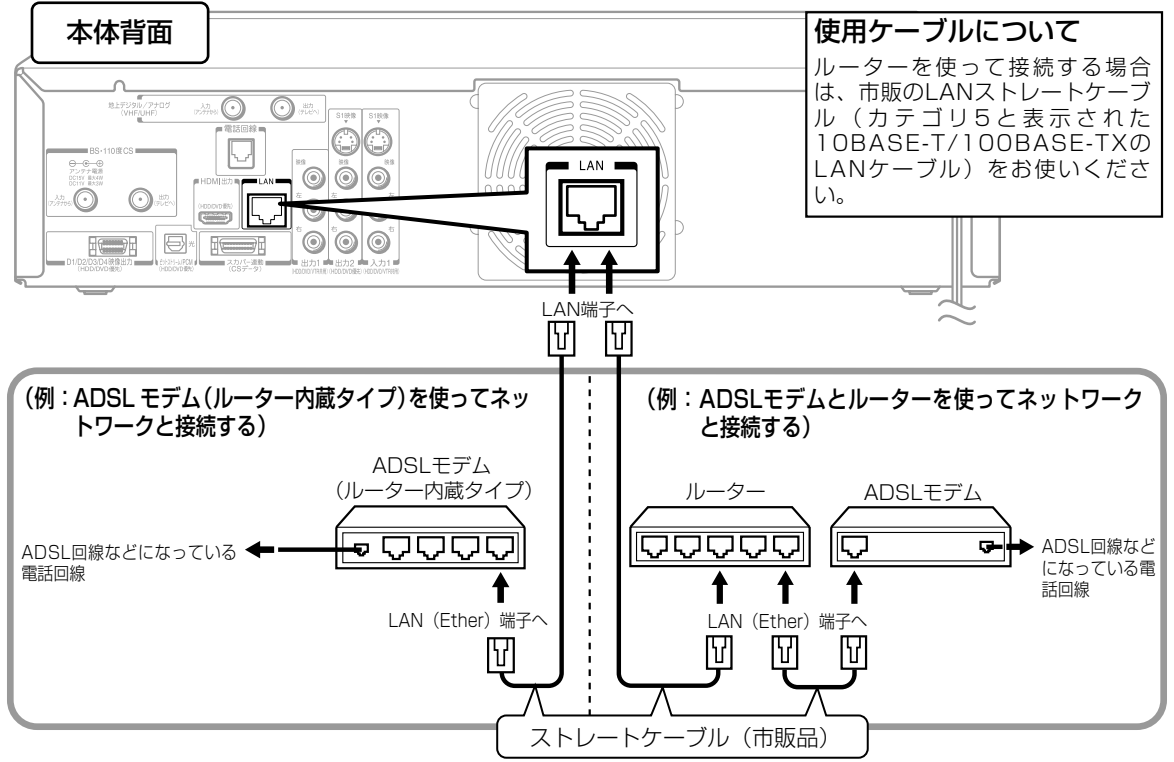

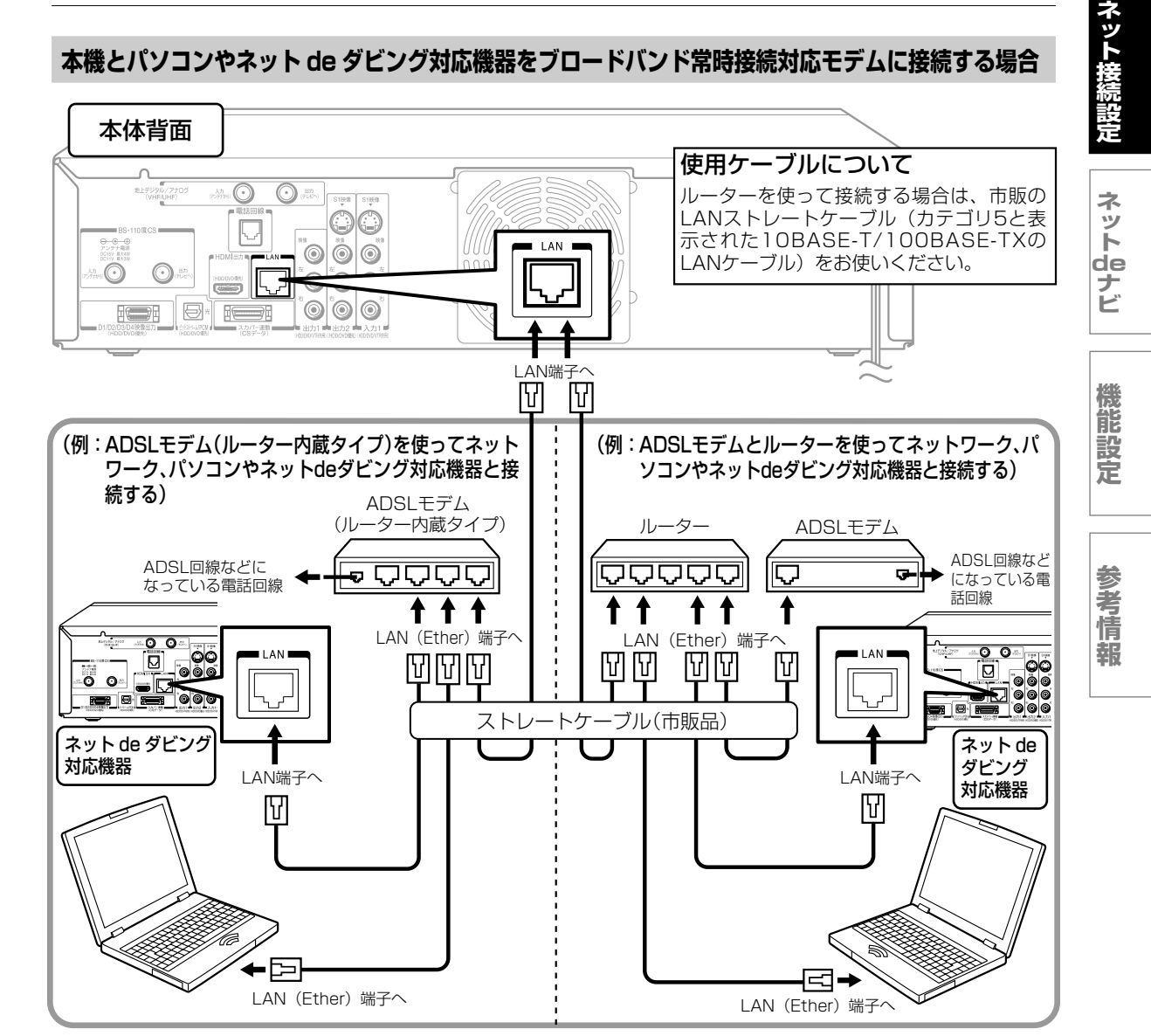

- ※ 「番組ナビ」での ADSL モデム(ルータータイプなど)の接続では、パソコンと本機との接続は不要です。ただし、 プロキシサーバーの設定が必要な場合、追加設定が必要となります。(□15ページ)
- ※ 「編集ナビ」での「ネット de ダビング」の対応機器と同一ネットワーク内で接続するときは、パソコンと本機との接 続は不要です。

#### ご注意

- LAN ケーブルの抜き差しをするときは、必ず本機とパソコンや接続する機器の電源を 切ってから行なってください。
- LAN ケーブルの抜き差しは、プラグを持って行なってください。 抜くときは、LAN ケーブルを引っ張らず、ロック部を押しながら抜いてください。
- LAN 端子に電話のモジュラーケーブルを接続しないでください。 故障の原因となる場合があります。
- CATV インターネット、B フレッツなども使用できますが、さまざまな接続形態があ りますので回線業者やプロバイダの指示に従ってください。

#### $\mathscr{P}$ お知らせ

- ・本機をブロードバンド常時接続環境に接続して使用するには、新規に IP アドレスを設定することになります(▶ 15、 16 ページ)。プロバイダによっては、インターネットに接続できる機器の台数が制限されている場合があります。詳 しくはご契約のプロバイダにお問い合わせください。
- ロック部 プラグ 押しながら

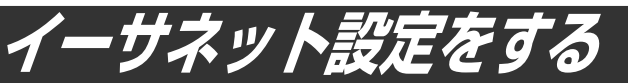

### ■準備

①「スタートメニュー」画面から、「設定メニュー」を表示する。

②「通信設定」→「イーサネット利用設定」→「利用する」の順に選択、決定する。

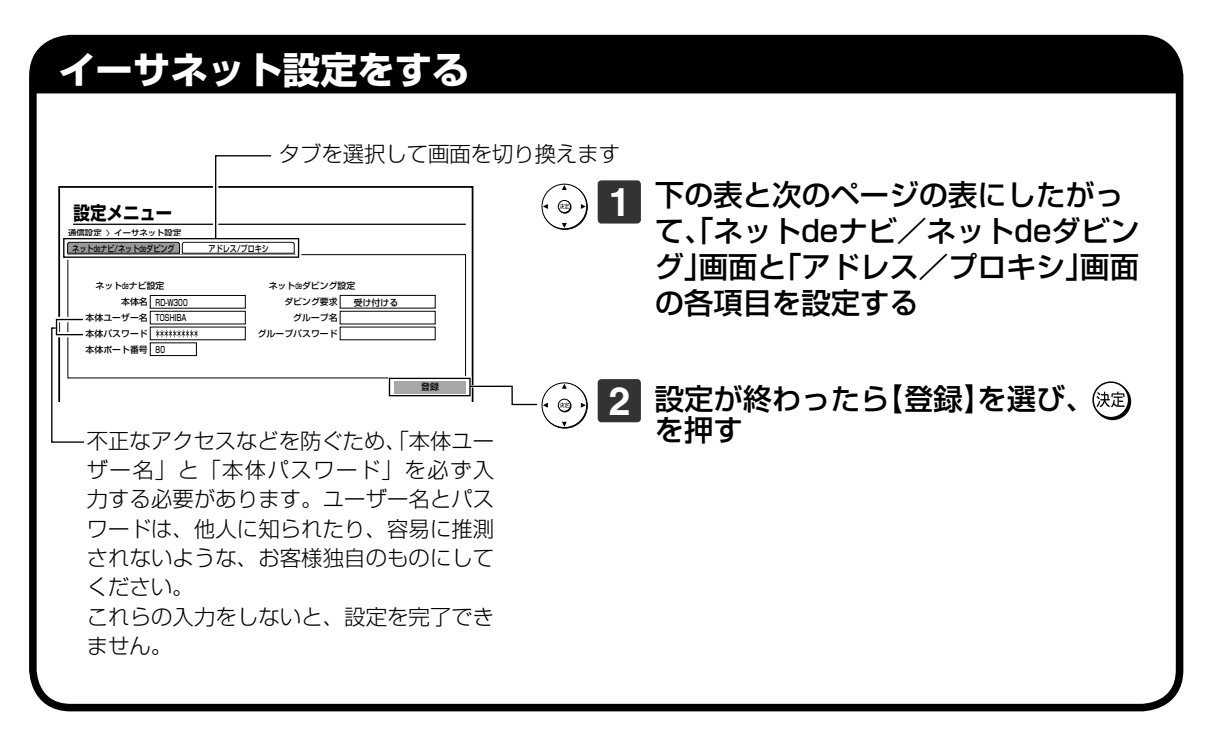

# **設定項目(ネット de ナビ/ネット de ダビング画面)**

#### ■ネット de ナビ設定

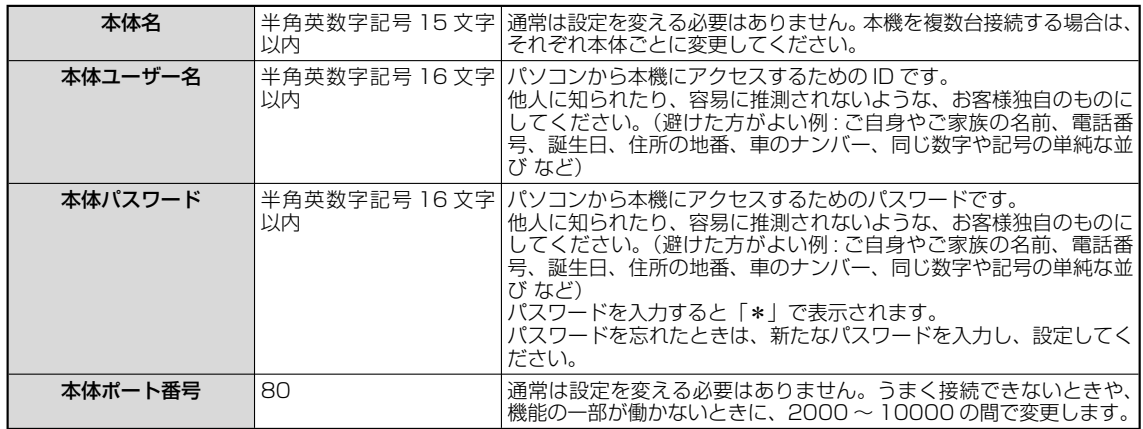

#### ■ネット de ダビング設定

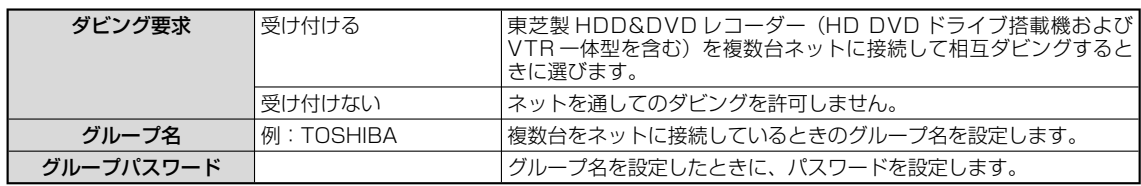

**定**

**ネ ッ ト de ナ ビ**

**機 能 設 定**

多<br>[参 **考 情 報**

# ■ネット de ダビングの設定についての重要なお知らせ

すでにお持ちのRDシリーズ(ネットdeダビング対応の従来モデル)とネットdeダビングするときは、両方のグルー プ名とパスワードを一致させないと、相互にダビングすることができなくなりますので、本機能をご利用になる機

器は、すべて同一のクルーフ名とクルーフバスワードに設定してください。<br>従来モデル<sup>※1</sup>のグループ名とグループパスワードは、初期設定がいずれも半角の大文字で、「TOSHIBA」となって います。お客様がこの初期設定のまま従来モデルをお使いの場合、本機に「TOSHIBA」を設定してご使用いただく こともできますが、不止なアクセスなどを防ぐためにも、従来モデルの|ネットdeナヒ」画面(バソコン上)で|本体<br>設定」\*<sup>2</sup>を開き、「ネットdeダビングの設定」を、本機で新たに設定したグループ名とグループパスワードに変更し ていただくことを強く推奨いたします。

※1 ネットdeダビング対応従来モデル(グループ名、グループパスワードの初期設定が「TOSHIBA」の機種) RD-XS43、RD-XS53、RD-XS24、RD-XS34、RD-XS36、RD-XS46、RD-X5、RD-H1、RD-H2、 RD-Z1

※2 RD-Z1では「ネットdeナビ設定」となります。

# **設定項目(アドレス/プロキシ画面)**

■パソコンと直接接続した場合 (■ 16 ページのパソコン側の設定もご覧ください。)

※ 「編集ナビ」での「ネットdeダビング」の直接対応機器と本機を接続するときの「アドレス/プロキシ」 設定も、パソコンを対応機器に置き換えて設定してください。

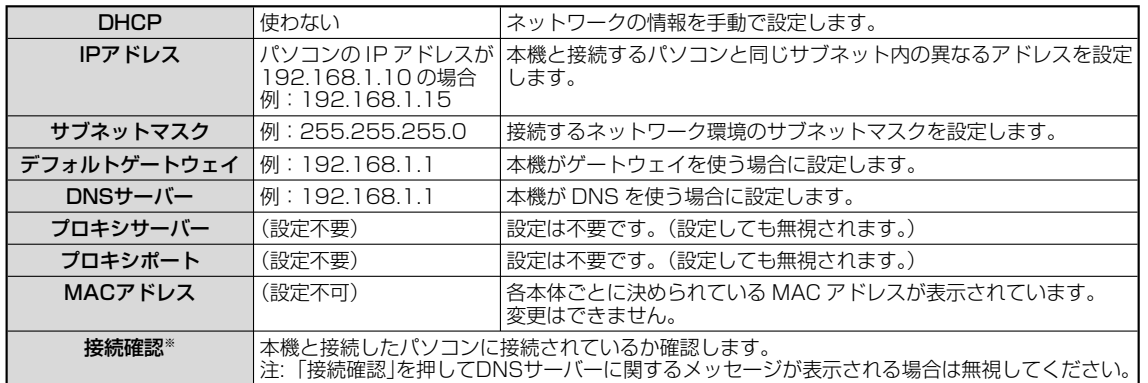

※ 【接続確認】を押すと「アドレス/プロキシ」画面で変更した項目が保存され、保存前の設定に戻せなくなります。 念のため設定内容を書き留めておくことをお勧めします。

#### $\mathscr{Y}$ お知らせ

IP アドレスは、プライベート IP アドレスが設定できます。(例:192.168.1.1 ~ 192.168.1.254)

### ■ブロードバンド常時接続環境に接続した場合

#### ※ 「編集ナビ」での「ネット de ダビング」の対応機器と同一ネットワーク内で接続するときの「アド レス/プロキシ」設定も、パソコンを対応機器に置き換えて設定してください。

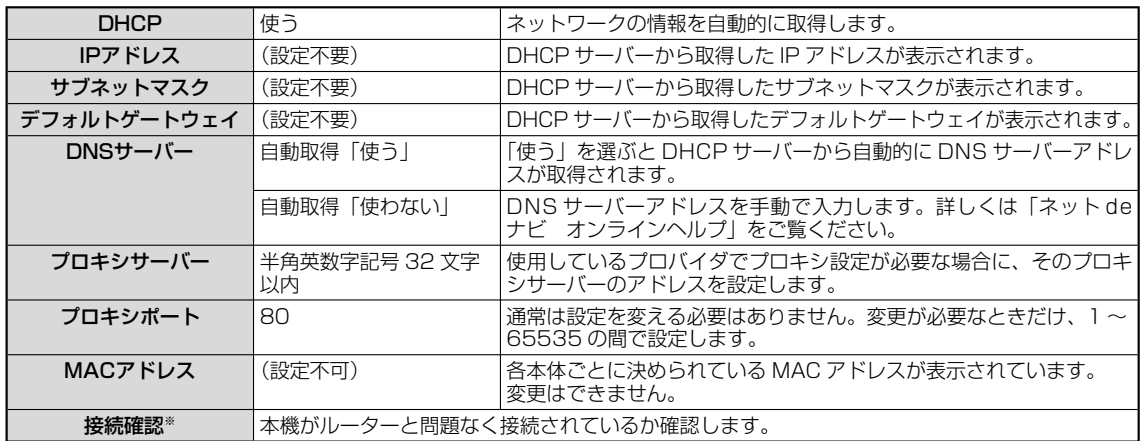

※ 【接続確認】を押すと「アドレス/プロキシ」画面で変更した項目が保存され、保存前の設定に戻せなくなります。 念のため設定内容を書き留めておくことをお勧めします。

#### $\mathscr{Y}$ お知らせ

- ・ルーターの DHCP 機能がうまく働かない場合(その場合デフォルトゲートウェイ、DNS サーバーの IP アドレスが 取得できずエラーになります。)は、ルーターのメーカーにお問い合わせください。
- **15** ・本機のネットワーク機能を使うときは、イーサネット利用設定(▶接続・設定編 61 ページ)を「利用する」に設定 してください。

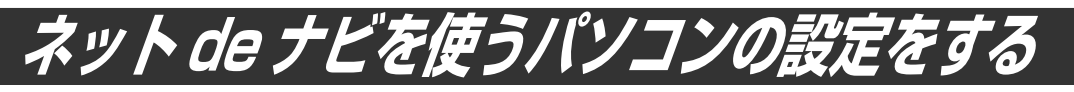

ネット de ナビを使うパソコン側の設定は、OS の種類によって異なりますので、詳しくはパソコンの取扱 説明書をご覧ください。ここでは、Windows® XP を例に説明しています。

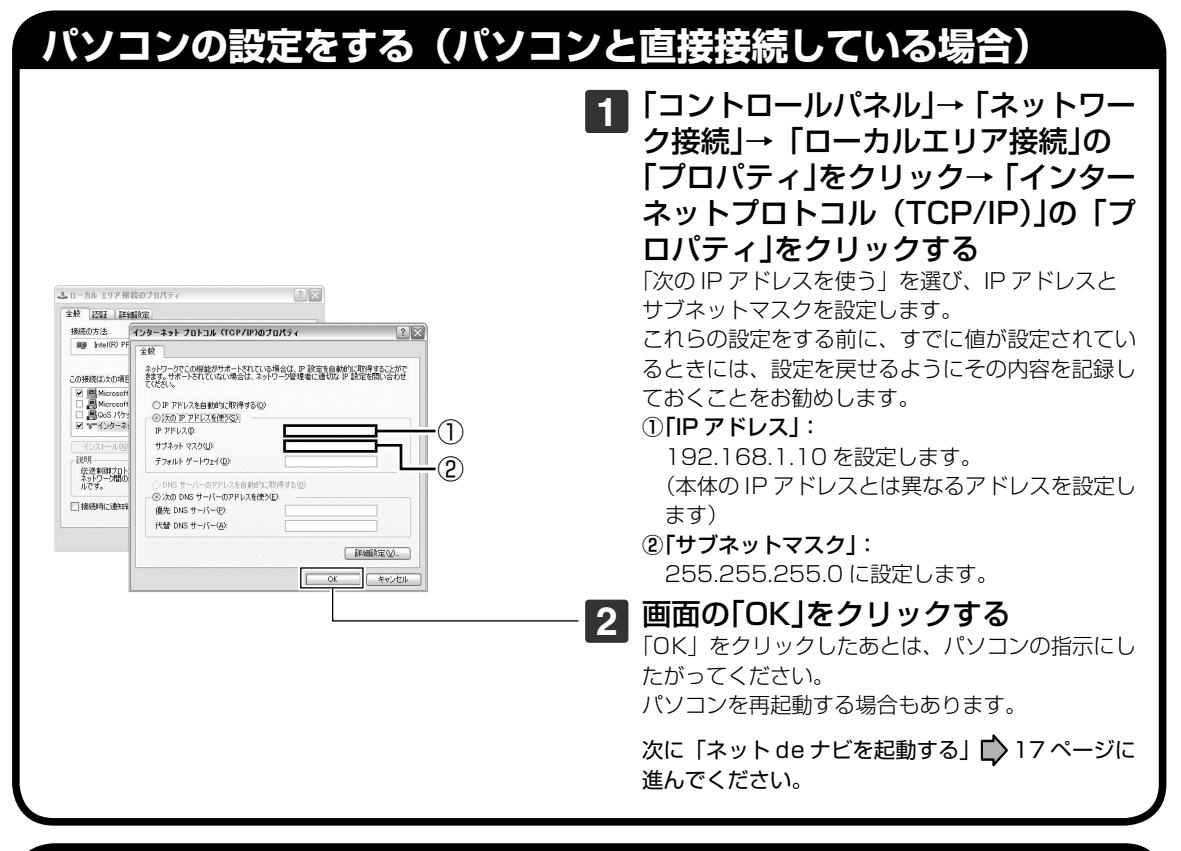

# **パソコンの設定をする(ブロードバンド常時接続のパソコンと接続している場合)**

インターネットに常時接続されているパソコンの場合 は、通常「DHCP を使う」(IP アドレスを自動的に取得) になっていますので、パソコン側の設定を変更する必 要はありません。

もし、「ネット de ナビ」が起動しないときは、パソコ ンの「TCP/IP のプロパティ」の設定に合わせて、本 機の設定を変更してください。

ブロードバンド常時接続しているパソコ ンと本機を接続した場合は、パソコン側 の設定は必要ありません。 17ページに進んでください。

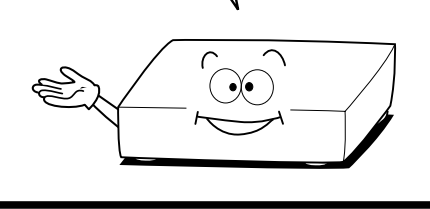

### $\mathscr{D}$ お知らせ

- インターネットに接続している場合、IP アドレスを指定すると接続できなくなることがあります。インターネットに 接続するときは、設定を元に戻してください。
- Mac OS X の場合は、「アップルマーク」→「システム環境設定」→「ネットワーク」→「TCP/IP」を開き、設定方 法を「手入力」にし、IP アドレスとサブネットマスクを入力します。

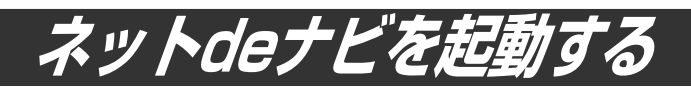

本機をパソコンで設定/操作するためのネット de ナビを起動します。 ここでは、Windows® XP を例に説明しています。

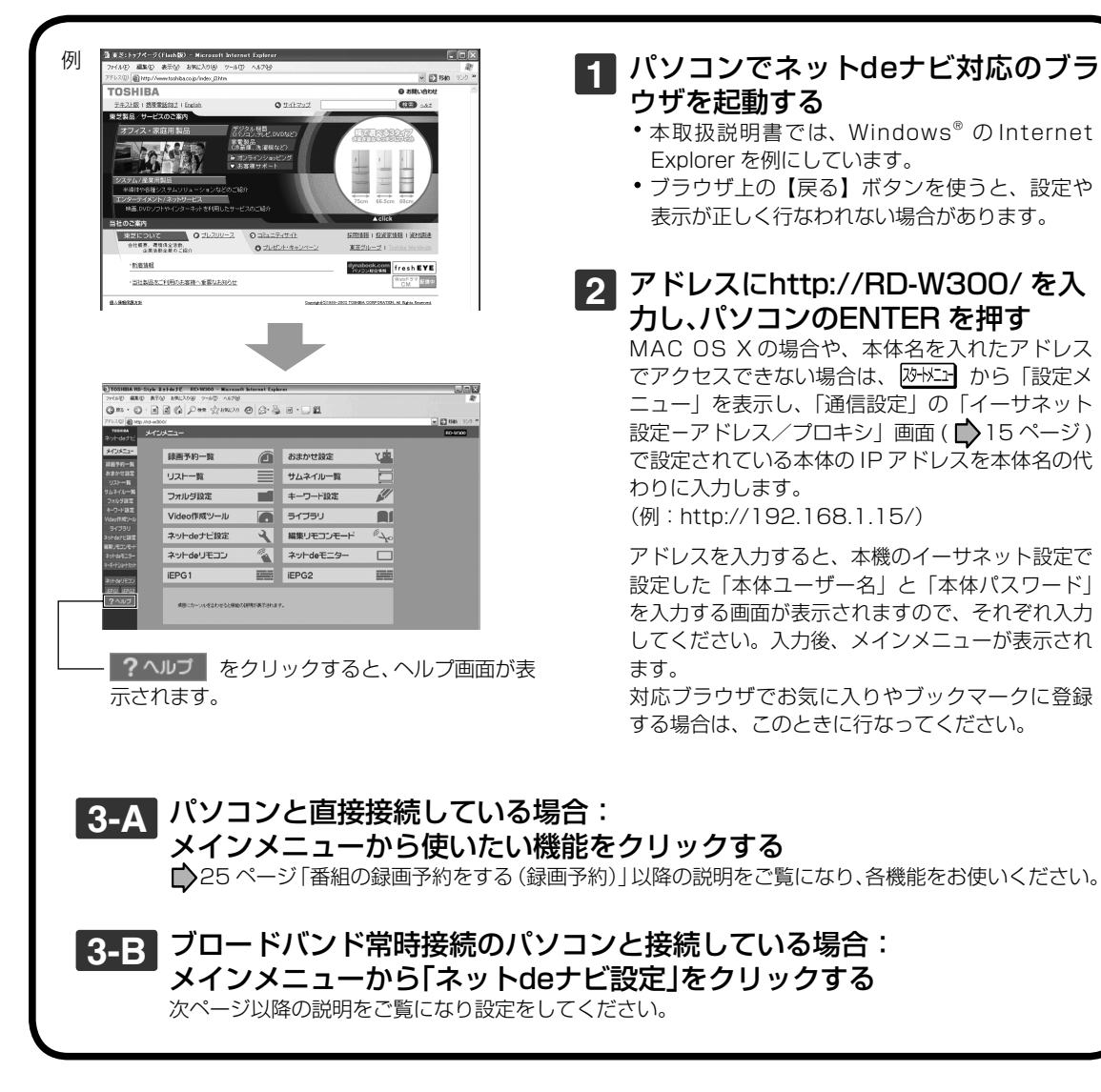

# $\mathscr{D}$ お知らせ

- ルーターによっては、DHCP によって割り振られる IP アドレスが頻繁に変わる場合があります。
- ルーターの管理ソフトウェアで、本機の IP アドレスを確認するには、本機の「イーサネット設定」の「アドレス/プ □キシ」画面( ()15ページ)に表示されている MAC アドレスから、割り振られた IP アドレスを探してください。
- 「イーサネット設定」の「本体ポート番号」を「80」以外の値に設定している場合は、本体名または IP アドレスの後 ろに「:ポート番号」を入力します。(例 機種が RD-W300 で本体ポート番号を 2000 にした場合: http://RD-W300:2000/)
- プロキシ設定が行なわれていると、アクセスできない場合があります。■15 ページをご覧ください。
- 本体側が動作中のときは、ネット de ナビが操作できても設定できない場合があります。

**ネ ッ ト 接 続 設 定**

**ネ ッ ト de ナ ビ**

> **機 能 設 定**

> 多<br><u>参</u> **考 情 報**

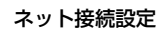

# **ネットdeナビ設定をする**

本機のネット de ナビの機能(iEPG など)を設定します。

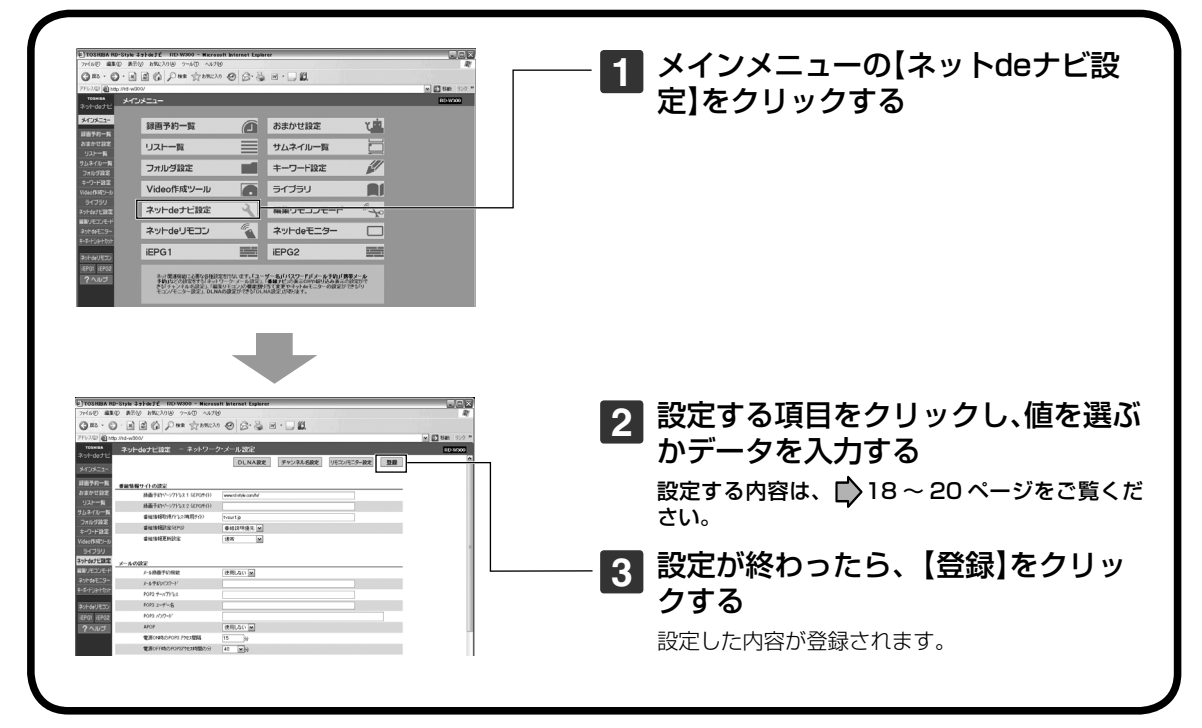

# $\mathscr{D}$ お知らせ

• パソコンに初めて接続するときなど、接続先の環境が変わる場合は、本体の「イーサネット設定」(■)14ページ~) をやり直してください。

# ■番組情報サイトの設定

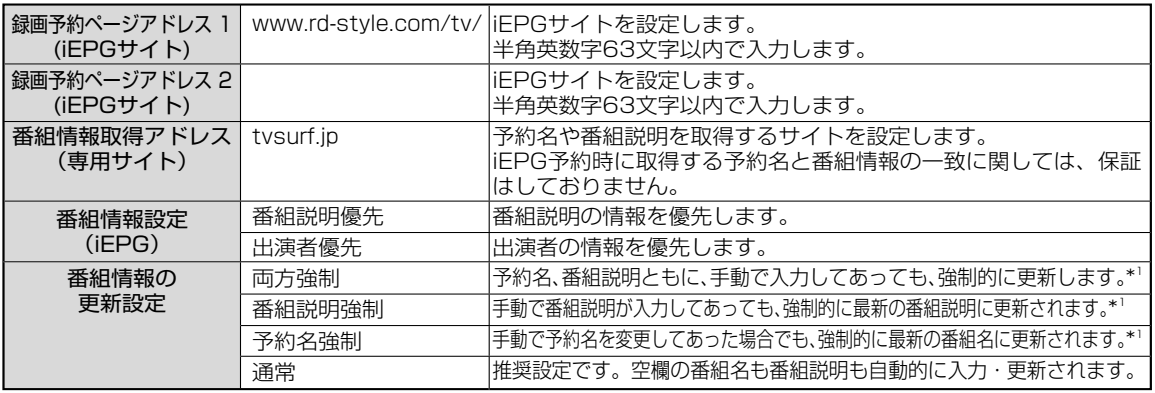

本機の動作状態によっては、録画予約されない場合があります。

番組表から予約し、未修正の予約情報 ( 予約名、番組説明、ジャンル ) は、上記設定に関わらず更新します。また、空 白の場合も更新します。

ジャンルを指定しないで録画した場合も録画終了時に自動的に更新されます。

\*1 DEPG(ADAMS、iNET)使用時は、録画時以外にも一日 1 ~ 2 回不定期で番組情報を更新します。

# ■ メール録画予約機能の設定

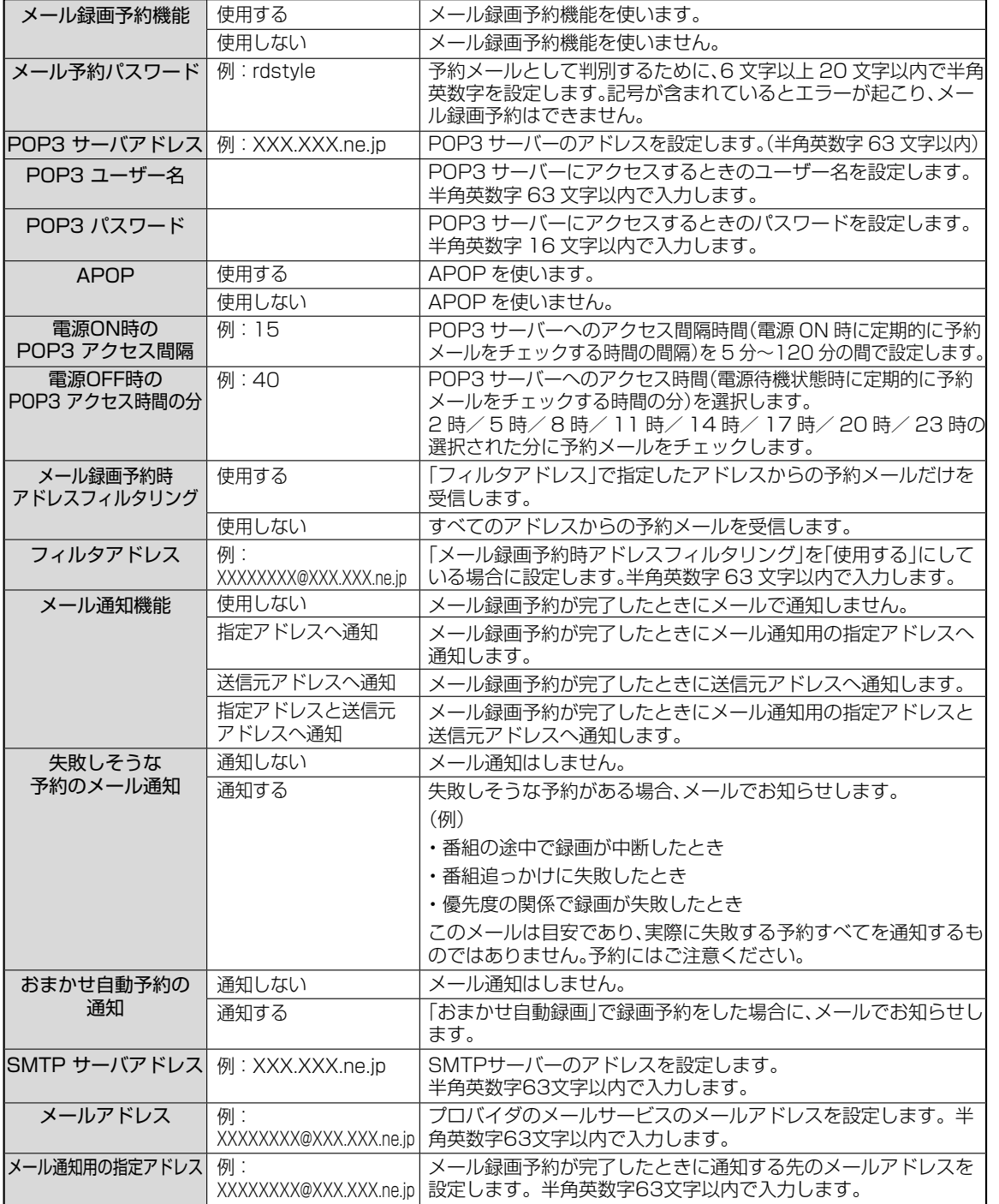

本機の動作状態によっては、録画予約されない場合があります。

「ONTV JAPAN」サイトでの「メール録画予約」サービスを使用する場合のメール予約パスワードは、そこで登録し た「合い言葉」と同じものにしてください。(2006 年 10 月現在)

「ONTV JAPAN」サイトや「iEPG」サイトで録画予約した場合、送信元アドレスには通知しません。

**ネ ッ ト 接 続 設 定**

**ネ ッ ト de ナ ビ**

> **機 能 設 定**

> 多<br><u>参</u> **考 情 報**

# ネット接続設定

ネット de ナビ設定をする (つづき)

# ■CSV保存時の設定

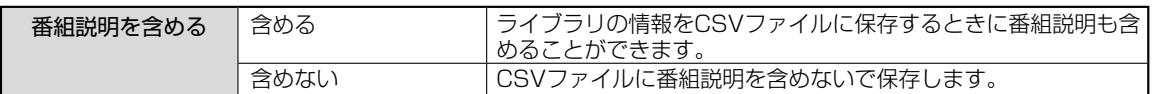

# ■その他の設定

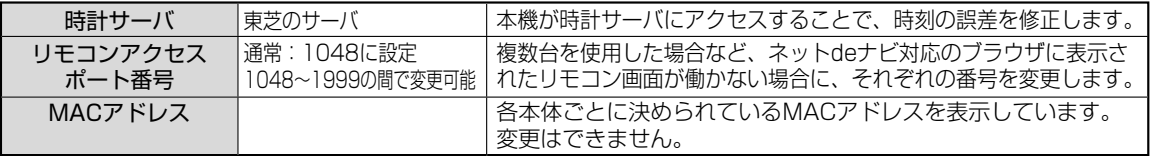

時計サーバによる時刻調整は、マンションなどの共有ネットワーク環境などでは使用できない場合があります。

# ■ネット de ナビ動作の設定 (Cookie に保存)

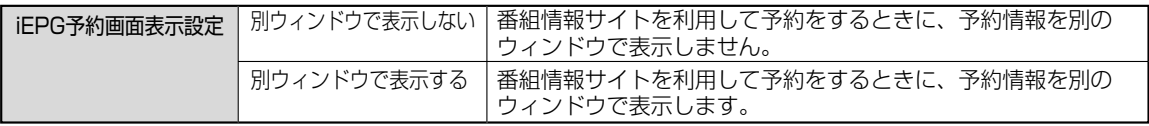

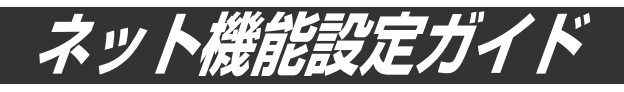

おもなネット機能を使うために必要な設定は以下のとおりです。以下の表の基本的な設定を行なってから、 必要な設定をしてください。

ネット機能が働かないときには、設定をもう一度確認してください。

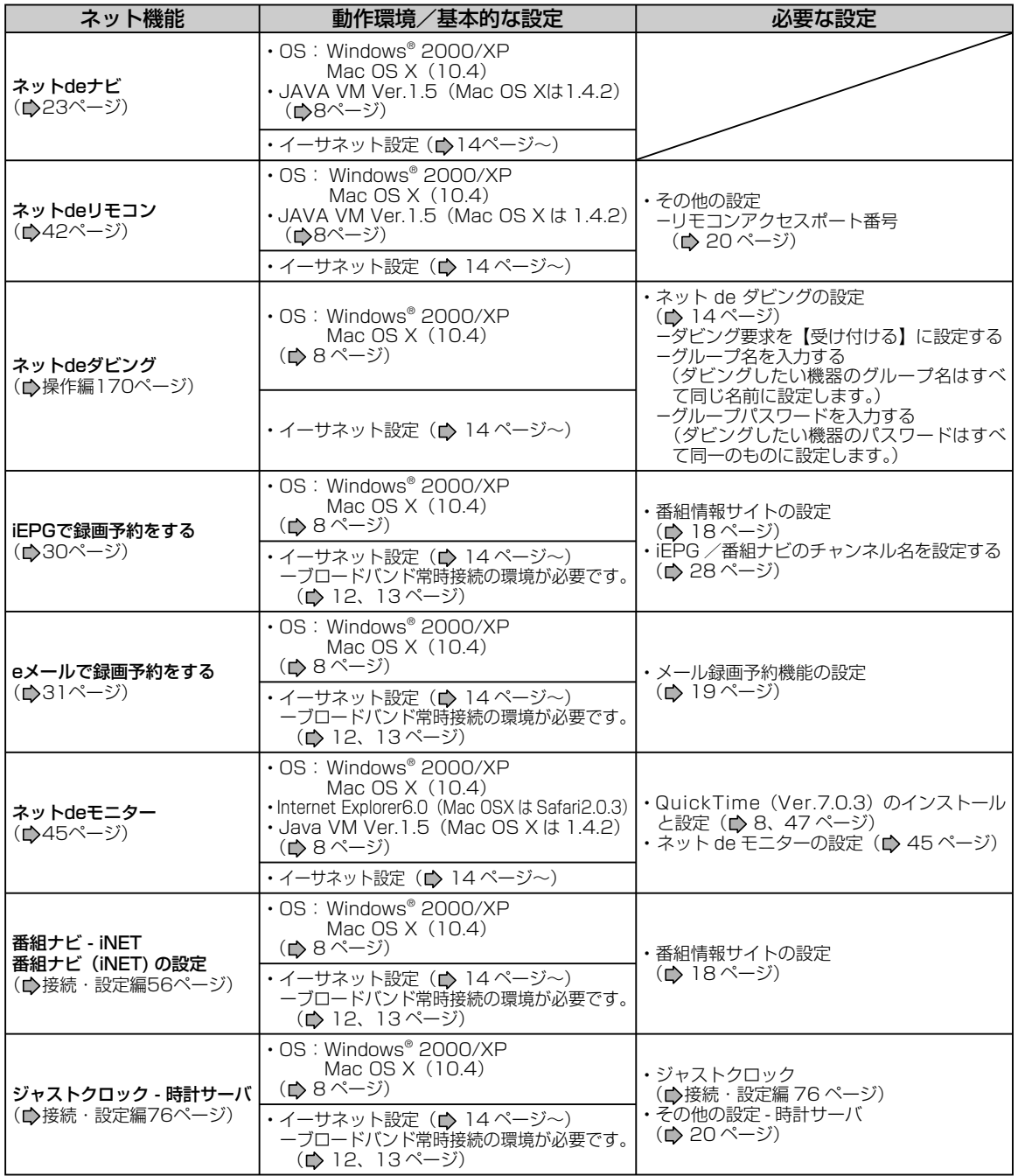

**de ナ ビ**

> **機 能 設 定**

> **ネ ッ ト 接**

多<br>[参

**考 情 報**

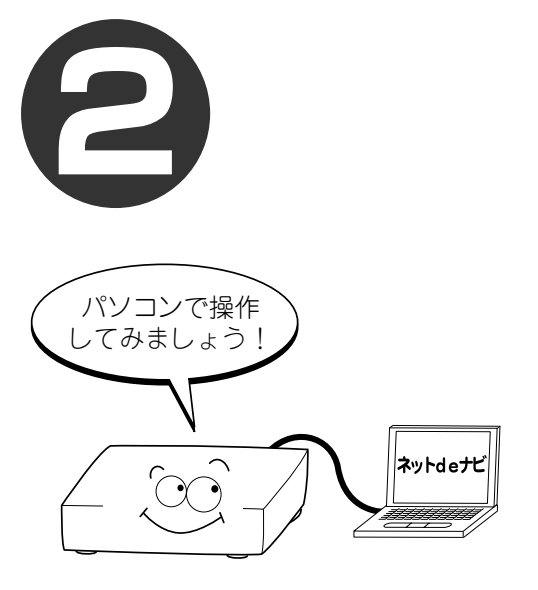

# **ネットdeナビ**

パソコンを使っての操作方法と、関連する設定について 説明します。

- **ネットdeナビの機能と設定について**
- **●番組の録画予約をする(録画予約)**
- **iEPG /番組ナビのチャンネル名を設定 する**
- **iEPGで録画予約をする**
- **●eメールで録画予約をする**
- **おまかせ自動録画の設定をする(おまか せ設定)**
- **録画した番組のタイトル情報を見る/変 更する**
- **キーワードを設定する**
- **ライブラリ情報を使う(ライブラリ)**
- **DVD-Video作成用の背景(メニュー テーマ)を設定する**
- **リモコン画面で操作する**
- **DLNA対応機器にタイトルを配信する**
- **ネットdeナビ・ヘルプ**

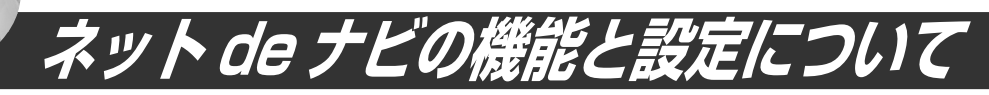

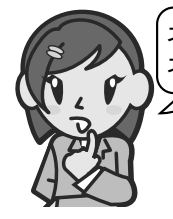

ネットdeナビを使うには、何が必要なの? ネットdeナビで何ができるのかな?

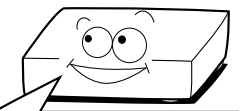

LANで本機と接続できるパソコンが必要です。 本機の操作や設定などをWeb画面で行なえる機能です。 ブロードバンド常時接続の環境であれば、eメールを利用して外出先などから録画予 約をすることもできます。

# **ネット de ナビでできること**

# **■ パソコンで録画予約/修正**

本体の録画予約をパソコンから設定・変更する機 能です。

パソコンからインターネットの番組表を利用して、 録画予約ができます。(iEPG予約)

### **■ パソコンでタイトル編集**

本体の「見るナビ」のように、内蔵HDDやDVD-RAM/R/RWに録画した内容を一覧表示する機能 です。タイトル名やチャプター名、ジャンル、番 組説明など、タイトル情報全般を変更できます。 ただし、本機以外で録画したDVD-R/RWは表 示、変更はできないほか、ファイナライズ済みの DVD-R/RWは表示だけで変更はできません。ま た、番組説明はDVD-R/RW(Videoモード)では 記録できません。

# **■ パソコンでライブラリ確認**

本体の「ライブラリ」情報を表示、並べ替えする機 能です。本体に記憶されているディスク番号、録 画日時、タイトル名、ジャンルなど、タイトルご との情報を利用して、見たいディスクや空きのあ るDVD-RAMなどが探せます。

### **■ パソコンから DVD-Video メニュー用背景 を登録**

パソコンから本体に好きな画像を登録して、 DVD-Video作成時のメニューの背景として利用 できます。

### **■ e メールで録画予約**

外出先などからeメールで録画予約ができます。

### **■ パソコンから本体操作**

パソコンから本体を操作する機能です。

### ■ 番組情報の自動取得(iNET)

タイトル名や番組説明をインターネットから自動 取得する機能です。

予約名や番組説明を入力しなくても、予約録画後 には番組のタイトル名や番組説明が表示されます。 この機能のサービスは、一時的に停止したり、サー ビス自体が終了される場合があります。

# **■ ソフトウェアの最新版をダウンロード**

本機を制御するプログラム(ソフトウェア)の最新 版をダウンロードすることができます。

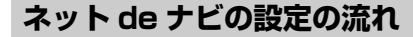

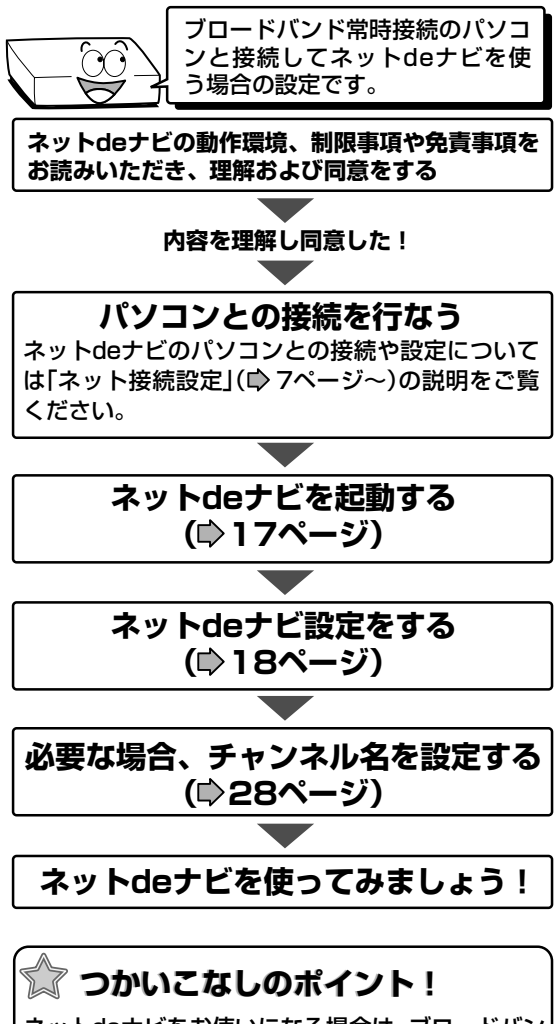

ネットdeナビをお使いになる場合は、ブロードバン ド常時接続のパソコンと接続するのが <u>/ ∞</u> おすすめです!

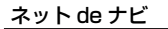

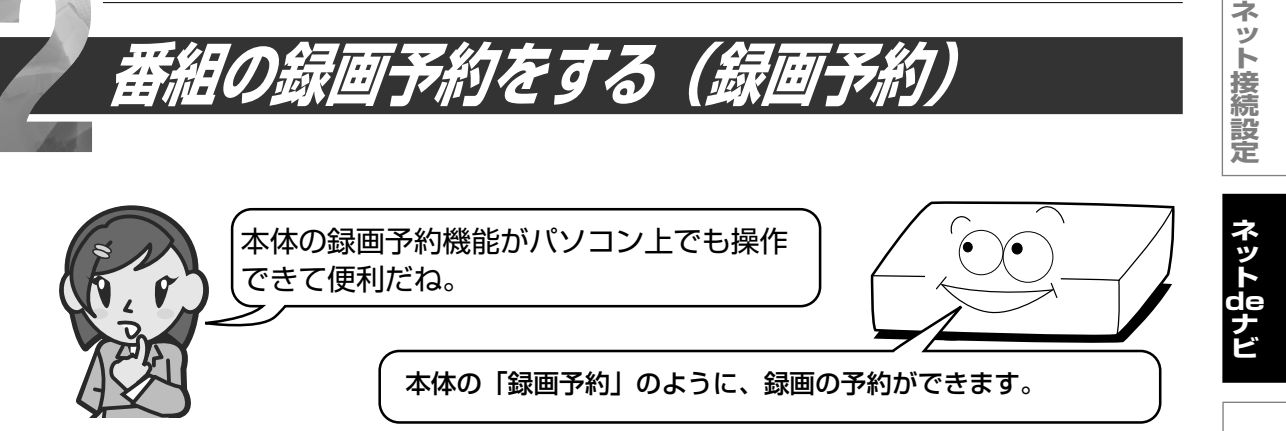

# ■準備

**・ネットdeナビを起動します。( ■) 17ページ)** 

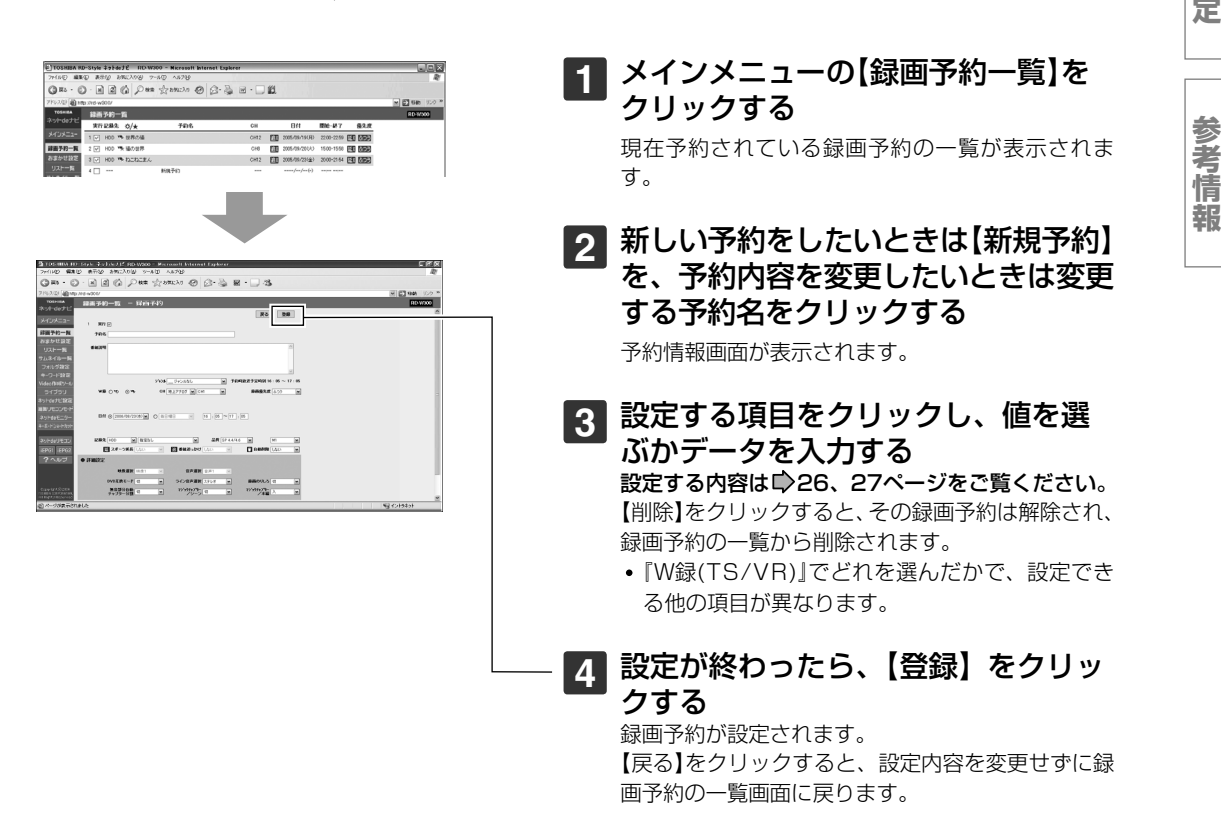

# 少お知らせ

- 録画予約時刻を設定するときは00:00~30:59まで入力することができます。予約開始時刻側に24:00以降を入力して【登録】を クリックすると予約日付が次の日に変わり時刻が00:00~06:59で表示されます。
- 時刻の重複する予約を登録すると、文字色を変えてお知らせします。(赤:時間帯が重複しているとき。青:終了時刻と開始時刻が同 じなどのとき。HDDとDVDの予約混在時には、終了時刻が青文字で表示されない場合があります。)必要に応じて、時刻を変更してく ださい。

**機 能 設**

# ネット de ナビ

番組の録画予約をする(録画予約)(つづき)

# **設定項目**

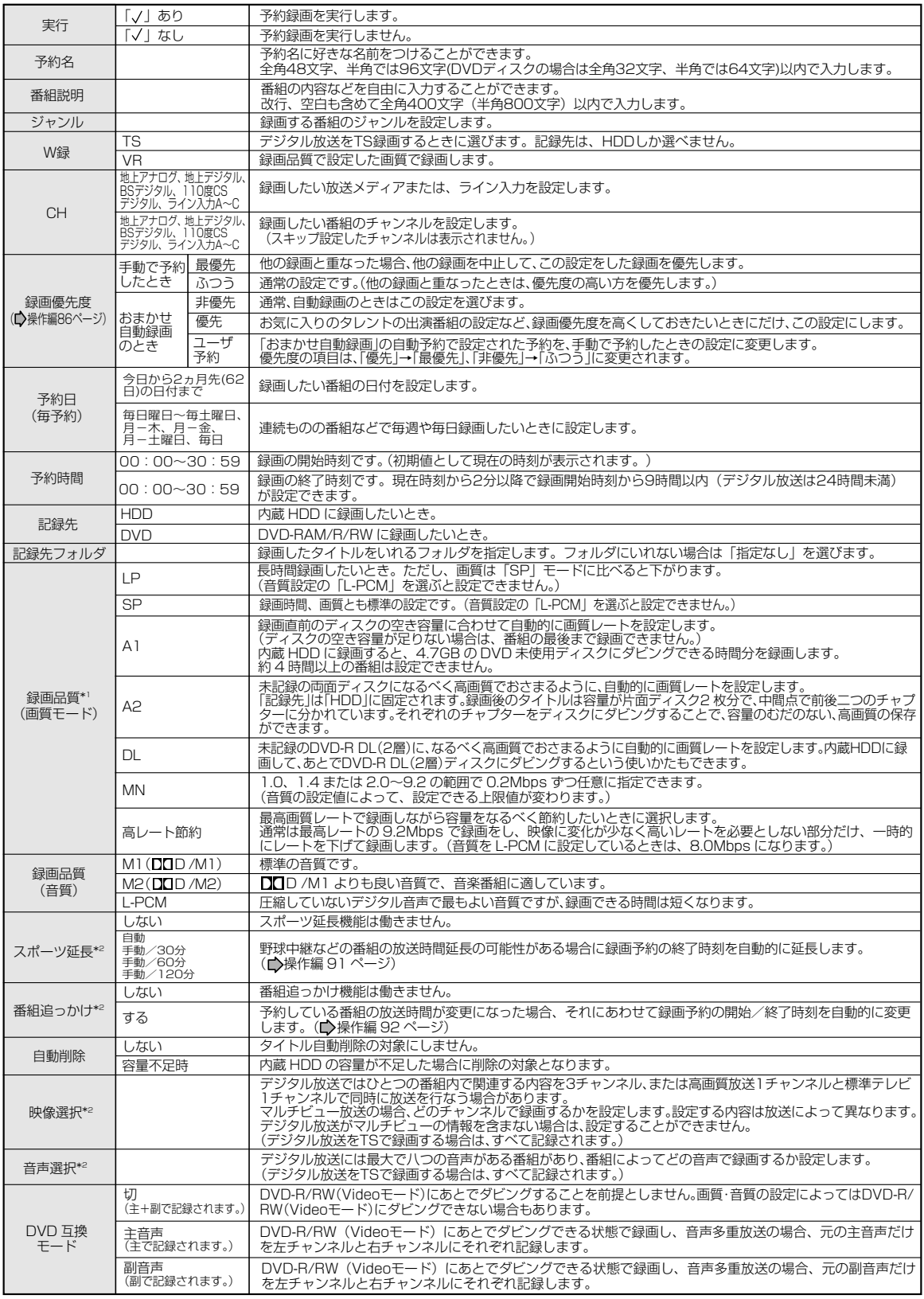

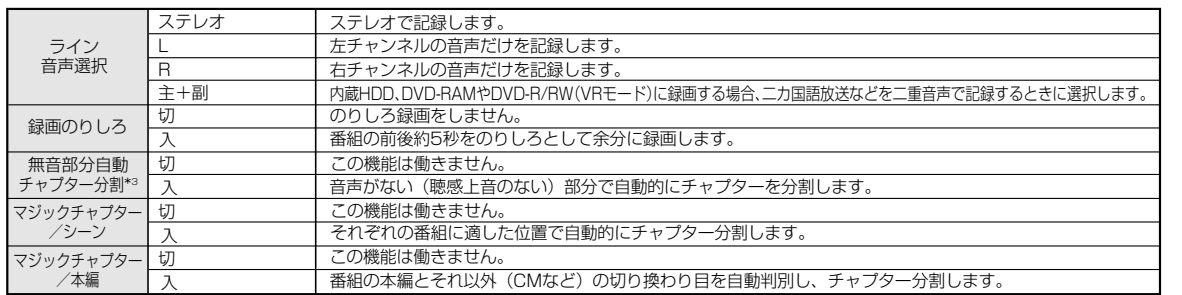

\*1この設定は「W録」で「VR」を選んだときにだけ有効な設定です。

\*2この設定は番組表から予約した番組だけ、変更が可能です。

\*3 「無音部分自動チャプター分割」はデジタル放送のTS録画には働きません。

**ネ ッ ト de ナ ビ**

ネット de ナビ

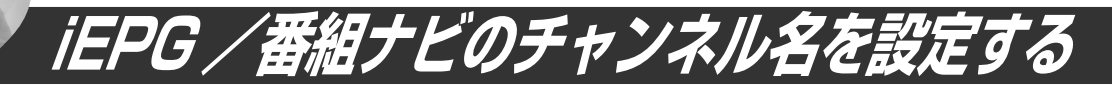

0

この設定はiEPGを利用するためのものなのよね。 ここでの注意点はあるのかな?

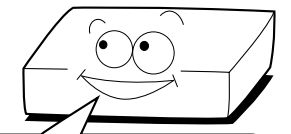

iEPG 録画予約サイトからの録画予約や番組情報取得をするチャンネルを追加/変更するための 設定です。ここで追加/変更したチャンネル名設定(| iEPG で利用するチャンネル名」を除く)は ||番組ナビ」側でも連動して変更されます。

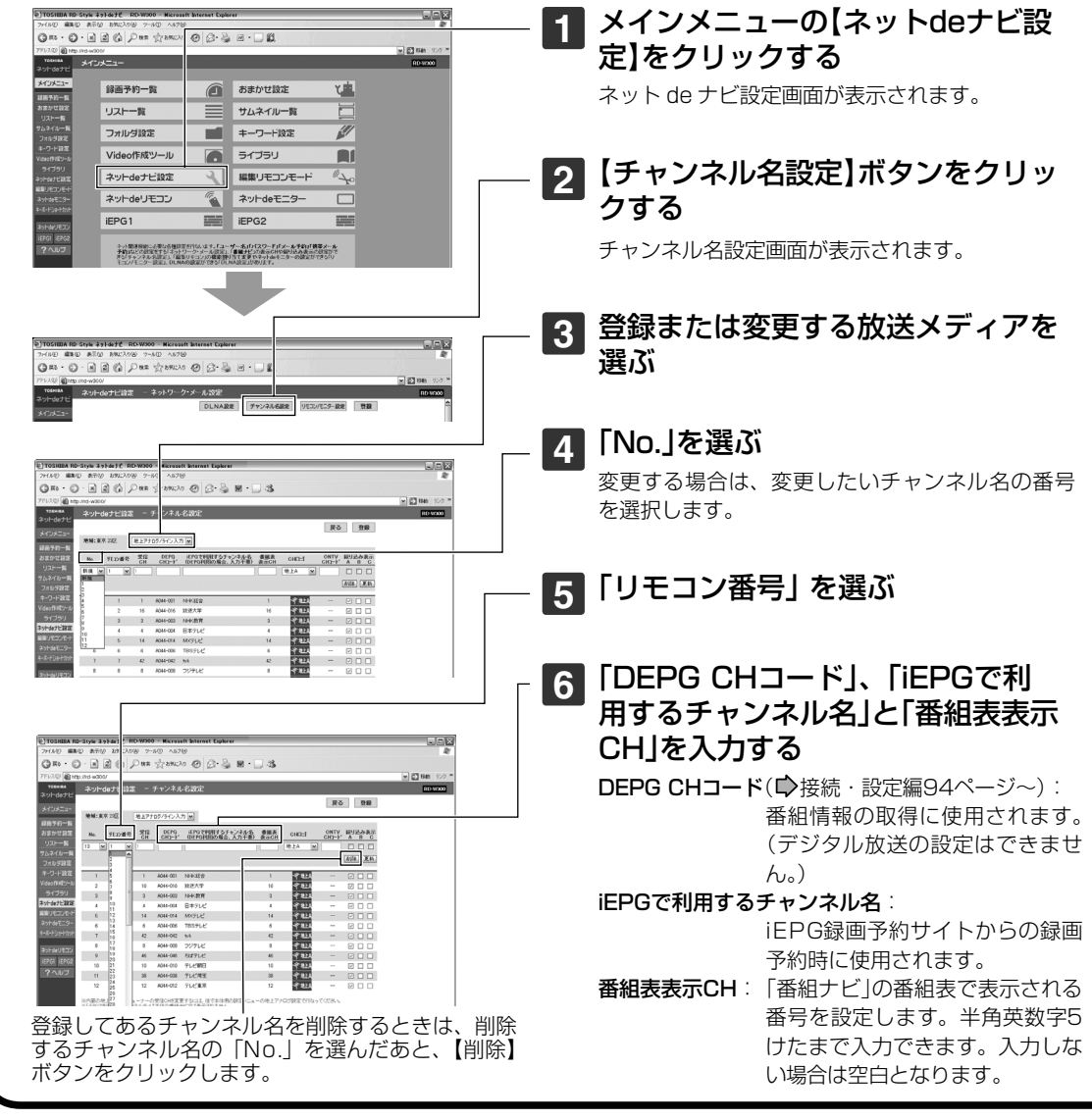

「iEPGで利用するチャンネル名」は、全角半角の違いも含め、一字一句正確に登録されなければ正しく予約ができ ません。さらに「iEPGで利用するチャンネル名」で設定した放送局と、本機のリモコン番号が正しく設定されなけ れば、予約したはずの番組と異なるチャンネルの番組が録画されてしまいます。また、接続・設定編の放送局一覧 表に記載されているチャンネル名(放送局名)と異なる場合がありますので、ご注意ください。

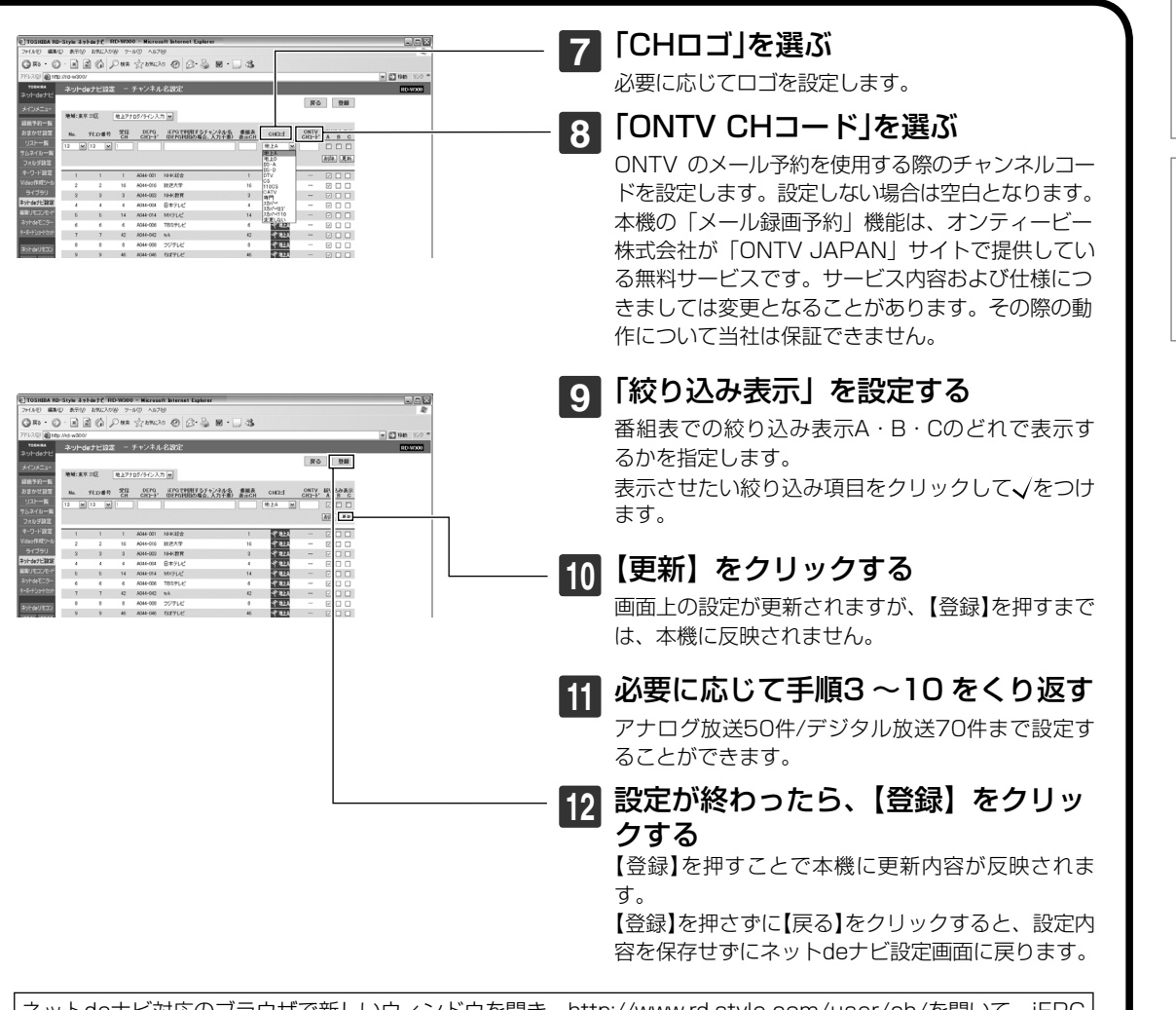

ネットdeナビ対応のブラウザで新しいウィンドウを開き、http://www.rd-style.com/user/ch/を開いて、iEPG で利用するチャンネル名とDEPG CHコードはそこからコピーし、該当欄に貼り付けると便利です。 L1~L2は接続した受信機器にあわせて設定してください。

### $\mathscr{D}$ お知らせ

 表示CHやCHコードを登録する際に、「iEPGで利用するチャンネル名」を空欄にすることで、自動的にチャンネル名を 表示し、チャンネル名変更などへ自動対応するモードとなりますが、完全な動作を保証するものではありません。また、 手動で「iEPGで利用するチャンネル名」を変更した場合、自動対応は行なわれません。

**ネ ッ ト 接 続 設 定**

**ネ ッ ト de ナ ビ**

> **機 能 設 定**

多<br>[参 **考 情 報**

内蔵チューナーの受信チャンネルを変更することはできません。本体の設定メニューのチャンネル設定を行なってく ださい。

ネット de ナビ

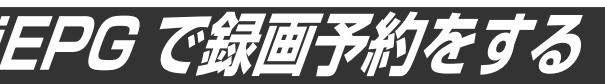

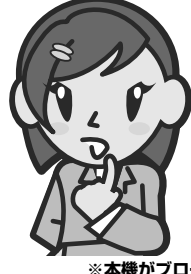

インターネットの番組表を利用して録画 予約するのも便利でいいね!利用するに は何が必要なの?

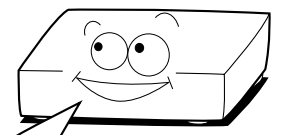

 $\hat{U}$ 常時接続環境にあるパソコンと接続 $^{*}$ ( $\bigcirc$ 12、13ページ)/②「ネットdeナビ設定」の「番組情報 サイトの設定」(●18ページ)/③「チャンネル名設定」(●28ページ)/④ iEPGサイトによっては 事前に会員登録やID登録が必要です。

**※本機がブロードバンド常時接続環境のパソコンとルーターを使って接続されていない場合は、iEPG予約をすることはできません。**

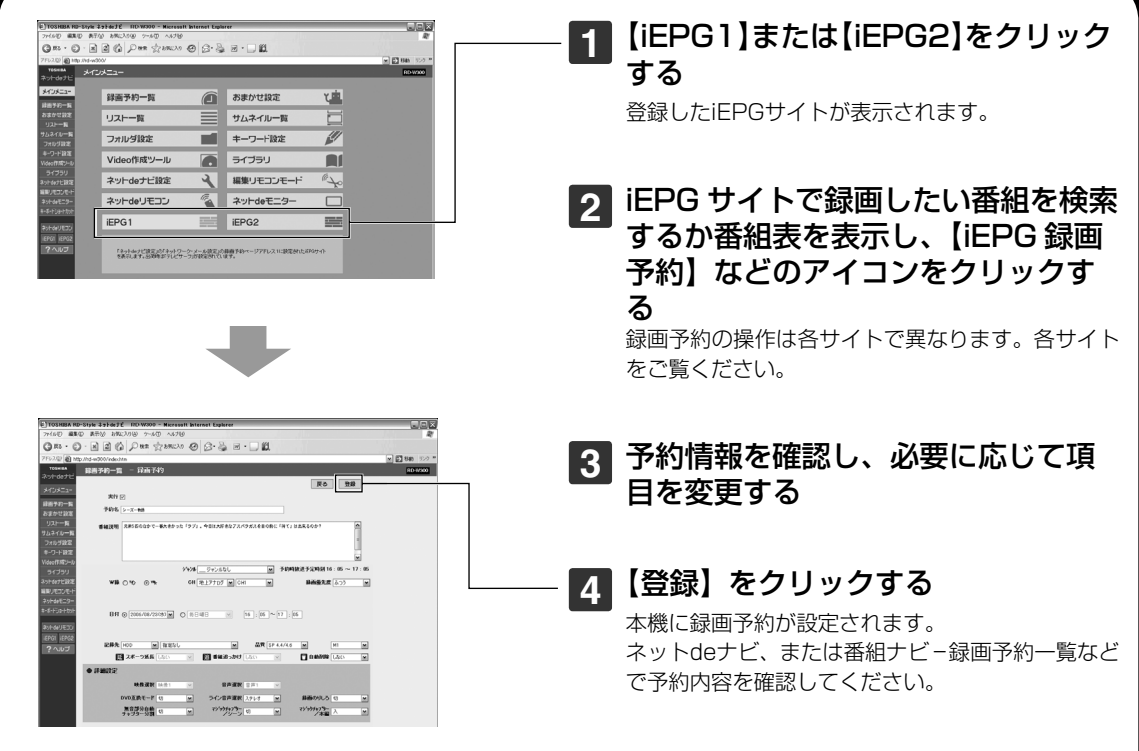

# **つかいこなしのポイント! つかいこなしのポイント!**

録画予約を続けて操作したい場合は、「ネットdeナビ設定」の「ネットdeナビ動作の設定- iEPG予約画 面表示設定」(20ページ)から「別ウィンドウで表示する」を選択して設定します。予約情報画面の「次 回から別ウィンドウで表示する」チェックをつけたりはずしたりすることでも、この設定を切り換える ことができます。

# $\mathscr{P}$ お知らせ

- iEPGは、ソニー株式会社が提唱しているインターネットでの録画予約方式です。
- 予約録画開始時刻や本機の動作状態によっては、予約録画ができない場合があります。
- インターネットの通信状態(混雑など)によっては、iEPG予約サイトの表示や動作が正しく行なわれない場合がありま す。また、iEPG予約サイト側の都合で、そのサービスが一時的に停止したり、サービス自体が終了される場合があり ます。
- iEPGサイトによっては、スカパー!連動予約設定ができない場合があります。

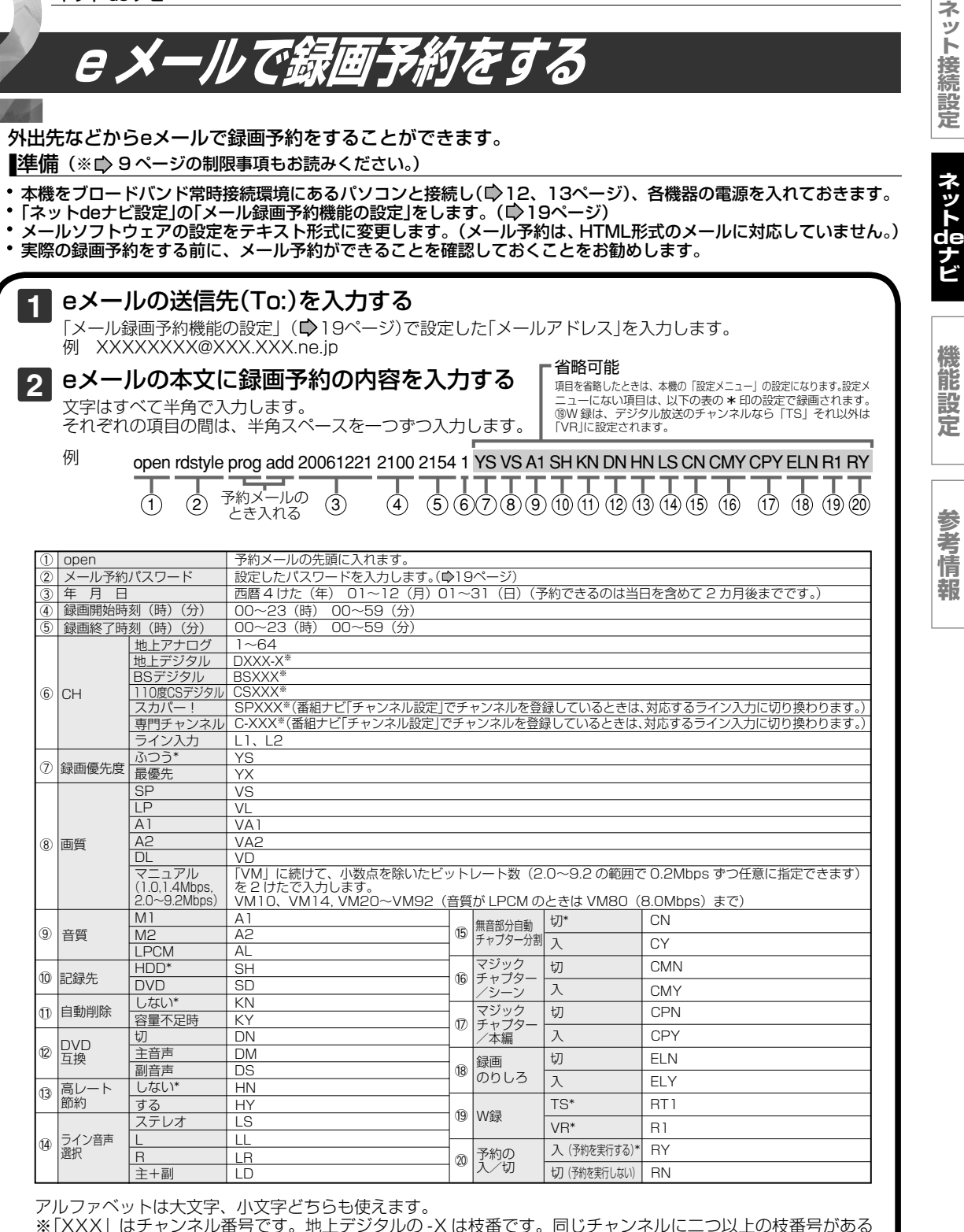

※ 「XXX」はチャンネル番号です。地上デジタルの -X は枝番です。同じチャンネルに二つ以上の枝番号がある ときは、枝番号まで正しく指定してください。枝番号を指定しないと、意図しない放送が予約されることが あります。

# $\mathscr{D}$ お知らせ

改行して2行目に予約名が入れられます。

予約メールを送信するソフトによっては1行目が長いと改行されてしまうことがあります。その場合は、予約内容が正 しく認識されません。

⑲のW録に「TS」を選んだときは、画質と音質の設定はできません。また、⑩の記録先は「HDD(SH)」を選んでください。 ⑥でデジタル放送のチャンネルを選んだときは⑮を「入」に設定することもできません。

e メールで録画予約をする (つづき)

## **e メール予約の便利な機能**

### **■ 予約メールの受信**

本機が電源入り状態では、設定された時間の間隔 で、POPサーバから予約メールを受信します。本機 が電源待機状態では、一日8回(2時/5時/8時/11 時/14時/17時/20時/23時の「ネットdeナビ設 定-電源OFF時のPOP3アクセス時間の分」で設定 された分)に予約メールを受信します。(受信時は、 本体表示窓に「MAIL」と表示されます。)

#### $\mathscr{P}$ お知らせ

「番組ナビ設定-地上アナログ/ライン入力の番 組データ取得」 でADAMSを選択している場合、 ADAMSの番組データの受信中に予約メールの受 信時刻になると、予約メールの受信が次回に延期 されます。

### **■ メール予約ができたら(録画予約完了メール)**

本機が予約メールを受信すると、録画予約の完了 または録画予約の失敗の通知をメールで受信でき ます。以下の設定をしてください。

- 「メール通知機能」を「指定アドレスと送信元アド レスへ通知」、「送信元アドレスへ通知」または「指 定アドレスへ通知|に設定する。(■)19ページ)
- 「メール通知機能」を「指定アドレスと送信元アド レスへ通知」または「指定アドレスへ通知」に設定 した場合は、「メール通知用の指定アドレス」に 録画予約完了メールを受け取るメールアドレス を入力する。( 19ページ)

### ● 録画予約ができた場合

例(RD-W300の場合)

件名 <SUBJECT>: RD-W300 からのお知らせ 本文 <B O D Y>: メール予約を行いました。 ◆ユーザー予約◆ 録画日 2006/10/29 (日) 録画開始時刻 17:30 録画終了時刻 18:00 チャンネル CH12 エンコーダ VR 録画優先度 ふつう mailto※: メールアドレス(ネットdeナビ設定で 設定したメールアドレス) ?subject= 件名(RD-W300の予約を削除しま す。)&body=open%20パスワード (ネットdeナビ設定で設定したパス ワード) %20prog&20del%20予 約ID(予約したID)

※mailtoとは...mailtoを選んで決定すると、簡単に予約 を削除するメールが作成できます。ただし、mailto機 能に対応した携帯電話またはメールソフトであること が必要です。

#### ● 録画予約に失敗した場合

録画予約ができなかった理由が通知されますの で、確認してください。

#### $\mathscr{Q}$ お知らせ

本体側でエラーが発生しているときは、録画予約 ができません。

 予約できない理由として以下のような内容があり ます。

- -録画開始時刻が現在時刻から15分以降でな かった。
- -録画終了時刻が現在時刻から15分以降で、録 画開始時刻から9時間以内(TS録画は24時間未 満)でなかった。
- -手動で予約できる件数(64件)がいっぱいに なっていた。
- 本体側のテレビ画面でナビ画面などを表示中は、 メールの送受信ができません。

### **■ e メールで録画予約の設定情報を確認する**

eメールで録画予約の設定情報を確認することが できます。

eメールの本文に次のように入力します。

<u>例 open rdstyle prog list | d e5</u> 一予約数 表示レイアウト (ロング) 詳細 省略可能

### ∥お知らせ

- 文字はすべて半角で入力し、項目の間はスペース をひとつずつ入力してください。
- 「I」(エル)を入力した場合は、1行表示が長く表 示され、省略すると改行された短いリストが表示 されます。
- 「d」を入力した場合は、「録画予約」の詳細が表示さ れ、省略すると簡略されたリストが表示されます。
- 「e」を入力した場合は、「e」に続けて数値を入力す ることで、1回のメールで受信可能な予約(録画 情報)数を指定できます。指定可能な数値は1~9 です。ただし、情報量が多いときには、指定され た数値より少ない予約数しか得られない場合があ ります。

# **■ e メールで残量を確認する**

eメールで内蔵HDDの残量を確認することができ ます。

- eメールの本文に次のように入力します。
- 例 open rdstyle prog remain

### ∥お知らせ

文字はすべて半角で入力し、項目の間はスペース をひとつずつ入力してください。

残量

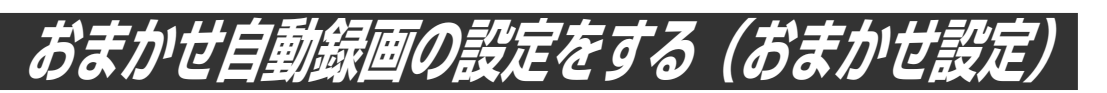

「お気に入り番組リスト」から自動録画をするための設定を行ないます。 本体の「おまかせ自動録画設定」と同じ内容を、ネットdeナビからも設定/変更することができます。

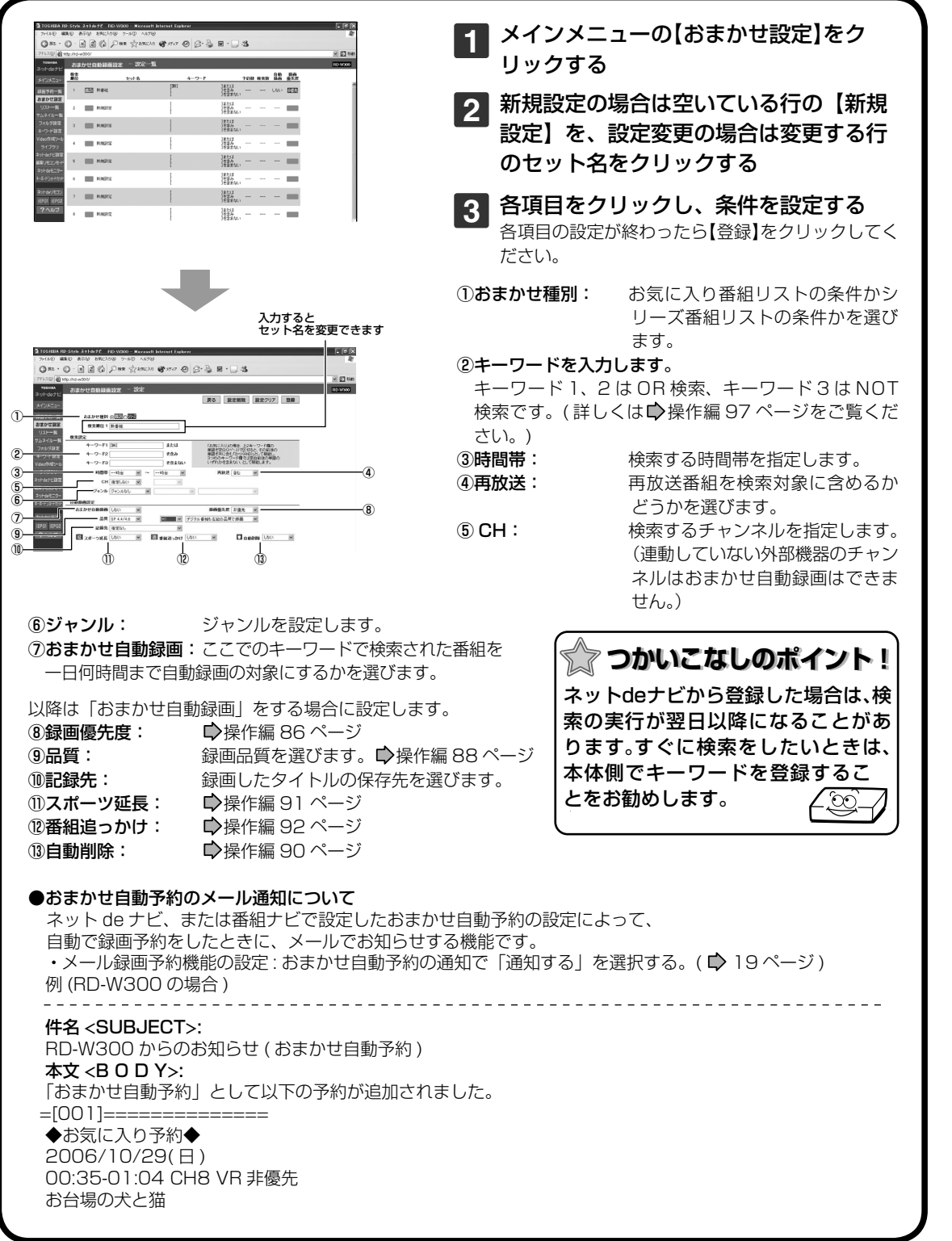

**ネ ッ ト 接 続 設 定**

**ネ ッ ト de ナ ビ**

> **機 能 設 定**

> 多<br>[参 **考 情 報**

ネット de ナビ

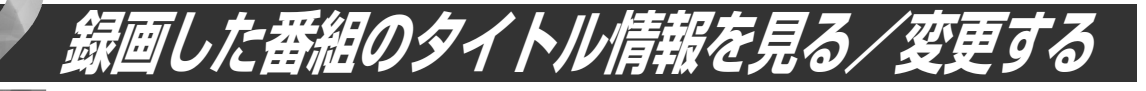

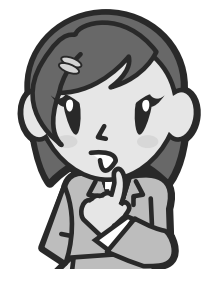

本体の「見るナビ」のリスト表示のようにタイトルが 一度にたくさん、しかも早く表示されるね! ネットdeナビでは、どんな使いかたがあるの?

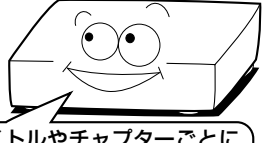

内蔵HDD、DVD-RAM/R/RWに録画した内容を、タイトルやチャプターごとに -<br>-覧表示する機能です。 タイトル名やジャンルなど、タイトル情報を変更※することができます。 パソコンのキーボードで入力すれば、本体の文字入力画面よりも簡単に文字が入 力できます。

※ ・本機以外で録画したDVD-R/RW(Videoモード)は表示、変更はできません。

・ファイナライズ済みのDVD-R/RWは表示だけで変更はできません。

# **リスト一覧で表示/変更する**

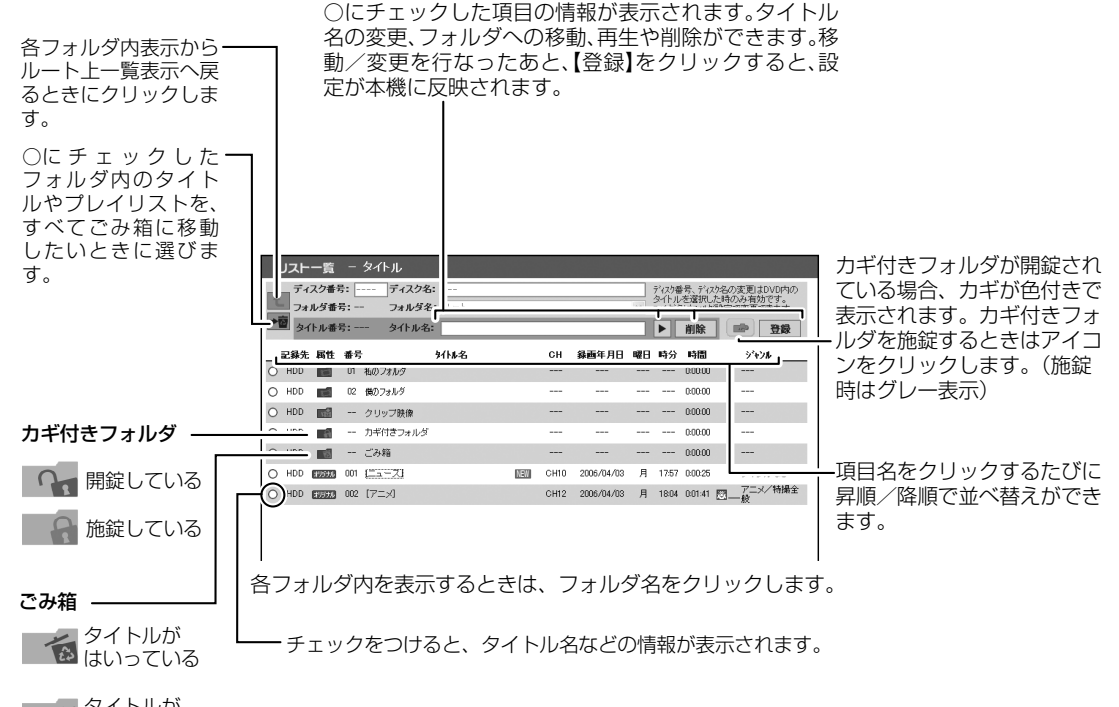

 タイトルが ■■ はいっていない

### $\mathscr{Y}$ お知らせ

- 本体動作中(再生中など)は変更ができません。
- 番組説明は、プレイリストでは表示されません。
- 「保護」されているタイトルがはいっているフォルダや、クリップ映像フォルダ、施錠されている「カギ付きフォルダ」 はまとめてごみ箱に移動できません。

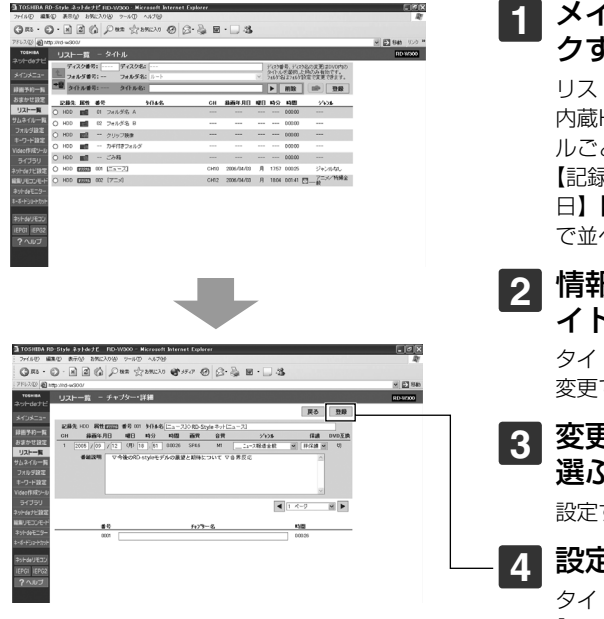

# **1** メインメニューの【リスト一覧】をクリッ クする

リスト一覧が表示されます。 内蔵HDDとDVD-RAM/R/RWに録画された内容がタイト ルごとに一覧表示されます。

【記録先】【属性】【番号】【タイトル名】【CH】【録画年月日】【曜 日】【時分】【時間】【ジャンル】をクリックすると、その項目 で並べ替えて表示します。

**2** 情報を見たり、変更したいタイトルの【タ イトル名】をクリックする

タイトルの詳細とチャプターの一覧が表示されます。 変更できる場所は文字入力が可能になっています。

**3** 変更する場合は、項目をクリックし、値を 選ぶかデータを入力する

設定する内容は、以下の「設定項目」をご覧ください。

**4** 設定が終わったら、【登録】をクリックする タイトル情報が設定されます。 【登録】を押さずに【戻る】をクリックすると、設定内容を変更 せずにタイトル一覧表示に戻ります。

# **設定項目**

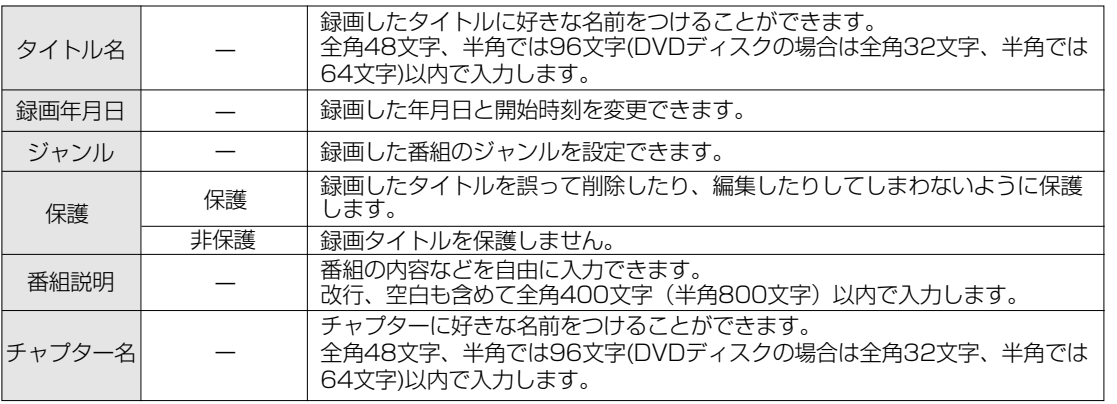

録画した番組のタイトル情報を見る/変更する(つづき)

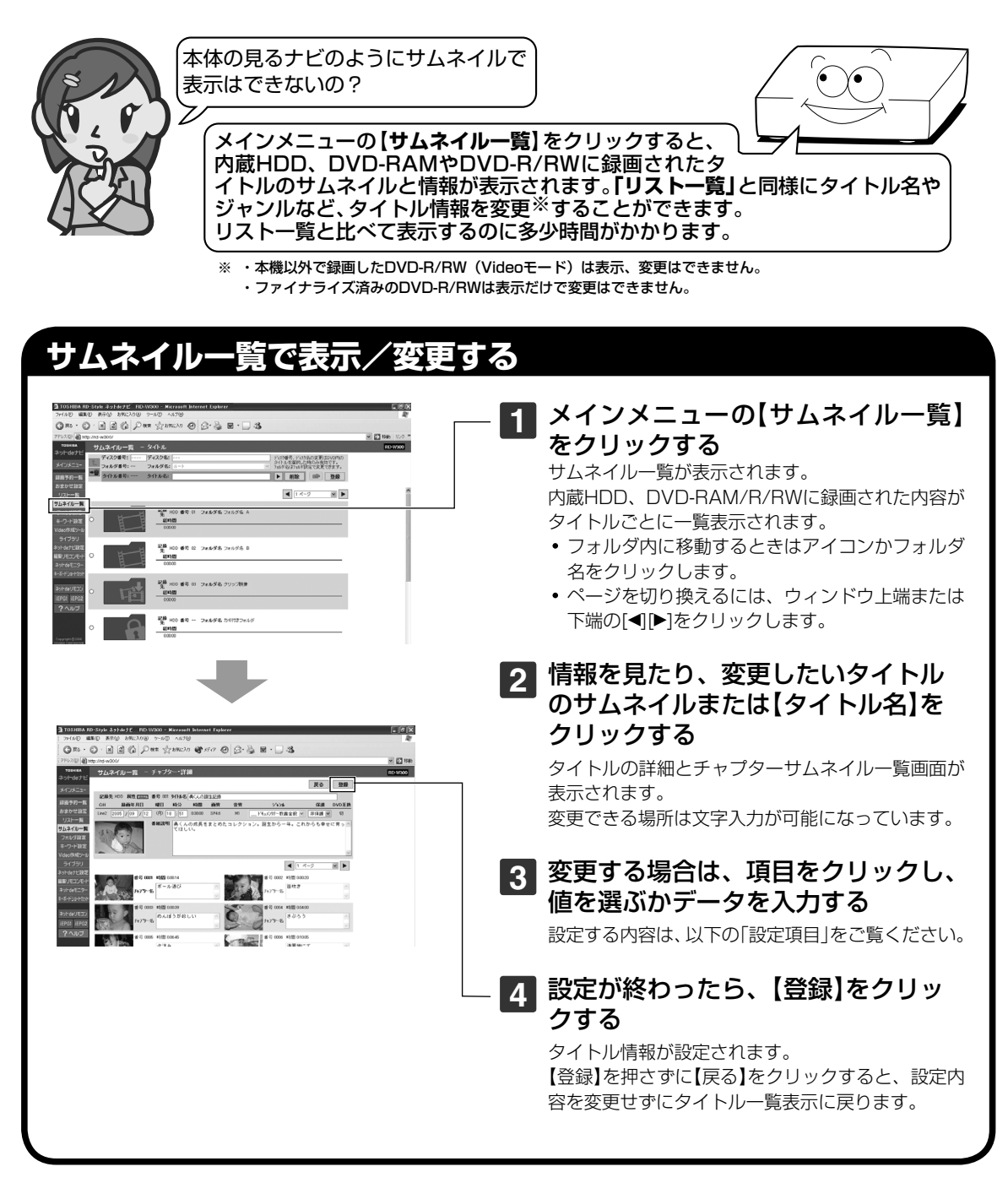

# $\mathscr{P}$ お知らせ

- 本体動作中(再生中など)は変更ができません。
- 番組説明は、プレイリストでは表示されません。
- 以下の場合、サムネイルが黒くなったり、表示されないことがあります。 ー 本体動作中(再生中など) ー コピーワンスの番組を録画したタイトルやチャプターのサムネイル
- ー DVD-R/RW(Video モード)に記録されたタイトルサムネイルとチャプターサムネイル
- 本体側で一度もサムネイル表示していない番組は、パソコン側では黒画面になりサムネイル表示がされません。その 場合、本体側の「見るナビ」でサムネイル画面の表示をしてみてください。(表示できないサムネイルもあります。)
- Macintosh コンピューターの場合は、サムネイルをクリックしてもチャプターサムネイル一覧は表示されません。
#### **ネ ッ ト 接 続 設 定**

#### **ネ ッ ト de ナ ビ**

**機 能 設 定**

# 多<br>[参 **考 情 報**

**フォルダを設定する**

本体の見るナビのフォルダ機能の設定を、ネットdeナビでもできます。 使用できる機能は「フォルダ名の設定」「フォルダ名の変更」「フォルダの解体」「フォルダの移動」です。

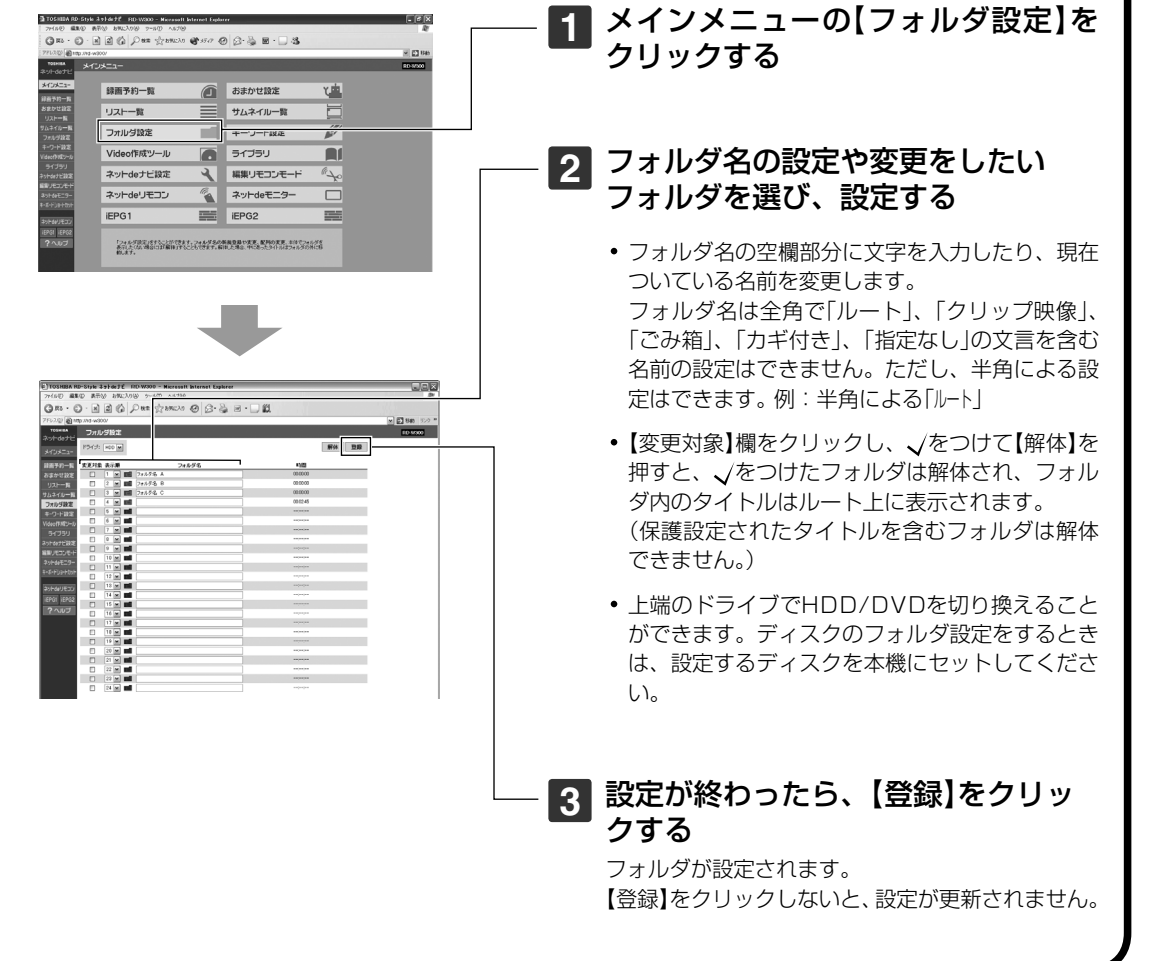

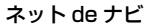

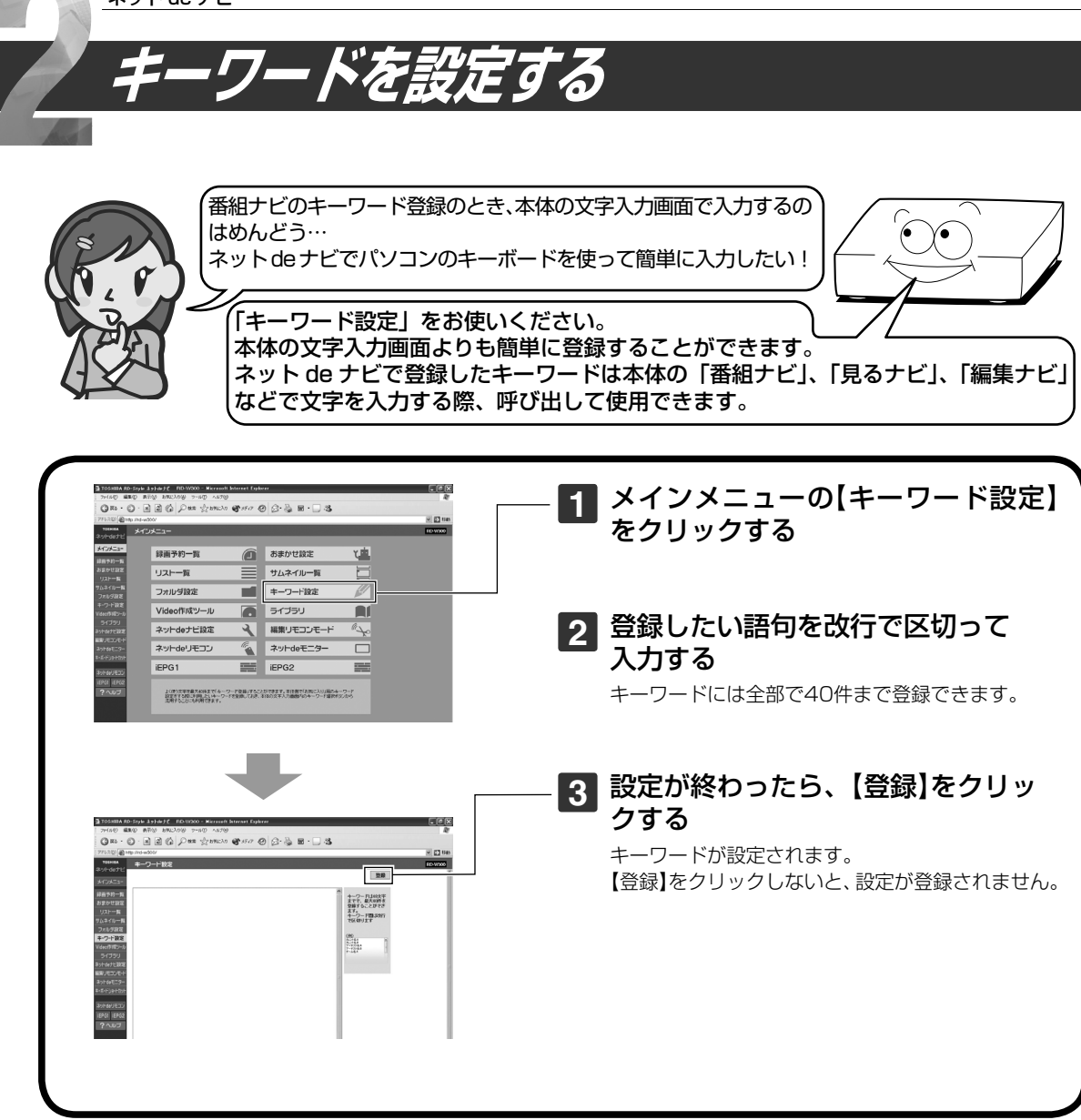

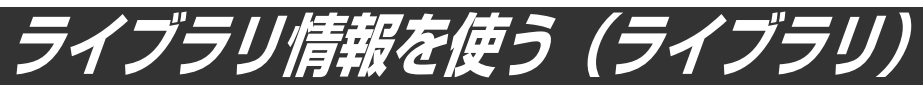

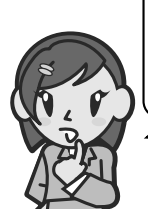

本体の「ライブラリ」(←)操作編 181 ページ~)のように、 登録されているタイトルを一覧表示させることができる んだね。

ネット de ナビではさらにどんなことができるの?

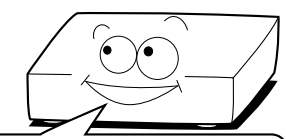

**ネ ッ ト 接 続 設 定**

**ネ ッ ト de ナ ビ**

> **機 能 設 定**

> 多<br><u>参</u> **考 情 報**

本体の「ライブラリ」のように、本機が記憶している録画日時、録画先、タイトル名、ジャンルなど、タ イトルごとの情報を利用して、見たいディスクや空きのあるディスクが簡単に探せます。また、ネッ ト de ナビではライブラリ情報をパソコンにファイル出力(CSV 方式)することもできます。

注意: DVD-R/RW (Videoモード)は、規格上の制約によりライブラリで管理することはできません。

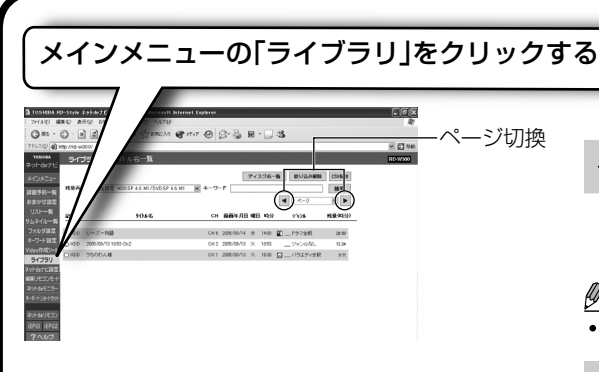

# **見たいタイトルの格納先ディスクを探す**

#### ■ライブラリ情報の並べ替え 並べ替えたい項目の見出しをクリックする 【記録先】【タイトル名】【CH】【録画年月日】【曜 日】【時分】【ジャンル】【残量(時分)】をクリッ クすると、その項目で並べ替えて表示します。

# $\mathscr{O}$ お知らせ

- ここでの並べ替えの結果と、本体側のライブラリで並 べ替えた結果は、一部異なる場合があります。
- 「残量再計算」の設定を変更すると、変更した録画品質 の設定に対応した残量に変わります。
- 残量再計算で表示する設定は、「録画品質設定」で変更 できます(■操作編65ページ)。

# ■ライブラリ情報の絞り込み

絞り込みたい内容そのものをクリックする

- たとえば、火曜日の番組を絞り込みたいとき は、一覧の中の【火】の文字をクリックします。 - 一度絞り込んだ項目をクリックすると、そ の項目での絞り込みが解除されます。
- 【絞り込み解除】ボタンをクリックすると、 すべての絞り込みが解除されます。

# ■キーワードで検索する

入力欄にキーワードを入力し、【検索】をクリッ クする

入力したキーワードを含むタイトルが表示さ れます。

# **タイトルの情報を見る**

タイトル名をクリックすると、タイトル情報が 表示されます。

# $\mathscr{Y}$ お知らせ

ここでは、タイトル情報を変更できません。

# **ライブラリ情報をパソコンにファイル 出力する**

# 【CSV保存】をクリックする

ライブラリ情報がCSV形式で保存されます。 パソコン側の画面の指示にしたがって、保存の 操作をしてください。

# ∜お知らせ

CSV形式での保存は、ライブラリ表示の初期状態(並 べ替えが反映されない状態)で行なわれます。

**全ディスク番号ごとの残量一覧を表示 する(ディスク名一覧)**

# 【ディスク名一覧】をクリックする

本機に登録された全DVD-RAM、DVD-R/RW (VRモード)について、ディスク番号、ディスク 名、録画品質に応じたそれぞれのディスク残量 を一覧表示します。

項目の見出し部分をクリックするたびに、その 列を基準にリストを並べ替えることができます。

# $\mathscr{Y}$ お知らせ

- ディスクの残量は本体側でディスクの登録をしないと 表示されません。
- 残量設定1~5で表示する設定は、「録画品質設定」で 変更できます。(▶操作編65ページ)
- タイトルの項目内容をクリックすると、クリックした データで絞り込みができます。
- 並べ替えは過去三つまでの並べ替え結果を保持しま す。

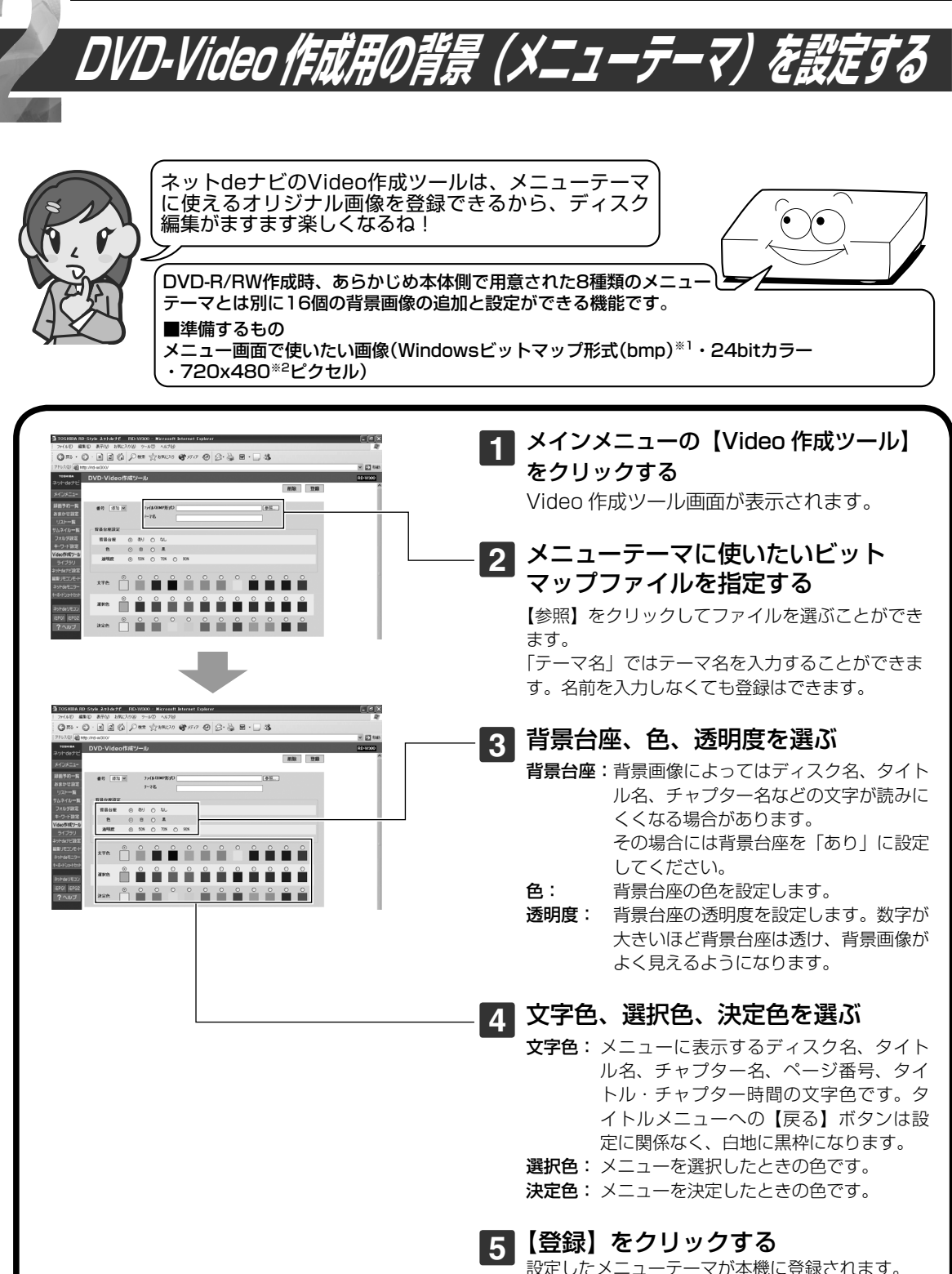

**40**

**ネ ッ ト 接 続 設 定**

**ネ ッ ト de ナ ビ**

> **機 能 設 定**

> 多<br>[参 **考 情 報**

※ 1 同ファイル形式であれば Mac OS からもそのまま登録できます。

※ 2 パソコンとテレビの画面とでは表示のしかたが異なるため、パソコン上で正常に見えた画像がテレビ上では縦長に 見えてしまいます。パソコン上で始めに 640 × 480 ピクセルのサイズで画像を作成し、それを 720 × 480 ピ クセルのサイズに横長に引き延ばした画像を背景に使用すると、テレビ上で違和感のない背景になります。

# **ユーザ・メニューテーマを削除する**

【番号】を選び、【削除】をクリックする

# **つかいこなしのポイント! つかいこなしのポイント!**

登録する画面のサンプル集・作成上のポイントやDVD-Videoメニュー構造などの情報や、より高度な テクニックなどについてはhttp://www.rd-style.com/mydvd/をご覧いただき、 ご活用ください。

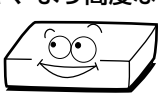

# **登録したユーザ・メニューテーマを本体側で使用するには**

「DVD-Video作成」や「DVDファイナライズ」の「タイトルメニューテーマ選択」「チャプターメニューテー マ選択」で『次頁』ボタンを押して、登録したメニューテーマを表示して選択してください。『前頁』を押す とあらかじめ用意されたメニューテーマに戻ります。(▶ 操作編173、175ページ)

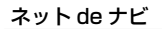

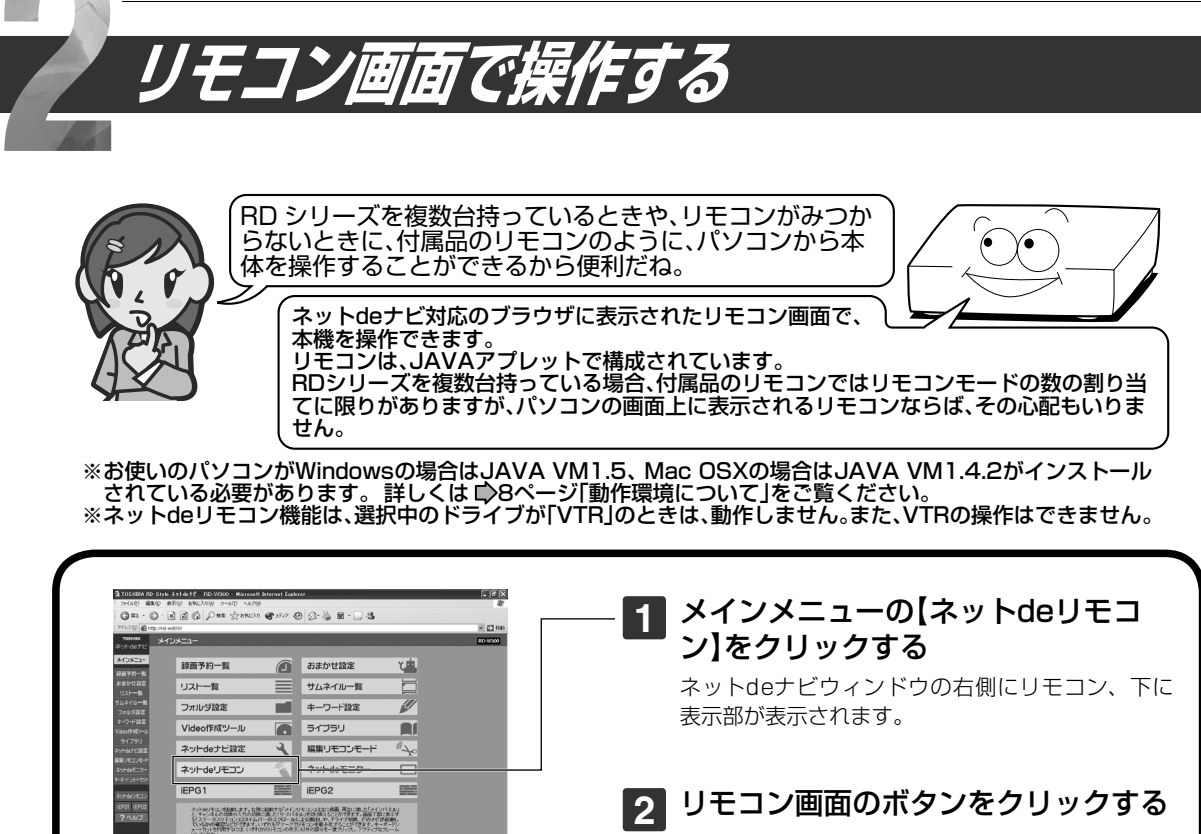

リモコン本体のボタンが押されたときと同じ動作を します。

# **表示部の見かた**

例(表示内容は約 1 秒ごとに更新されます。)

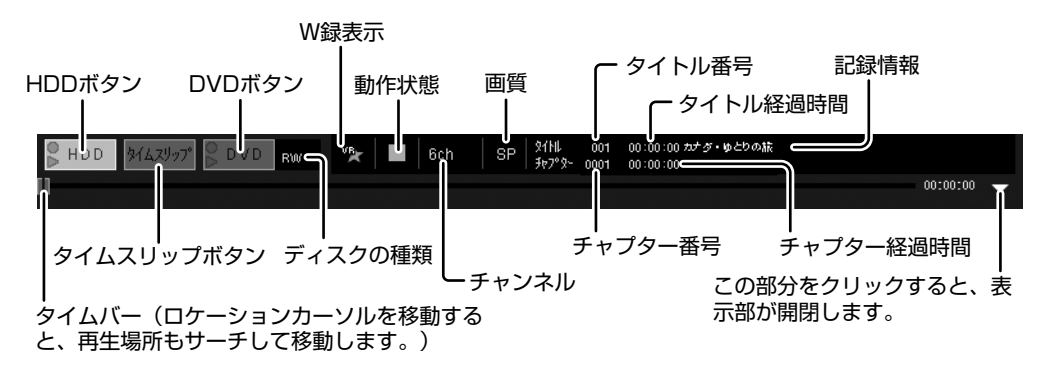

# $\mathscr{P}$ お知らせ

- 本機の動作状態やネットワーク内の通信状態によっては、リモコン画面の表示に時間がかかったり、リモコンの操作 に対して本機が反応するのに時間がかかる場合があります。
- ディスクによっては機能しないことがあります。
- ボタンや表示部が反応しない、動作しないときは、ドライブの選択が「VTR」になっていないかご確認ください。選択 中のドライブが「VTR」のときは、動作しません。
- うまく表示できない場合、ブラウザのキャッシュをクリアしてみてください。
- 同一ネットワーク内で本体を複数台ご使用になる場合は、「リモコンアクセスポート番号」をそれぞれ別の番号に設定 してください。(▶20ページ)

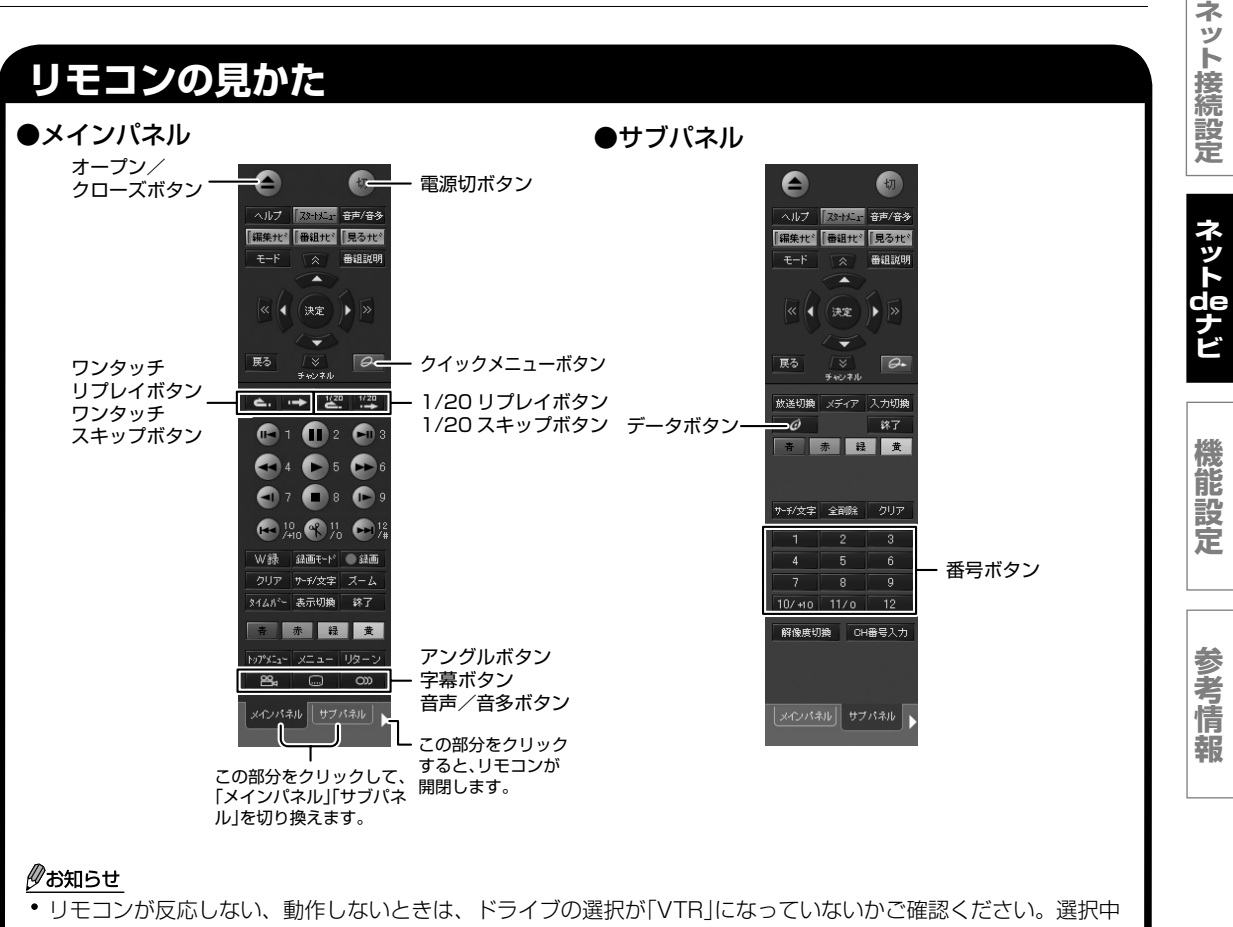

のドライブが「VTR」のときは、動作しません。

# **ネット de キーボード**

リモコン画面が表示されているとき、本体側で文字入力画面を起動させた場合、ネットdeキーボード の画面がパソコン側に表示されます。

(例)

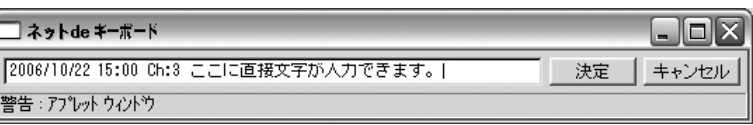

ネットdeキーボードを使って入力し、【決定】をクリックすると、本体側の文字入力画面に反映されて、 ネットdeキーボードが閉じます。

# $\mathscr{D}$ お知らせ

ネットdeキーボードで【キャンセル】をクリックすると、本体側の文字入力画面に反映しないで、ネットdeキー ボードが閉じます。

リモコン画面で操作する (つづき)

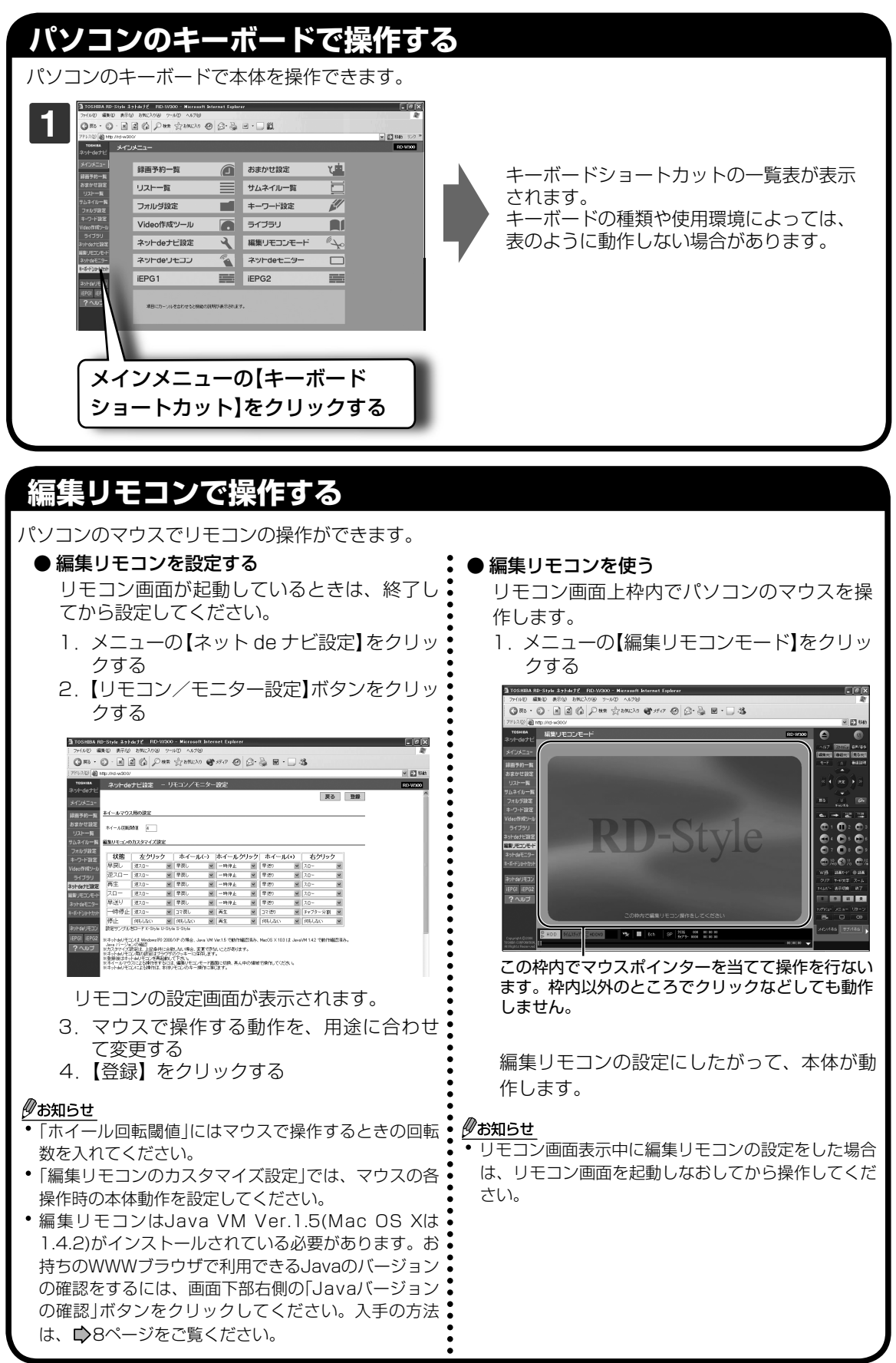

# **ネット de モニター**

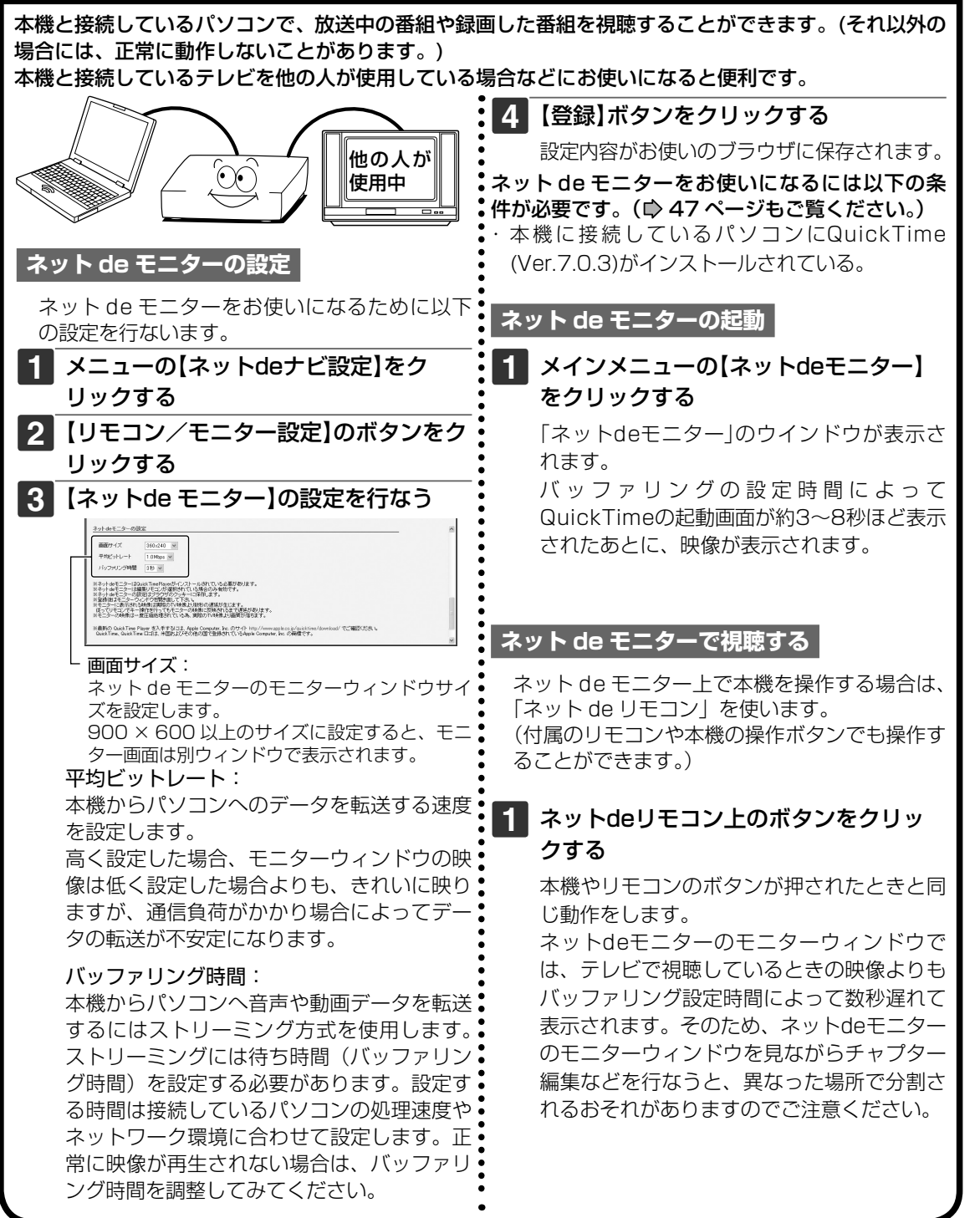

#### ご注意

 ネットdeモニターの動作は、すべてのパソコンでの動作を保証するものではありません。また、Quick Timeの将来 のバージョンで動作を保証するものではありません。

#### 少お知らせ

ネットdeモニターの機能は同一のサブネットワーク内で接続されているパソコンでお使いになれる機能です。 1台の本機に複数のパソコンが接続されている場合は、ネットdeリモコンとネットdeモニターの機能は、1台のパソ コンでしか動作しません。

**ネ ッ ト 接 続 設 定**

**ネ ッ ト de ナ ビ**

> **機 能 設 定**

> 多<br>[参 **考 情 報**

リモコン画面で操作する(つづき)

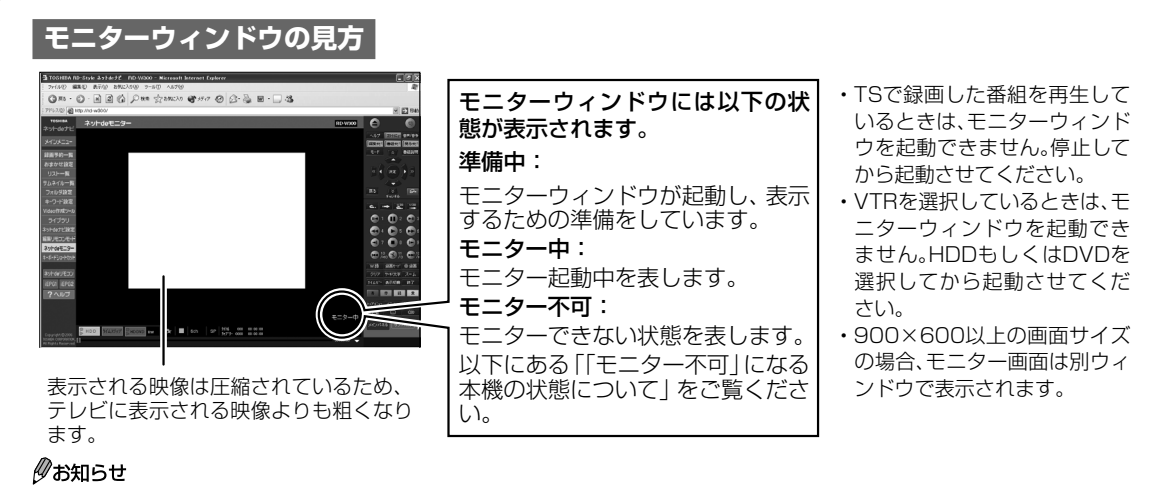

- モニターウィンドウで表示される映像の画面比は4:3 相当です。
- モニターウィンドウで表示される画面は、テレビで表示する画面よりも広い範囲を表示するため、画面の周りがち らつくことがあります。
- モニター中にネットdeリモコンやブラウザを閉じると、モニターウィンドウも閉じます。
- モニターウィンドウで連続して視聴できる時間は9時間までです。9時間が経過すると、モニターが一度停止し、 そのあとモニターが自動的に再開されます。
- 本機で「イーサネット設定」、「チャンネル設定」、「スカパー!設定」の変更を行なった場合はモニターが一度停止し、 そのあとモニターが自動的に再開されます。
- 本機でデュアルモノラルで録画したタイトルを再生する場合は、再生時の音声多重の設定に従った音声が出力され ます。
- 本機に接続しているパソコンにファイヤーウォールが設定されている場合、パソコン側で映像や音声を受けつけな いことがあります。この場合、パソコンのファイヤーウォール設定を解除するか、QuickTimePlayerの「ストリー ミング・トランスポート」をHTTPに設定してみてください。
- QuickTimePlayerの「ストリーミングプロキシ」の設定で「RTSP プロキシサーバ」が設定されていると、正常に動 作しない場合があります。
- モニターウィンドウでは、QuickTimePlayerのマウスとキーボードのショートカットが有効になっていますが、 一部の機能については対応していません。
- WindowsのOSやインターネットエクスプローラのバージョンによっては、ネットdeモニターを表示するときに 「ActiveXコントロールを実行するにはクリックしてください。」のような内容の表示が出ることがあります。その 場合は【OK】をクリックしてください。

# **「モニター不可」になる本機の状態について**

モニターでの視聴ができないおもな本機の状態は以下のとおりです。

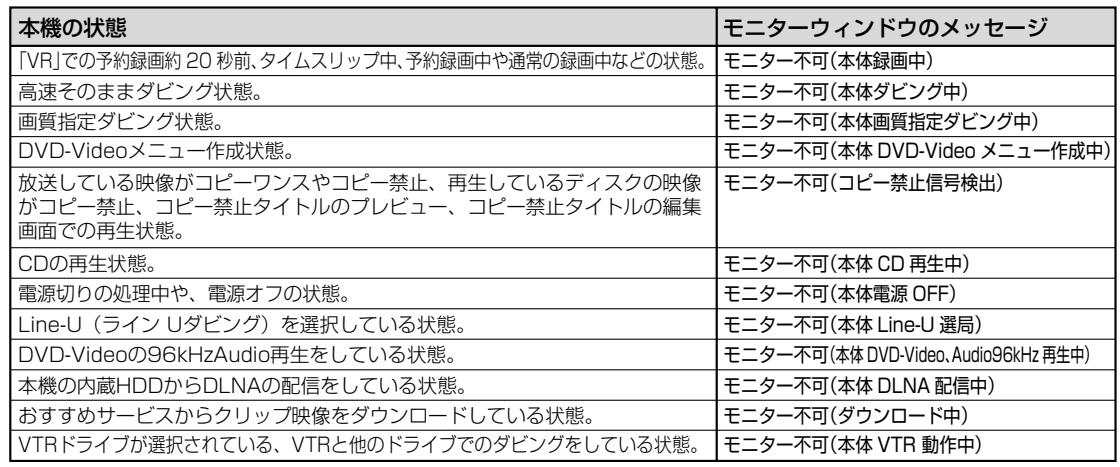

※ 「設定メニュー」、「はじめての設定」、「スタートメニュー」、「見ながら番組選択」などを表示しているときも、モニ ター不可となります。

# **ネット de モニターヘルプ**

ネット de モニターが正常に動作しないときは、以下の項目を確認してください。

- 使用 OS、ブラウザ種類とバージョン、Java VM のバージョンはネット de ナビ(モニター)対 応ですか?
- → DOS/V 互換機の場合: OS: Windows® 2000 / XP ブラウザ : Internet Explorer 6.0 Java VM: Ver.1.5
- → Macintoshの場合: OS: Mac OS X(10.4) ブラウザ : Safari 2.0.3 Java VM: Ver.1.4.2
- インストールされている QuickTime バージョン、設定、本機とパソコンのネットワーク接続、 お使いのブラウザは正しく設定されていますか?
- → QuickTime バージョン: Windows® 、Mac OS ともに QuickTime7.0.3 がインストールされているか確認する。
- → QuickTime の設定: QuickTimePlayer の「ストリーミング・トランスポート」の設定を確認する。 UDP を選択: 通常はこちらを選択します。 HTTP を選択: パソコンにファイヤーウォール設定がされている場合、こちらを選択すること で、本機からパソコンへ映像が正常に転送されます。

 QuickTimePlayer の「ストリーミング・プロキシ」の設定を確認する。 RTSP を選択: 「RTSP プロキシサーバ」が設定されていると、正常に動作しない場合があり ます。

→ ネットワーク接続状態を確認:

 ネットdeナビの機能(見るナビなど)が正しく行なえるか確認する。 本機とパソコンが同一サブネット内か確認する。

→ ブラウザの設定を確認する: お使いのブラウザ設定で Java が有効になっているか確認する。

● モニターウィンドウの映像がカクカクしたり、止まってしまう。

→ 設定したモニターウィンドウサイズを小さくする。

→ 設定したビットレートやバッファリング時間を確認: 本機と接続しているパソコンやネットワーク環境に合わせた設定にします。パソコンの速度処 理能力に合わせて設定すると、再生中や放送中の映像を正常に視聴できるようになる場合があ ります。

**ネ ッ ト 接 続 設 定**

**ネ ッ ト de ナ ビ**

> **機 能 設 定**

> 多<br>[参 **考 情 報**

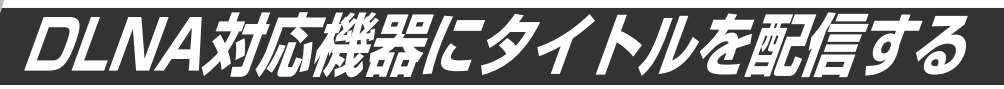

本機では、内蔵HDD、またはDVDディスクに録画したMPEG-PS(VRフォーマット)形式の映像コンテ ンツ(タイトル)を、ネットワークに接続したDLNA対応機器(デジタルメディアプレーヤー)に配信して、 視聴することができます。

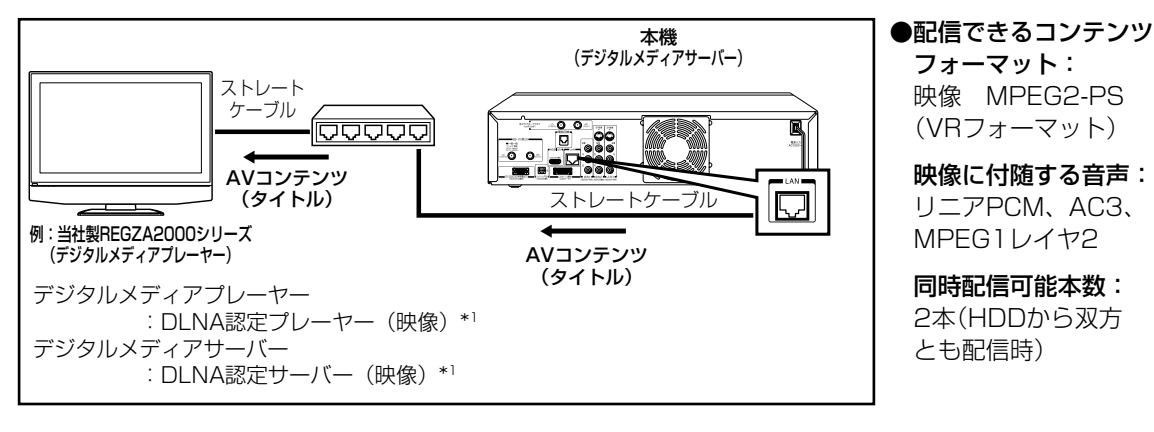

# **設定方法**

#### ■準備

- 上記の図を参考に、本機とDLNA対応機器を接続しておきます。
- 接続できるのは、ホームネットワーク内の機器(同一サブネットに接続された機器)です。

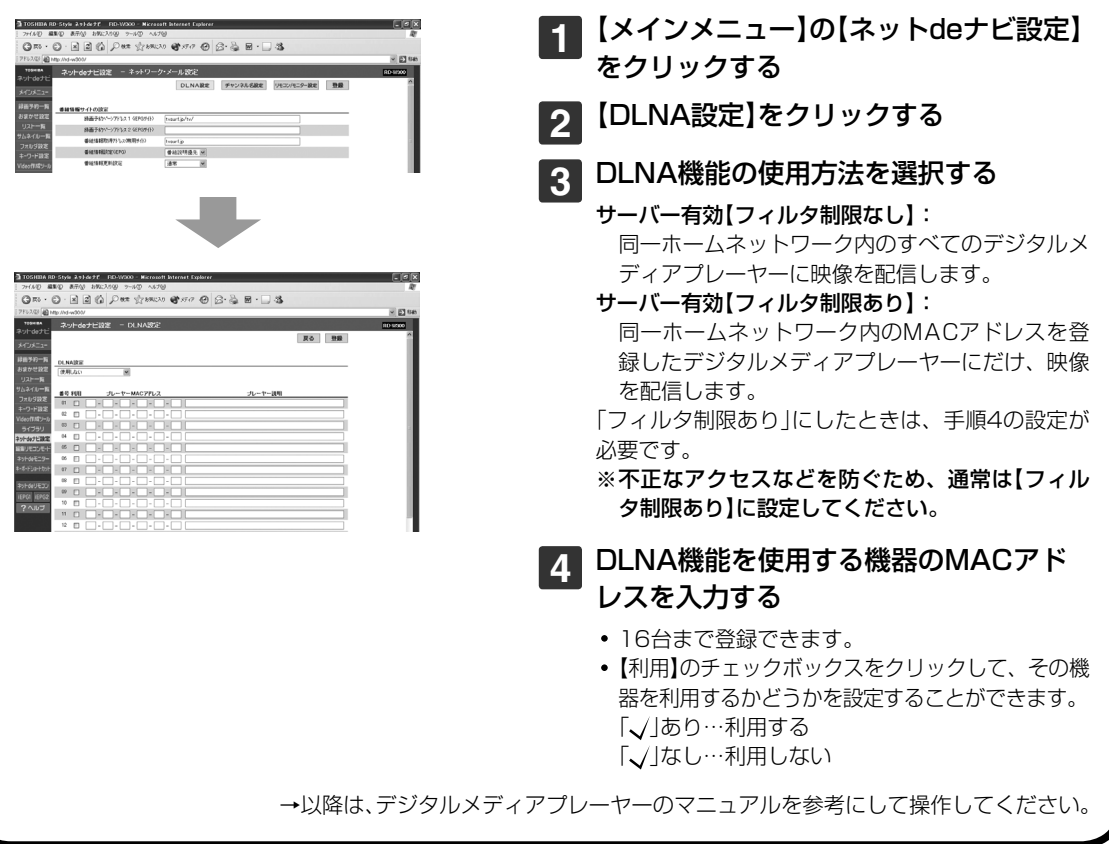

**ネ ッ ト 接 続 設**

**定**

**ネ**

#### **機 能 設 定**

多<br>[参 **考 情 報**

\*I<br>DLNA設定サーバー(映像)(DLNA CERTIFIED Video Server)

DLNA設定プレーヤー(映像)(DLNA CERTIFIED Video Player)

DLNA\*2発行の「ホームネットワークのデジタル機能ガイドライン」に適合し、サポートしているコンテンツの種類が映像 である、デジタルメディアサーバーあるいはプレーヤーです。ホームネットワークに接続することにより、デジタルメディ アサーバーの映像コンテンツをデジタルメディアプレーヤーで再生することができます。

DLNA (Digital Living Network Alliance) \*2

デジタル時代の相互接続性を実現させるための標準化活動を推進する業界団体です。

# $\mathscr{D}$ お知らせ

- HDD からの配信は 2 本、DVD からの配信は 1 本となります。
- DVD からの配信中は、HDD から配信はできません。また、HDD からの配信中は、DVD からの配信はできません。
- 左記以外のフォーマットのコンテンツを配信することはできません。
- デジタル放送などのコピー制御が行なわれている蓄積コンテンツを配信することはできません。
- 編集したタイトルやプレイリストは、接続したデジタルメディアプレーヤーによっては再生できない場合や、映像・ 音声に乱れが生じる場合があります。
- VTR からの映像を配信することはできません。

# **■ Q&A**

- Q: 接続できる機器は?
- A: AVパソコンやデジタルテレビ(例:当社製REGZA2000シリーズ)などのDLNA認定プレーヤー (映 像)です。
- Q: ルーターやハブは通常品でよいですか?
- A: はい。ただし、動作環境が有線LANの場合、100BaseTX以上を推奨します。
- Q: 2本同時配信はどんな環境でも可能ですか?
- A: いいえ。 設置環境やネットワーク環境によっては、デジタルメディアプレーヤーで正常に再生できない場合が あります。
- Q: デジタル放送などを録画したデジタルコンテンツは扱えますか?
- A: 著作権保護が必要なコンテンツは配信することができません。
- Q: 無線LANは使えますか? 使えるとしたら制限などありますか?
- A: 使用可能です。ただし、本機には無線LAN機能は搭載しておりませんので、有線LAN接続の途中に無 線LANコンバータを使用することになります。 映像コンテンツを再生する場合は、IEEE802.11a/gなどの高速な無線LANを使用することを推奨し ます。ただし、設置環境や電波状態によっては正常に再生できない場合があります。
- Q: 配信時には、常に電源をいれておく必要があるのですか?
- A: 基本的にはそのとおりです。また、WakeOnLAN機能を利用していただくことによって、PCなどから、 ネットワーク越しに電源起動を行なうことが可能です。

ネット de ナビ

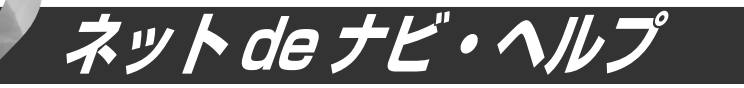

「アクセスできない」、「ネットdeナビが作動しない」などの場合は、アフターサービスをご依頼になる前に、 次の点をお調べください。

#### **■ 本機にアクセスできない**

- •本機の電源ははいっていますか? 本機が動作状態でなければ、パソコンからアク セスはできません。
- Internet ExplorerやSafariなどの対応ブラウ ザで指定したIPアドレスは正しいですか? DHCPによって自動的にIPアドレスが変更さ れている場合があります。リモコンの「設定メ ニュー」から「通信設定」の「イーサネット設定ー アドレス/プロキシ」画面を開き、IPアドレスを 確認してください。Internet ExplorerやSafari などの対応ブラウザに入力したIPアドレスと異 なっている場合、イーサネット設定画面に表示 されているIPアドレスをInternet Explorerや Safariなどの対応ブラウザのアドレスに入力し てください。また、本体ポート番号の値を変更 すると、アクセスできるようになる場合もあり ます。この場合、本体名(IPアドレス)のあとに: を入れ、設定したポート番号を入力してアクセス します。
- プロキシが設定されていませんか?

ご使用のインターネット接続環境で、プロキシ の設定がされているとプライベートIPアドレス でのアクセスができない場合があります。この 場合は、Internet Explorerの「ツール(T)」の 「インターネットオプション(O)」にある「接続」 のタブ内の「LANの設定(L)」を開き、「プロキシ サーバー」の「詳細設定(C)」で「プロキシの設定」 の例外に、本機に設定してあるIPアドレス(例: 192.168.1.\*)を入力して、プロキシから除外 してください。なお、「LANの設定(L)」を開い たときに、「詳細設定(C)」がクリックできなけ れば、この項目に該当しませんので、接続でき ない理由はほかにあります。Mac OSでSafari をお使いの場合は、「Safari」の「環境設定」内の 詳細をクリックし、「プロキシ」の「設定を変更…」 を選びます。「プロキシの設定を使用しないホス トとドメイン:」に本機に設定してあるIPアドレ ス(例:192.168.1.\*)を入力して、プロキシか ら除外してください。

# **■ Internet Explorer や Safari などの対 応ブラウザが反応しなくなった**

- 本機のナビ画面が表示できない場合と同様に、 ネットdeナビ側から本機にアクセスできないと きがあります。
- 本機の処理が完了するのを待ってください。 ネットdeナビによる操作では本機側からの メッセージは表示できませんので、本機の状 態を直接確認してください。本機が特に動作 していないのに反応がない場合は、Internet ExplorerやSafariなどの対応ブラウザを閉 じて、本機の電源を入れ直し、本機が稼働 状態になってからアクセスしてください。 また、複数のパソコンと共有していたり、パソコ ンが一台でも複数のネットdeナビから本機にアク セスしていると、最後にアクセスしたネットdeナ ビだけが通信可能になりますのでご注意ください。
- 本体側のメッセージ表示中は、ネットdeナビ側 からアクセスできません。画面表示を消してか ら操作してください。

#### **■ iEPG 予約が動作しない**

iEPGに関する設定が正しくない可能性がありま す。 設定を確認してください。

# **■ DVD-Video のオリジナルメニューが登録 できない**

背景に指定したビットマップファイルに問題が ある場合があります。 別のファイルなどで試してください。

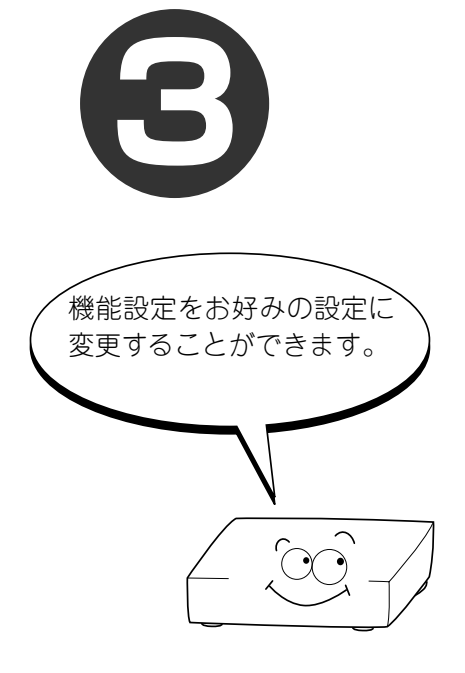

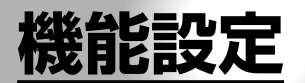

本機では、さまざまな機能があらかじめ設定されています。 お使いの条件やお好みに合わせて設定を変えられます。

**● 設定メニュー一覧**

**● 設定の変更と機能の設定**

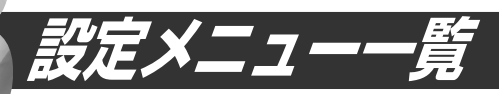

# •各項目の詳細は ▶ 55 ページからご覧ください。

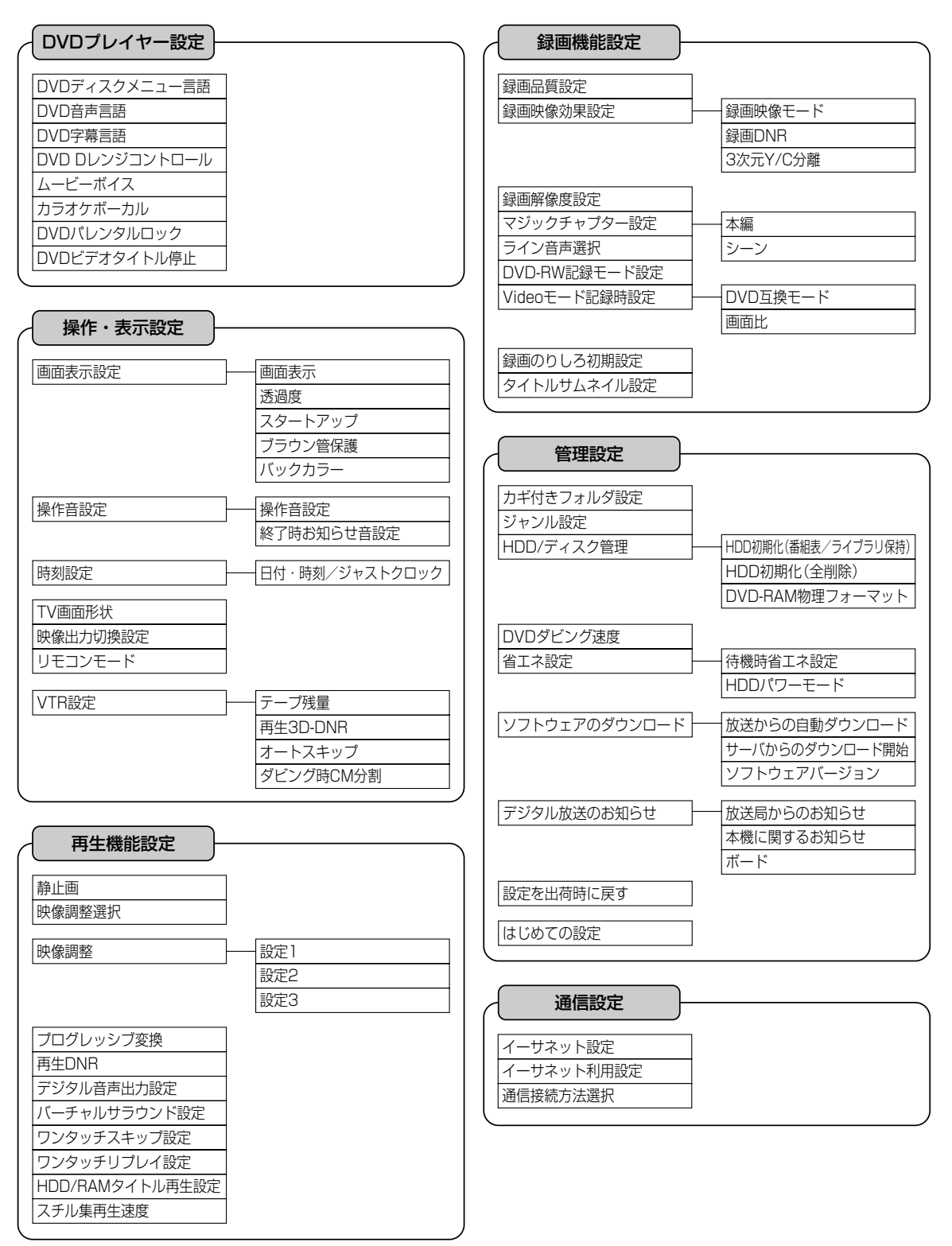

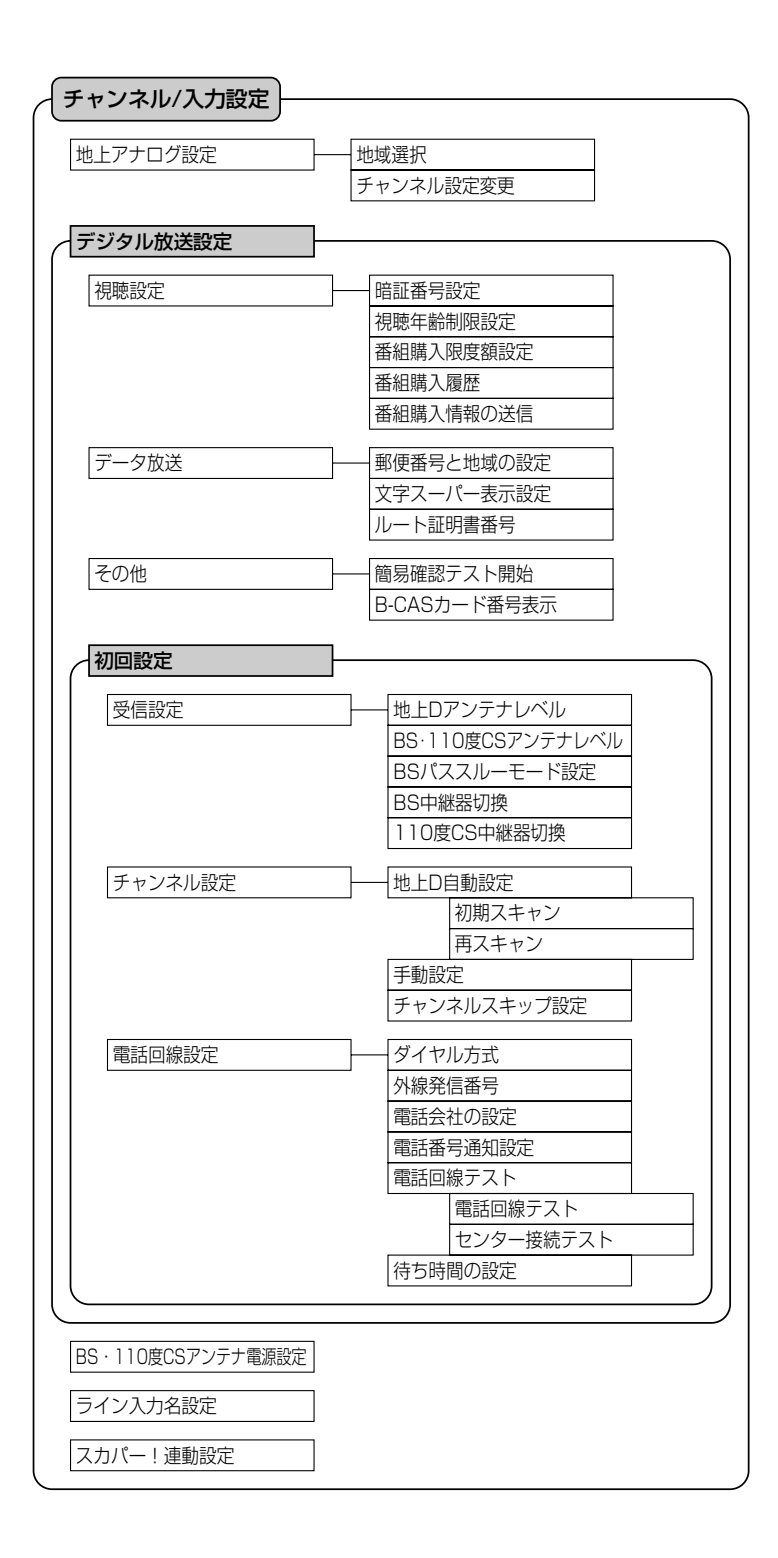

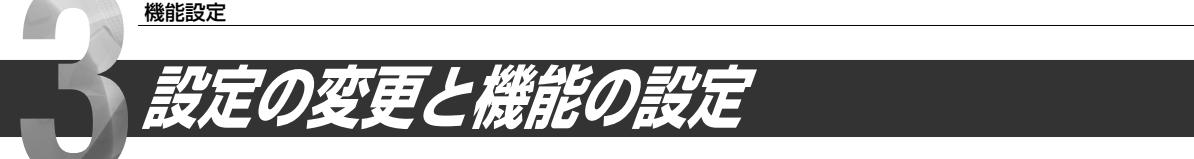

本機では、さまざまな機能があらかじめ設定されています。お使いの条件やお好みに合わせて設定を変え られます。

网の を押す スタートメニュー画面が表示されます。 手順 電源 僵源 「VTR」を選択中に『スタートメニュー』を押すと、「HDD」に切り換わります。 7開/開 スタート  $\bigcirc$ 方向ボタンで【設定メニュー】を選び、 (決定) を押す **スタータニュー 音声/音多** 設定画面が表示されます。 VTR HDD DVD **設定メニュー** 番組ナビ DVDプレイヤー設定 DVD ディスクメニュー言語 日本語 操作・表示設定 DVD 音声言語 日本語 再生機能設定 DVD 字幕言語 字幕なし DVD Dレンジコントロール 入 録画機能設定 ムービーボイス りっしょう 管理設定 カラオケボーカル 切 DVD パレンタルロック 切 通信設定 DVD ビデオタイトル停止 無 (短) チャンネル/入力設定 方向ボタン (▲/▼)で、設定したい項目のグループ **A Digit** チャンネル を選び、 (決定)を押す  $\left(\mathbf{I}\right)^2_{\substack{p\infty\\ \mathbf{C}}}$   $\left(\mathbf{I}\right)^3_{\substack{z\in\mathbf{C}}}$  $\bigoplus_{\infty}$ ・目的の項目になるまで、この手順をくり返します。 項目の内容は次のページからご覧ください。  $(\blacktriangleright)^{\circ}_{\circ}$  $( \blacktriangleright \blacktriangleright )^6_{\mathbb{R}}$ 例:「チャンネル/入力設定」を選んだとき  $(\blacksquare)^8_{\mathfrak{p}}$  $\bigoplus_{\mathfrak{S}} \mathfrak{g}$ **設定メニュー**  $+10$  $\bigcirc$  11/0 DVDプレイヤー設定  $(-1)^{12/4}$ 操作・表示設定 地上アナログ設定 再生機能設定 テジタル放送設定 録画機能設定 BS・110 度 CS アンテナ電源設定 シフト クリア [湘鴨坊] ●録画 ライン入力名設定 管理設定 スカパー!連動設定 通信設定 サーチ/文字 ズーム 表示切換 外仏スリップ チャンネル/入力設定 例:「チャンネル/入力設定」→「デジタル放送設定」を選んだとき 青质 | 鼠債  $\begin{array}{c} \mathbf{a} \ \mathbf{0} \ \mathbf{0} \ \mathbf{0} \ \mathbf{0} \ \mathbf{0} \end{array}$ おまかせプレイ W録 | | 新干 | 開助 | 終了 | 受信設定 チャンネル設定 電話回線設定 4 55 ページ以降の説明を参照して、方向ボタンな どで設定し、  $(x)$  を押す 同じグループの他の項目を設定するときは、手順 3、4 をくり返します。 •他のグループに移るには、 きゃしてから、手順 3、4 を行ないます。 ※一部 ※、が効かないメニューがあります。その場合は [終了] を押して画 面を閉じ、再度手順 1 から行なってください。 ■图7 を押す 画面が消え、設定は完了です。 お知らせ

- 「設定メニュー」は、録画中、別タイトル再生中、TV お好み再生中、追っかけ再生中、ダビング中には 使えません。 『クイックメニュー』からも、 【設定メニュー】を選べます。
- **54**

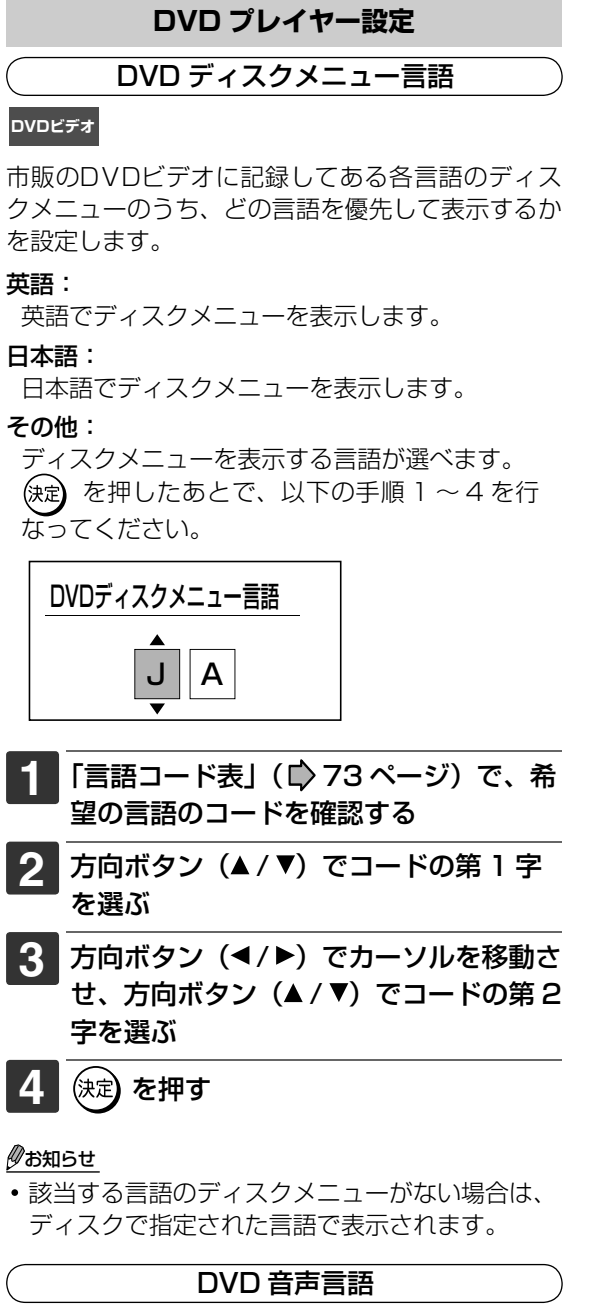

# **DVDビデオ**

市販の DVD ビデオに記録してある各言語の音声の うち、どの言語を優先して再生するかを設定します。

# 英語:

英語で音声を再生します。

#### 日本語:

日本語で音声を再生します。

#### その他:

音声を再生する言語が選べます。 を押したあとで、以降の手順 1 ~ 4 を行 なってください。

DVD音声言語  $\overline{A}$ 

- **「言語コード表」(■) 73 ページ)で、希** 望の言語のコードを確認する
- 方向ボタン(▲/▼) でコードの第 1 字 を選ぶ
- <mark>3</mark> 方向ボタン(◀/▶)でカーソルを移動さ せ、方向ボタン(▲/▼)でコードの第2 字を選ぶ

▲ (決定) を押す

## $\mathscr{P}$ お知らせ

多<br>[参 **考 情 報**

**ネ ッ ト 接 続 設 定**

**ネ ッ ト de ナ ビ**

> **機 能 設 定**

ディスクによっては、ディスクで決められている 音声になります。

DVD 字幕言語

## **DVDビデオ**

市販の DVD ビデオに記録してある各言語の字幕の うち、どの言語を優先して表示するかを設定します。

#### 英語:

英語で字幕を表示します。

日本語:

日本語で字幕を表示します。

字幕なし:

字幕を表示しません。

その他:

字幕を表示する言語が選べます。

 を押したあとで、以下の手順 1 ~ 4 を行 なってください。

DVD字幕言語  $-|| -$ 

- **1** 「言語コード表」( 73 ページ)で、希 望の言語のコードを確認する
- 方向ボタン(▲/▼) でコードの第 1 字 を選ぶ

(つづく)

設定の変更と機能の設定(つづき)

- **3** 方向ボタン( / )でカーソルを移動さ せ、方向ボタン(▲/▼)でコードの第2 字を選ぶ
- (決定**)を押す**

#### $\mathscr{Y}$ お知らせ

- ディスクによっては、ディスクで決められている 言語で字幕が表示されることがあります。
- ディスクによっては、字幕の言語はディスクメ ニューを使って選ぶようになっている場合があり ます。このときは、『メニュー』でディスクメニュー を表示させてから字幕の言語を選んでください。

#### DVD D レンジコントロール

#### **DVDビデオ**

夜間など、音量を下げて再生するときに、小さい音 までよく聞こえるようにする機能です。

切:D レンジコントロール機能が働きません。

入:D レンジコントロール機能が働きます。

#### $\mathscr{O}$ お知らせ

- ドルビーデジタルで記録された市販の DVD ビデ オのときだけ、この機能が働きます。
- この機能の効果のレベルはディスクによって異な ります。

#### ムービーボイス

#### **DVDビデオ**

市販の DVD ビデオを再生するときの音量を全体的 に上げる機能です。

映画などのセリフを聞きやすくするために使用しま す。

切:ムービーボイス機能が働きません。

入:ムービーボイス機能が働きます。

#### $\mathscr{P}$ お知らせ

- ドルビーデジタルで記録されたディスクのときだ け、この機能が働きます。
- この機能の効果のレベルはディスクによって異な ります。

カラオケボーカル

#### **DVDビデオ**

市販の DVD カラオケ対応ディスクで再生ボーカル を出力するかしないかを設定します。

- 切:ボーカル(歌声)を出力しません。
- 入:ボーカル(歌声)を出力します。

# $\mathscr{P}$ お知らせ

- ドルビーデジタルマルチチャンネルで記録された DVD カラオケのときだけ、この機能が働きます。
- カラオケをお楽しみになるときは、本機にアンプ 等を接続してください。

#### DVD パレンタルロック

#### **DVDビデオ**

パレンタルロックに対応した市販の DVD ビデオに は、あらかじめ規制レベルが設定されています。規 制レベルの内容および規制方法はディスクによって 異なります。たとえばディスク全体が再生できない 場合のほか、過激な暴力シーンをカットしたり、別 のシーンに自動的に差し替えたりなどして再生され ます。

#### **お願い**

ディスクによっては、パレンタルロックに対応し ているかどうかの区別がつきにくいものがありま す。

 必ず、設定したパレンタルロックの機能が働くこ とを確認してください。

#### 入:

パレンタルロック機能を働かせたり、設定の内容 を変えるときに選びます。

 を押したあとで、以下の手順1~3 を行なっ てください。

#### 切:

パレンタルロック機能は働きません。

 を押したあとで、以下の手順 1 を行なって ください。

# **1** 番号ボタンで 4 けたの暗証番号を入力 し、(決定)を押す

初めてお使いになる場合は、番号ボタンで 4 けたの暗証番号を入力し、設定します。番号 を入れまちがえたときは、 (決定) を押す前に を押して、入力し直します。

# **2** 下の表を参照して、設定したい規制レベ ルの国/地域のコードを入力する

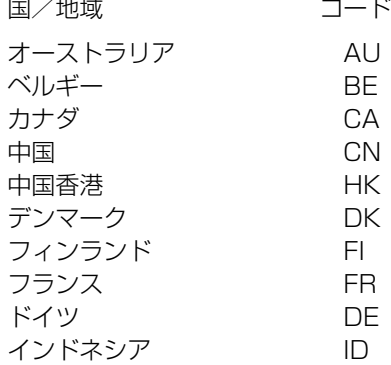

**定**

多<br>[参 **考 情 報**

**ネ ッ ト de**

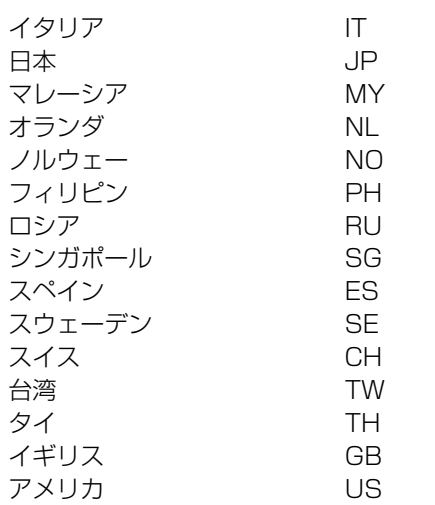

- a) 方向ボタン(◀/▶)でカーソルを移動させ、 方向ボタン(▲/▼)でコードの第 1 字を 選ぶ
- b) 方向ボタン(◀/▶)でカーソルを移動させ、 方向ボタン (▲/▼) でコードの第2字を 選ぶ
- 方向ボタン(▲ / ▼)で設定したい規制レ<br>ベルを選び、<sup>(決定)</sup> を押す ベルを選び、 快定

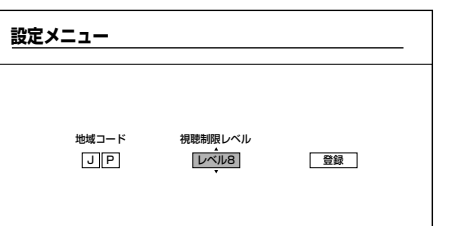

選んだ規制レベルより上のレベルのディスク は、パレンタルロックのレベルを上げるか 【切】にしないかぎり、再生できなくなります。 たとえばレベル 7 を設定すると、レベル 8 以上はロックされ再生できなくなります。

# **4 方向ボタン (◀/▶) で【登録】を選び、** (決定) を押す

【US】以外を選んだ場合のレベル設定は将来の ために用意されたものです。適切な設定レベ ルは、実際にパレンタルロックに対応した市 販のDVDビデオをお買い上げになられたとき に、お客様ご自身で動作させてご確認くださ い。

【US】を選んだときの規制レベルは、次のよ うに対応しています。

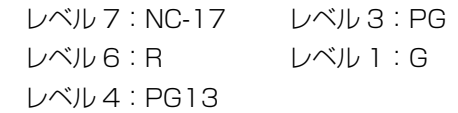

■パレンタルロックの規制レベルを変えるには 手順 1 ~ 4 を行なう

■暗証番号を変えるには

**1** 【入】または【切】を選び を押し、 暗証番号入力画面で  $\mathbb{R}^n$   $\mathbb{R}^n$  を 4 回押し、 さらに を押す 暗証番号が解除されます。

**2** 番号ボタンで新しい 4 けたの暗証番号を 入力する

**3** を押す

# $\mathscr Y$ お知らせ

DVD パレンタルロックの暗証番号は、「デジタ ル放送設定 - 視聴設定」の「暗証番号設定」での 暗証番号とは別のパレンタルロック専用の番号で す。お間違いのないようにしてください。

DVD ビデオタイトル停止

# **DVD-RW (Videoモード) DVD-R (Videoモード) DVDビデオ**

市販の DVD ビデオや Video モードのディスクの 再生時、一つのタイトルが終わったら再生をやめる か、そのまま続けるかを設定します。VR モードの DVD-R/RW では機能しません。

# 無:

一つのタイトルが終わってもそのまま次のタイ トルが再生できます。

# 有:

一つのタイトルが終わったら、ディスクの作り に応じた動作をします。 本機でダビングした未ファイナライズの DVD-R/RW の場合は、次のタイトルが再生さ れます。ただし次のタイトルがない場合、再生 が停止します。

# **操作・表示設定**

# 画面表示設定

# 画面表示

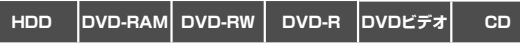

本機の動作状態 (「▶」など) を画面に表示するか どうかを設定します。

切:

入:

「 」などの動作状態を画面に表示しません。

「 」などの動作状態を画面に表示します。

(つづく)

#### 機能設定

設定の変更と機能の設定(つづき)

#### 透過度

**HDD DVD-RAM DVD-RW DVD-R DVDビデオ CD**

メニューやアイコンなどの画面表示の濃さを変え て、下の画像が透けて見えない度合いを選びます。

#### 透過しない:やや透過:透過する

#### スタートアップ

電源を入れたときに自動的に表示する動画の有無を 設定します。

#### 切:

スタートアップ画面を表示しません。

#### 入:動画

電源を入れたときに、自動的にスタートアップ 画面を表示します。

#### 入:メニュー

電源を入れたときに、自動的にスタートアップ 画面を表示したあと、スタートメニューを表示 します。

#### ブラウン管保護

**HDD DVD-RAM DVD-RW DVD-R DVDビデオ CD**

テレビ画面の焼付き軽減のために、再生画像の一時 停止状態や GUI 表示(「見るナビ」画面など)が無 操作で約 15 分続くと、テレビ画面などに戻る機能 です。

この機能を【入】にしておくと、本機がフリーズし ても 15 分ほど放置しておくと復帰できる場合があ ります。

#### 切:

ブラウン管保護機能は働きません。

#### 入:

ブラウン管保護機能が働きます。

この機能は、テレビ画面の焼付き防止を保証するも のではありません。

#### バックカラー

放送のないチャンネルを選んだときなど、映像入力 信号のないときの画面の色を選びます。

- 切:色を設定しません。
- 黒:黒の画面色が設定されます。
- 青:青の画面色が設定されます。

# **お願い**

受信の状態などによっては、映像が見えるときに バックカラーが働いたり、映像が見えないときに バックカラーが解除されることがあります。バッ クカラーの途切れが気になるときは【切】にして ください。

# $\mathscr{P}$ お知らせ

デジタル放送の場合は、この機能は働きません。

#### 操作音設定

#### 操作音設定

**HDD DVD-RAM DVD-RW DVD-R DVDビデオ CD**

本機を操作したときの操作音の有無を設定します。

#### 切:

操作音は鳴りません。

#### 入:

操作音が鳴ります。

#### $\mathscr Y$ お知らせ

ダビングの失敗など、警告のためのブザー音はこ の設定にかかわらず消せません。

#### 終了時お知らせ音設定

**HDD DVD-RAM DVD-RW DVD-R**

ダビングなどを終了するときのブザー音の有無を設 定します。

#### 切:

ブザー音は鳴りません。

$$
\lambda:
$$

ブザー音が鳴ります。

# $\mathscr{Y}$ お知らせ

ダビングの失敗など、警告のためのブザー音はこ の設定にかかわらず消せません。

時刻設定/ジャストクロック

■ 接続・設定編 41、76 ページをご覧ください。

#### TV 画面形状

**HDD DVD-RAM DVD-RW DVD-R DVDビデオ**

接続しているテレビの画面形状に合わせて、優先し て再生したい画面形状を設定します。 設定の詳細は、■検続・設定編 42 ページ「テレ ビ画面形状を設定する」をご覧ください。

#### 映像出力切換設定

接続しているテレビやビデオシステムに合わせて、 本機からの映像出力(解像度)の対応範囲を設定し ます。

#### S・映像接続時 480i 固定:

本機の S 端子出力、または映像端子 (黄) 出力 に映像コードを接続しているときは、映像出力 を D1(480i)に限定します。(本機の上記端 子にコードを接続すると、D1(480i)出力に 固定されます。)

#### **ネ ッ ト de ナ ビ**

多<br>[参 **考 情 報**

#### **ネ ッ ト 接 続**

**設 定**

# 起動時 480i:

リモコンの で D1(480i)→ D2(480p)  $\rightarrow$  D3 (1080i)  $\rightarrow$  D4 (720p)  $\rightarrow$  D1…  $\rightarrow$ 映像出力の切換えができます。

ただし、次回に本機の電源をいれたときには必 ず D1 (480i) 出力になります。

## 切換可:

リモコンの <sup>■</sup> ■ で D1 (480i) → D2 (480p) → D3 (1080i) → D4 (720p) → D1…と映 像出力の切換えができます。

#### HDMI 優先:

本機に接続している HDMI 対応機器が対応して いる解像度だけに切り換えます。本体表示窓の 「HDMI 表示」が点灯しているときは、リモコン の で接続している機器の対応している範 囲内で切り換えることができます。

(HDMI 出力をしていないときは、【切換可】と 同様に切り換えることができます。)

# リモコンモード

リモコンのモードを設定します。当社製の 2 台目、 3 台目の HDD&DVD レコーダー(HD DVD ドラ イブ搭載機および VTR 一体型を含む)を使うとき に、それぞれ異なったリモコンモードに設定すれば、 誤操作の防止に役立ちます。

設定の詳細は、■ 接続・設定編 81 ページ「リモ コンの設定(2 台目、3 台目をリモコンで操作する)」 をご覧ください。

# DR1:DR2:DR3

# VTR 設定

#### **VTR**

VTR での設定をします。

# テープ残量

ビデオテープの残量時間を正しく計算するため、使 用するテープの長さを設定します。

#### 120:160:180:210

# 再生 3D-DNR

ビデオテープを再生するときの状態を設定します。 (DVD 側で録画または再生中の場合は「入」にして も効果はありません。)

- 切: 通常の再生画面になります。
- 入: レンタルビデオテープなど、ノイズを減らし て再生します。

# $\mathscr{O}$ お知らせ

- 再 生 3D-DNR を「 入 」 に す る と、VTR か ら DVD へのダビングのときには、録画 DNR およ び 3 次元 Y/C 分離の設定が無効になります。 (再生 3D-DNR が優先されます。)
- 解像度切換で「D2」「D3」「D4」を選択時は、「入」 に設定していても、出力 1(HDD/DVD/VTR 共用)端子からの映像に効果はありません。

# オートスキップ

ステレオ放送とモノラル放送または二重放送の違い を検出し、ステレオ放送の部分だけを早送り再生し ます。

切:この機能は働きません。

 $\lambda$ : 番組と番組の間を飛ばします。

<オートスキップサーチするときの番組例>

| 再牛                      | - 早送り再牛 ---)        | 由牛                |
|-------------------------|---------------------|-------------------|
| 番組<br>(モノラル放送<br>/二重放送) | 番組と番組の間<br>(ステレオ放送) | (モノラル放送<br>(二重放送) |

# $\mathscr{O}$ お知らせ

- 番組がステレオ放送のときや、番組と番組の間 の部分がモノラル放送または二重放送のときは、 オートスキップできません。
- オートスキップできるのは、本機で録画したビデ オテープだけです。
- 外部入力から録画したビデオテープはオートス キップできません。
- 番組と番組の間の部分でも、モノラル放送や二重 放送からステレオ放送の番組が始まると、早送り 再生されます。また、電波の状態によっては正常 にオートスキップしないことがあります。このと きは「オートスキップ」の設定を「切」にしてく ださい。
- VTR からのダビング時は、オートスキップは働 きません。

# ダビング時 CM 分割

VTR から HDD や DVD ディスク (VR モード)に ダビングするときに、番組の本編とそれ以外の放送 (CMなど)の切り換わった位置を判別して自動的 にチャプター分割をする機能です。

- 切:この機能は働きません。
- 入:この機能が働きます。

# **再生機能設定**

#### 静止画

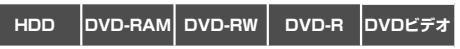

一時停止させたときの画像の解像度を設定します。

#### 自動:

通常はこの設定にします。動きのある画像でも ぶれずに一時停止します。

#### フレーム:

動きのない画像を、特に高解像度で一時停止さ せたいときに選びます。

#### 機能設定

設定の変更と機能の設定(つづき)

映像調整選択

**HDD DVD-RAM DVD-RW DVD-R DVDビデオ**

画質の設定を 4 種類(標準/設定 1 /設定 2 /設 定 3)

のうちから選びます。

#### 映像調整

#### **HDD DVD-RAM DVD-RW DVD-R DVDビデオ**

設定 1 ~ 3:

調整した画質の設定をそれぞれに記憶できます。

方向ボタン (▲ / ▼) で、記憶する番号 (設 定 1 ~ 3) を選び、(決定) を押す

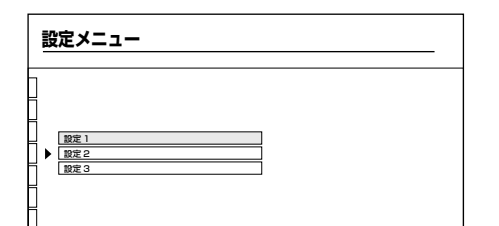

**2 方向ボタン(▲ / ▼)で調整項目を選び、** 方向ボタン (◀/▶) で値を調整する

明るさ

(0) 暗くなる ⇔ 明るくなる (14)

#### コントラスト

( - 7) 淡くなる ⇔ 濃くなる (7)

#### 色の濃さ

( - 7) 薄くなる ⇔ 濃くなる (7)

#### 色調

( - 7) 赤色が強くなる ⇔ 緑色が強くなる (7)

シャープネス

 (ソフト)輪郭をソフトに ⇔ 切 ⇔ 輪郭を シャープに(シャープ)

#### ガンマ

切/ 1 / 2

暗い画面で動作が見えないときに調整し ます。

**調整が終わったら、** $(x\bar{x})$  **を押す** 

#### $\mathscr{Y}$ お知らせ

HDMI 出力時には映像調整は無効となります。

# プログレッシブ変換

#### **HDD DVD-RAM DVD-RW DVD-R DVDビデオ**

DVD ビデオの記録内容には、一般的にフィルム素 材 (フィルム映像を 24 コマ / 秒で記録) とビデオ 素材(映像情報を 30 コマ / 秒で記録)の2種類 があります。映像の種類に合わせて設定します。

#### 自動:

通常の設定です。映像の種類がフィルム素材かビ デオ素材かを自動的に判別し、それぞれ適した方 法でプログレッシブ出力に変換します。

#### ビデオ:

映像をフィルター処理し、プログレッシブ出力に 変換します。一般放送やビデオカメラで撮影され た映像を見るのに適しています。

#### フィルム:

フィルム素材の映像を最適な方法でプログレッシ ブ出力に変換します。映画番組などを見るのに適 しています。

#### $\mathscr{Y}$ お知らせ

映像によっては、輪郭がギザギザになったり、映 像が二重にぶれて見えることがあります。

#### 再生 DNR

# **HDD DVD-RAM DVD-RW DVD-R DVDビデオ**

ノイズを低減して再生する設定を選びます。 方向ボタン(▲/▼)で、設定する項目を選び、 方向ボタン (◀/▶) で、【入】または【切】を設定 します。

#### 3D-DNR:

- 切: この機能は働きません。
- 入: 映像信号に混入している全体的なノイズを低 減します。

#### モスキート NR:

- 切: この機能は働きません。
- 入: MPEG 圧縮時に映像の輪郭部分に発生するモ スキート(ちらつき)ノイズを低減します。

#### ブロック NR:

- 切: この機能は働きません。
- 入: MPEG 圧縮時に動きの激しい映像で画面の一 部がブロック状にみえるノイズ(ブロックノ イズ)を低減します。

DNR とは、Digital Noise Reduction の略です。

#### お知らせ

- ディスクや場面によって、DNR 効果がわかりに くいことがあります。
- 設定を【入】にしたときに、場面によっては、細 かな画像が見えにくくなることがあります。

**61**

**ネ ッ ト 接 続 設 定**

**機 能 設 定**

多<br>[参 **考 情 報**

- 設定を【入】にしたときに、ディスクや場面によっ ては残像が発生したり、輪郭部のノイズが増加す ることがあります。このときは設定を【切】にし てください。
- VR 録画したタイトルを再生したときに働きます。 ただし、多重動作のときなど、一部働かない場合 があります。

## デジタル音声出力設定

#### **HDD DVD-RAM DVD-RW DVD-R DVDビデオ CD**

接続のしかたに合わせて、どの音声方式を出力する かを設定します。

出力される音声の種類については■72 ページを ご覧ください。

#### ビットストリーム:

ドルビーデジタル、DTS、AAC のデコーダを内 蔵したアンプを本機に接続しているとき。

ドルビーデジタル、DTS、AAC で記録されたディ スクを再生すると、それらのビットストリーム音 声を出力します。

#### PCM:

2ch デジタルステレオアンプを本機に接続して いるとき。

ドルビーデジタル、AAC で記録されたディスク を再生すると、PCM(2ch)に音声を変換して 出力します。

#### HDMI-AUTO:

ド ル ビ ー デ ジ タ ル、DTS、MPEG、リニア PCM のデコーダを内蔵した HDMI 対応機器を 本機に接続しているとき。

ドルビーデジタル、DTS で記録されたディスク を再生すると、それらのビットストリーム音声 を出力します。

接続した HDMI 機器がドルビーデジタルまたは MPEG に対応していないときは、リニア PCM に音声を変換して出力します。DTS に対応して いないときは、音声は出力しません。

# バーチャルサラウンド設定

#### **HDD DVD-RAM DVD-RW DVD-R DVDビデオ**

二つのスピーカーだけでも奥行きや広がりのある音 響効果で再生できます。

#### t刀:

バーチャルサラウンド効果は働きません。

入:

バーチャルサラウンド効果が働きます。

#### $\mathscr{O}$ お知らせ

- デジタル放送を TS 録画(TS 画質で録画)した タイトルでは、この機能は働きません。
- ドルビーデジタルで記録されたディスクのときだ け、この機能が働きます。
- ビットストリーム/ PCM 光端子でアンプなどに 接続している場合は、デジタル音声出力設定が PCM のときだけこの機能が働きます。
- この機能が働くと音量が変わったように感じるこ とがあります。
- この機能が働くと、ドルビープロロジックサラウ ンドが働かないかまたは通常と違って聞こえること があります。
- 音声が歪む場合、バーチャルサラウンド設定を 【切】にしてください。

Manufactured under license from QSound Labs, Inc. U.S. patent Nos. 5,105,462,5,208,860 and 5,440,638 and various foreign counterpart. Copyright QSound Labs, Inc. 1998-2002. QXpander<sup>™</sup> is a trademark of QSound Labs, Inc. All rights reserved.

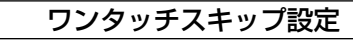

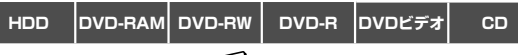

『ワンタッチスキップ 』を押したときにスキッ プする幅を選びます。

5 秒:10 秒:30 秒:5 分

ワンタッチリプレイ設定

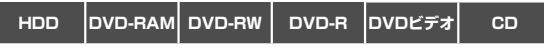

『ワンタッチリプレイ •(«| 』を押したときに戻る幅 を選びます。

5 秒:10 秒:30 秒:5 分

HDD/RAM タイトル再生設定

#### **HDD DVD-RAM**

最後に再生した場所をタイトルごとに記憶させるか どうかを選びます。

#### タイトル毎レジューム:

最後に再生した場所をタイトルごとに記憶させ、 次回はそこから再生します。

#### タイトル連続再生:

内蔵 HDD または DVD-RAM それぞれの中にあ るタイトル(オリジナル、プレイリスト)を通 して再生できます。タイトルの壁がないので停 止位置は最後の一箇所を記憶します。 タイトルごとの停止位置の記憶はせず、内蔵 HDD、DVD-RAM それぞれに一つずつになり ます。

#### $\mathscr{O}$ お知らせ

タイトル連続再生を設定していても、「追っかけ 再生」の際に一度再生を停止して、再び再生を始 めたときは、その録画タイトルの先頭から再生に なります。

#### 機能設定

設定の変更と機能の設定(つづき)

#### スチル集再生速度

**DVD-RAM DVD-RW (VRモード) DVD-R (VRモード)**

静止画集を再生するときの、静止画 1 枚あたりの 表示時間を設定します。

1 秒:2 秒:3 秒:5 秒:10 秒:ディスク指定値

# **録画機能設定**

# 録画品質設定

## **HDD DVD-RAM DVD-RW (VRモード) DVD-R (VRモード)**

録画するときの画質と音質を組み合わせて(5とお りまで)、録画先ごとにあらかじめ決めておけます。 デジタル放送を HDD に高画質で録画する場合は リモコンの『W 録』ボタンを押して、「TS」を選 択することで TS 画質を選択できます。(●操作編 65 ページ)

ここでの設定は、通常録画、および録画予約時の初 期値として使うことができます。

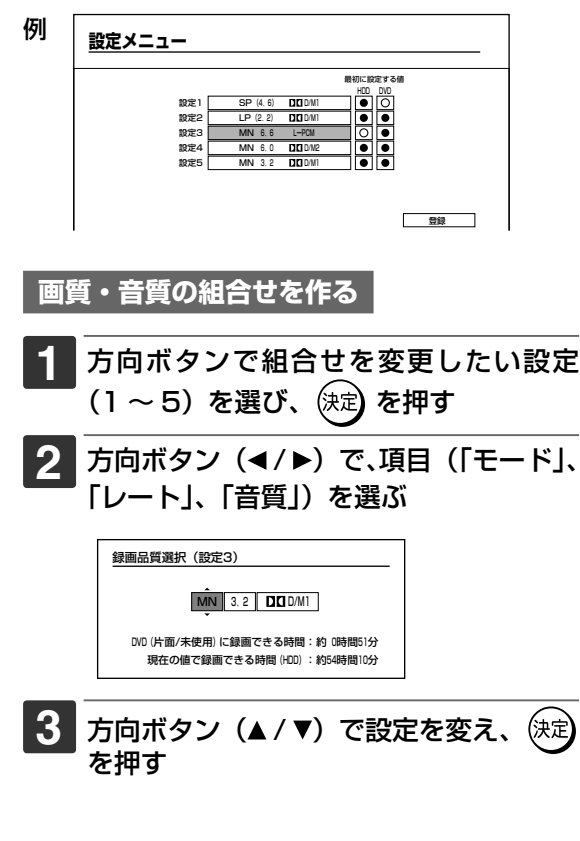

# **録画品質を選ぶ**

**1** 方向ボタンで、録画先(HDD/DVD) の録画予約の初期値に指定したい設定 (1 ~ 5) の HDD/DVD 欄を選び、(決定) を押す

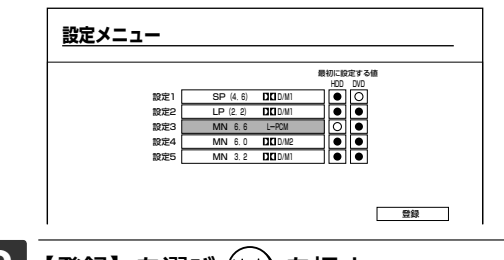

# **2 【登録】を選び (決定) を押す**

#### $\mathscr{P}$ お知らせ

- 組合せの変更は、停止中、「ライブラリ」画面、 録画予約画面、ダビング画面などからでもでき ます。変更はそれぞれ一時的なものですが、【設 定1~5 の初期値を変更】を選んで変更すると、 本機の設定が更新されます。
- 「SP」「LP」に設定すると「L-PCM」は選べません。
- 音質設定によって、画質設定のレートの上限が異 なります。
- 画質のマニュアルレートは、1.0 から 9.2 の間 で 0.2 刻みで設定できます。(ただし、1.0 から 1.4、1.4 から 2.0 の間は設定できません。)

#### 録画映像効果設定

#### 録画映像モード

# **HDD DVD-RAM DVD-RW (VRモード) DVD-R (VRモード)**

内蔵地上アナログチューナーやライン入力からの映 像信号の明るさを調整します。 (本機の 「再生機能設定」の 「映像調整」 (■ 60 ペー ジ)で調整しきれない場合に使用してください。)

#### **お願い**

 この設定は録画される映像信号に影響し、録画後 に設定を変更しても録画済みの映像は元に戻りま せんのでご注意ください。

 ビデオテープからダビングするときなど、事前に 画像の記録状態が確認できる場合は、まずしばら く再生して明るさの全体的な傾向を確認し、その 上で設定されることをお勧めします。

#### 標準:

本機で受信した信号や外部入力からの信号の明 るさを、自動的に調整して記録します。通常は この設定でご使用ください。

#### モード 1:

画面が明るすぎた場合に暗くして記録します。

#### モード 2、3、4:

数字が大きくなるにしたがって徐々に明るくな ります。明るさの調整にご使用ください。

#### **ネ ッ ト 接 続 設**

**定**

**ネ ッ ト de ナ ビ**

**機 能 設 定**

> 多<br>[参 **考 情 報**

# $\mathscr{P}$ お知らせ

デジタル放送を VR 録画するときは、この機能は 働きません。

# 録画 DNR

# **HDD DVD-RAM DVD-RW (VRモード) DVD-R (VRモード)**

内蔵地上アナログチューナーや外部映像入力からの ノイズの多い映像からノイズを低減する 3 次元デ ジタルノイズリダクションのレベルを、映像に合わ せて選びます。

- 切:3 次元デジタルノイズリダクションは働きません。
- 弱:効果が弱く働きます。
- 強:効果が強く働きます。

#### $\mathscr{Y}$ お知らせ

- 残像やちらつきが気になる場合は【切】にしてく ださい。
- デジタル放送を VR 録画するときは、この機能は 働きません。

# 3次元Y/C分離

# **HDD DVD-RAM DVD-RW (VRモード) DVD-R (VRモード)**

録画時に 3 次元デジタルフィルターによる Y/C(輝 度/色)分離が働くと、絵柄の上下境界で目立つ点 状のちらつきや、こまかい絵柄で発生する色のちら つきを低減させます。

#### t刀:

この機能は働きません。 電波の受信状態が悪い地域での受信映像や残像が 気になる場合にはこちらに設定します。

#### 入:

この機能が働きます。 通常はこの状態に設定してください。

#### $\mathscr{P}$ お知らせ

「3 次元 Y/C 分離」は、内蔵地上アナログチュー ナーや映像入力(黄)端子からの信号のとき動作 します。(S 端子入力のときには、「3 次元 Y/C 分離」を切り換えても動作しません。)

# 録画解像度設定

# **HDD DVD-RAM DVD-RW (VRモード) DVD-R (VRモード)**

録画の際に設定されている画質(モード/レート) にあわせて、最適な解像度で録画するか、できるか ぎり高い解像度で録画するかどうかを設定します。

#### 最適解像度:

画質(モード/レート)によって、レートが高 い場合は高い解像度が、低い場合は低い解像度 が利用されます。 VR モードか Video モードか \*<sup>1</sup> によっても、異 なる解像度が利用されます。

# 高解像度:

LP モード同等の 2.0Mbps 以上の画質は、す べて最も高い解像度に固定されます。 VR モードと Video モードで同じ解像度が利用 されます。

\*1 「Video モード記録時設定」(あとで DVD-R/ RW (Video モード)にダビングすることを 前提とした設定)の「DVD 互換モード」が【入】 ならば Video モード、【切】ならば VR モー ドと判断します。

#### ●参考:画質レートと録画解像度の対応表

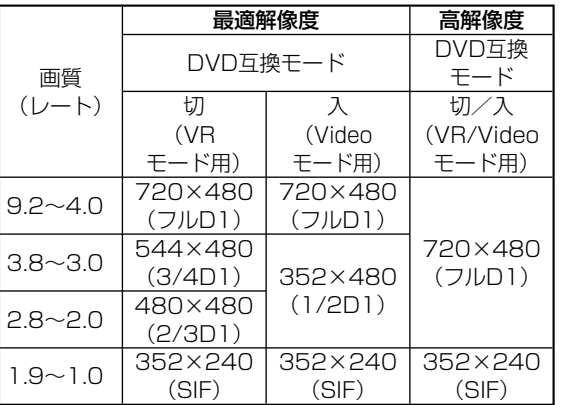

マジックチャプター設定

# **HDD DVD-RAM DVD-RW (VRモード) DVD-R (VRモード)**

録画する番組それぞれに適した位置で、自動的に チャプター分割をするかどうかを設定します。 ここで選択した値は「録画予約 - 詳しい設定」の同 項目の初期値(はじめに選ばれている値)になります。

#### マジックチャプター/本編

#### 切:

マジックチャプター/本編を設定しません。

#### 入:

録画する番組の本編と CM の切り換わり目でチャ プター分割をします。

#### マジックチャプター/シーン

#### 切:

マジックチャプター/シーンを設定しません。

#### 入:

録画する番組のジャンルに合わせて、映像の切り 換わり目など、それぞれの番組に適した位置でチャ プター分割をします。

#### $\mathscr{Y}$ お知らせ

予約録画したときのみ、この機能が働きます。

#### 機能設定

設定の変更と機能の設定(つづき)

#### ライン音声選択

#### **HDD DVD-RAM DVD-RW DVD-R**

本機に接続している外部機器から録画するときに音 声を設定します。

#### ステレオ:

ステレオで記録します。

 $\mathbf{L}$ :

左チャンネルの音声だけを記録します。

#### R:

右チャンネルの音声だけを記録します。

#### 主+副:

HDD、DVD-RAM や DVD-R/RW(VR モード) に録画する場合、二カ国語放送などを二重音声で 録画するときに選択します。

#### DVD-RW 記録モード設定

#### **DVD-RW**

DVD-RW の初期化をするときの記録モードの初期 表示を設定します。( $\bigcirc$ 操作編 66 ページ)

#### Video モード:

Video モードが選択されます。

#### VR モード:

VR モードが選択されます。

#### Video モード記録時設定

#### **HDD DVD-RAM DVD-RW DVD-R**

#### DVD 互換モード

録画するときに、DVD-Video 規格に記録できるよ うなかたち(映像や音声などの情報)で録画をする かどうかを設定します。

HDD、DVD-RAM に録画したタイトルを DVD-R/ RW にダビングするときや DVD-Video を作成する 際に必要となる設定です。

#### t刀:

DVD-Video 作成を前提としません。画質・音 質の設定によっては DVD-Video 作成ができな い場合もあります。

#### 入(主音声):

DVD-R/RW (Video モード)に記録できる状 態で録画し、音声多重放送の場合、元の主音声 だけを左右のチャンネルに記録します。

#### 入(副音声):

DVD-R/RW (Video モード)に記録できる状 態で録画し、音声多重放送の場合、元の副音声 だけを左右のチャンネルに記録します。

#### $\mathscr{P}$ お知らせ

- 画質のマニュアルレートが 2.0 から 3.8 のとき は、【入】に設定すると、【切】の場合よりも画質 が下がる場合があります。
- 『クイックメニュー』からも DVD 互換モードが設 定できます。
- 録画後に DVD 互換モードを【入】にして高速そ のままダビングしても効果はありません。
- デジタル放送では、録画時と同じ音声出力となり ます。

#### 画面比:

DVD-R/RW にダビングするときの画面比を設定し ます。

#### 4:3 固定:

アスペクト比を 4:3 で固定します。

#### 16:9 固定:

アスペクト比を 16:9 で固定します。

#### $\mathscr{O}$ お知らせ

DVD-R/RW(Video モード)にはレート 1.4Mbps 以下で画面比 16:9 のパーツはダビングできませ ん。画面比を変更してから行なってください。

#### 録画のりしろ初期設定

## **HDD DVD-RAM DVD-RW (VRモード) DVD-R (VRモード)**

「番組ナビ - 録画予約(詳しい設定)」画面での、予 約録画の前後をそれぞれ約 5 秒間増やして録画す る設定(録画のりしろ設定●操作編 95 ページ) の初期値を選びます。

デジタル放送は、地域によっては最大 4 秒の映像 の遅れが発生することがあります。この設定をする ことで、映像の遅れが発生しても録画が欠けないよ うに対応することができます。

切:予約にのりしろはつきません。

入:予約にのりしろがつきます。

(例)

録画のりしろ設定

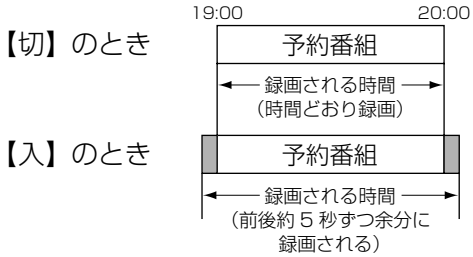

#### $\mathscr{O}$ お知らせ

別の予約との重複や隣接することで録画番組の後 ろが欠けた場合は、後ろ側の「のりしろ」もつき ません。

# タイトルサムネイル設定

# **HDD DVD-RAM DVD-RW DVD-R**

録画したタイトルの先頭からどのくらい経過した場 面をタイトルのサムネイルにするかを選びます。

#### 0 秒:3 秒:10 秒:35 秒:1 分:5 分

#### $\mathscr{Y}$ お知らせ

• サムネイルは他の場面にも変更できます。 ▶操作 編 121、150 ページをご覧ください。

**管理設定**

#### カギ付きフォルダ設定

カギ付きフォルダを使う、使わないを設定します。 ■ 操作編 138 ページをご覧ください。

# ジャンル設定

# **HDD DVD-RAM DVD-RW DVD-R**

よく使うジャンル名を登録しておけます。ここで 登録したジャンル名が、「My ジャンル番組リスト」 の「My ジャンル設定」の「ジャンル選択」画面 (△操作編 102ページ)などに表示されます。

方向ボタン (▲ / ▼) で【設定 1】~ 【設定 10】から変更したい項目を選び、 (決定) を押す

ジャンルグループの選択画面が表示されま す。

2 方向ボタン(▲)で【すべてのジャンルから 選択】にしてから、方向ボタン(◀/▶)で登 録したいジャンルを含むグループを選ぶ

ジャンル名の選択項目に移動します。

方向ボタンでジャンル名を選び、 (決定) を 押す

> 選んだジャンルが選んだ項目の場所に設定さ れます。

- **4** 手順 1 ~ 3 をくり返してジャンル名を 登録する
- 登録が終わったら、 ※゚゚゚゙゚ **、を押して「管** 理設定」のメニューに戻る

# HDD /ディスク管理

# HDD 初期化(番組表/ライブラリ保持)

# **HDD**

内蔵 HDD 内のタイトルを全部一度に削除します。 録画内容だけが削除されますので、DVD ディスク (VRモード)のライブラリ情報や番組表はそのま ま残り、引き続き利用できます。

**方向ボタン (◀/▶) で【はい】を選び、** を押す

**2 メッセージを確認し、方向ボタン(◀/▶)** で【はい】を選び、(決定)を押す

> 削除が始まります。 削除しないときは、【いいえ】を選びます。

#### $\mathscr{O}$ お知らせ

- 定期的に「HDD 初期化(番組表/ライブラリ保 持)」をすると、断片化(ディスクの複雑化)が 改善されるため、快適にご使用いただけます。
- カギ付きフォルダ内のタイトルも削除されます。

# HDD 初期化(全削除)

#### **HDD**

内蔵 HDD を初期化します。

内蔵 HDD は通常初期化する必要はありませんが、 HDD 自身が何らかのトラブルで正常に使用できな くなった場合は、初期化をすることで元どおり使用 可能になる場合があります。ただし、HDD を初期 化すると、中に録画してあるタイトルと、それまで のライブラリ情報や番組表がすべて消去されます。

**1** 方向ボタン( / )で【開始】を選び、 を押す

■ 2 メッセージを確認し、方向ボタン (◀/▶) で【開始】を選び、(決定)を押す 初期化が開始されます。 初期化しないときは、【中止】を選びます。

# $\mathscr{P}$ お知らせ

「HDD 初期化(全削除)」を実行すると、カギ付 きフォルダ設定は【切】となり、暗証番号も解除 されます。

**ネ ッ ト de ナ ビ**

> **機 能 設 定**

> **ネ ッ ト 接 続 設 定**

#### 機能設定

設定の変更と機能の設定(つづき)

#### DVD-RAM 物理フォーマット

#### **DVD-RAM**

DVD-RAM の物理フォーマットを実行します。 ■ 操作編 67 ページをご覧ください。

# DVD ダビング速度

# **HDD DVD-RAM DVD-RW DVD-R**

「高速そのまま」ダビング(■ 操作編 166 ~ 168、171 ページ)をする際のダビングの速さを 設定します。

VTR 側を使用しているときは、低速になる場合が あります。

#### 高速:

高速でダビングします。

#### 低速(静音):

速度は少し遅くなりますが、ダビングの作業音 がおさえられます。

#### 省エネ設定

#### 待機時省エネ設定

待機状態の本体表示を設定します。

#### 切:

表示窓が点灯します。

#### セーブ:

待機時に自動的に表示窓が消灯します。

#### HDD パワーモード

無操作時の内蔵 HDD の回転を、一定時間経過 後に自動的に止める省電力機能です。

#### 標準:

HDD パワーモードの設定をしません。

#### セーブ:

約 5 分以上にわたって、内蔵 HDD に何もアクセ スがないときに、内蔵 HDD の回転を止めます。(省 電力モード)

内蔵 HDD が停止している状態では、HDD 側の 再生ボタンや録画ボタンを押してから実際の動作 が開始するまでの時間が少し長くかかります。

# ソフトウェアのダウンロード

#### 放送からの自動ダウンロード

この設定をすることによって、デジタル放送の放送 局から送信される自動ダウンロード用のソフトウェ アを自動的にダウンロードすることができます。 ■ 76 ページをご覧ください。

# サーバからのダウンロード開始

東芝サーバーからソフトウェアのダウンロードをし ます。 ■76 ページをご覧ください。

#### ソフトウェアバージョン

現在の本機のソフトウェアのバージョンが表示され ます。

#### デジタル放送のお知らせ

デジタル放送に関わるお知らせをここで読むことが できます。

受信後まだ読まれていないお知らせがあるとき、本 体前面に ▼ マークが点灯し、本機を通してテレビ 番組を見ているときの放送画面(右上)には マー クが表示されます。

#### 放送局からのお知らせ

放送局から送られてくるお知らせを表示します。地 上デジタル放送で 7 通まで、BS デジタル/ 110 度 CS デジタル放送で 24 通まで表示が可能です。 表示数の上限を超えた場合は日付の古いものから削 除されます。(未読のものも削除されます。)

#### 本機に関するお知らせ

本機に関する情報を表示します。表示数の上限を超 えた場合は日付の古いものから削除されます。(未 読のものも削除されます。)

#### ボード

110 度 CS デジタル放送のご案内やお知らせを表 示します。110 度 CS デジタル放送のそれぞれに 対し、現在送信されているものが 50 通まで表示さ れます。

#### 設定を出荷時に戻す

時刻設定の日付・時刻、リモコンモードなどを除い た各種設定内容をお買い上げ時の状態に戻します。 「デジタル放送設定」ー「視聴設定」の「暗証番号設定」 で暗証番号を登録していた場合は、その暗証番号の 入力が必要になります。

#### はじめての設定

■ 接続・設定編 34 ~ 39 ページをご覧ください。

# **機 能 設 定**

多<br>[参 **考 情 報**

# **通信設定**

イーサネット設定

■14ページ~をご覧ください。

# イーサネット利用設定

■ 接続・設定編 61 ページをご覧ください。

# 通信接続方法選択

番組によっては、通信方式をダイヤルアップ通信に 指定してくる場合があり、その場合にダイヤルアッ プ通信を行なうようにするかどうかを設定します。 詳しくは■接続・設定編61ページをご覧ください。

# **チャンネル/入力設定**

# 地上アナログ設定

■ 接続・設定編 44 ページ~をご覧ください。

# デジタル放送設定

■ 接続・設定編 47 ページ~をご覧ください。

BS・110 度 CS アンテナ電源設定

■ 接続・設定編 43 ページをご覧ください。

# ライン入力名設定

本機に接続している外部機器に合わせて機器名の表 示を設定します。設定した機器名は番組ナビ ー 録 画予約一覧の「CH」などに表示されます。

L1:入力 1 に接続した外部機器名を設定します。

- L2: 入力 2 に接続した外部機器名を設定します。
	- ・ 設 定 無 し:DTV:CS:110CS:BS-A: BS-D: 地 上 D:CATV:VTR1:VTR2: VTR3:LD:CAM:ゲームからそれぞれ選 択します。

# スカパー!連動設定

本機にスカパー!チューナーを接続してお使いにな るときに設定します。

■接続・設定編 82 ページをご覧ください。

# **4**

**参考情報**

- **●アスペクト比 (画面比)について**
- **●出力される音声の種類**
- **●言語コード表**
- **●技術情報**
- **●用語解説**
- **●本機で使われるソフトウェアのライセン ス情報**
- **●本機で使われるフリーソフトウェアコン ポーネントに関するエンドユーザーライ センスアグリーメント原文 ( 英文 )**
- **●困ったときは**
- **●テレビ画面に表示されるメッセージ画面 について**
- **●総合さくいん**
- **●商品の保証とアフターサービス**
- **●商品のお問い合わせに関して**

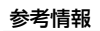

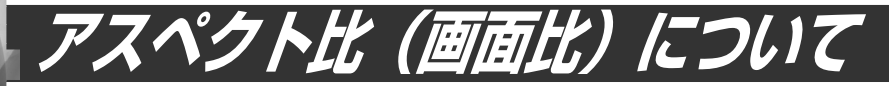

アスペクト比とは、映像を構成する画面(映像)サイズの幅と高さの比で、4:3 放送とワイド放送(スクィーズ 放送、レターボックス放送)があります。放送の収録時にはこれらの異なるアスペクト比の素材が存在し、テ レビ側でこのアスペクト比を変換して表示しています。

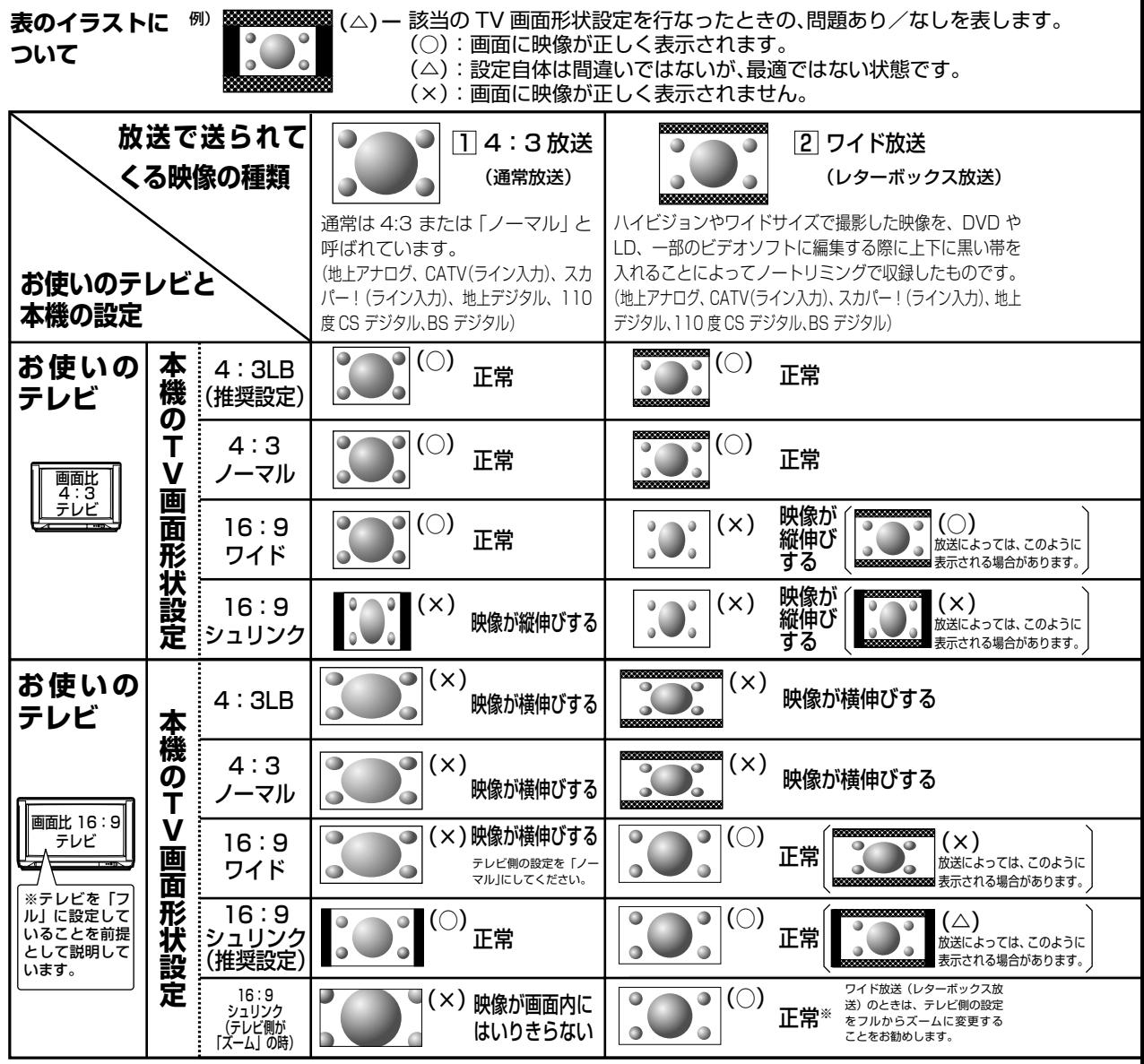

・ 「フル」、「ズーム」、「ワイド」、「ノーマル」などのモードの呼びかたはテレビによって異なる場合があります。 詳しくはお使いになるテレビの取扱説明書をご覧ください。

※ 『解像度切換』で、480i(D1)または 480p(D2)を選んでいるときだけ、テレビ側で「ズーム」や「フ ル」などの切り換えができます。

# ● アスペクト比(画面比)に関する注意点について

録画する際は、放送に含まれるスクィーズ情報に応じてGOPと呼ばれる約0.5秒単位ごとに4:3か16:9であると いう区別を書き込んでいます。 デジタル放送などはスクィーズ放送が多数あり、一部チャンネルでは番組直前の宣伝と番組で4:3と16:9が切り

換わることがあります。 VRモードで録画する場合、放送側でこの情報が切り換わっても、約0.5秒の単位内と続く約1秒は先に来た情報で 記録され、実際の映像と異なる場合がありますが異なる画面比を混在して記録することができます。

「DVD-Video 作成」をする場合は、「チャプター編集」画面内の「画面比」の項目を見ながら混在しないようにチャ プターを分割してからパーツ登録をするか、「DVD-Video 作成」の「画面比設定」で「4:3 固定」か「16:9 固定」 を設定してください。いずれの場合でも、通常の 4:3 放送で上下に黒い帯がはいる場合は、ワイドではなく、単 なる 4:3 放送ですので、「16:9 固定」に設定しないでください。

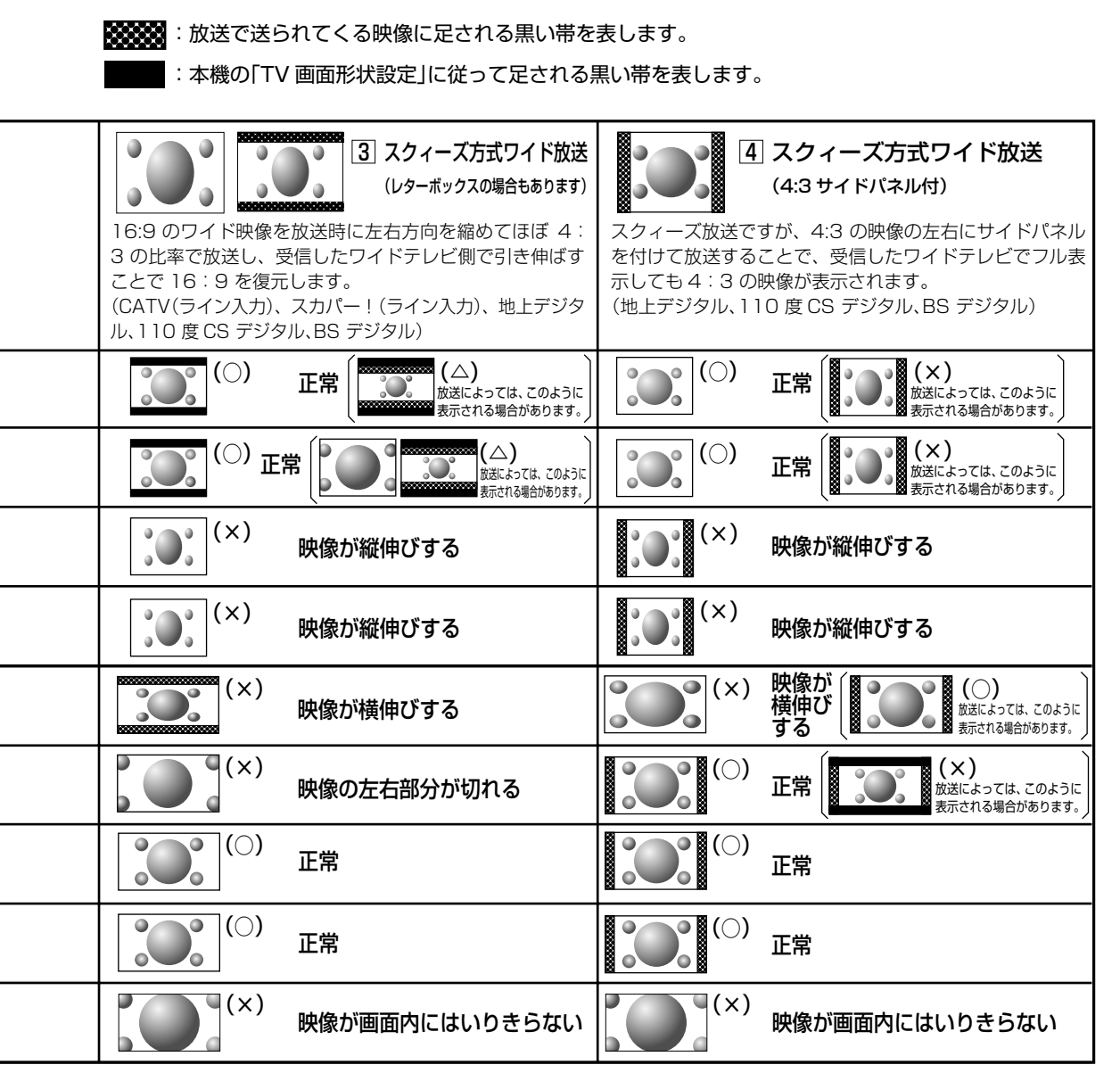

#### $\mathscr{Y}$ お知らせ

- ・ 画面比が 4:3 テレビでワイド放送(スクィーズ)の映像をみたとき、本機の設定が「4:3LB」にもかかわらず、 画面が縦長につぶれたように見えるときは、録画時に正しくスクィーズ信号が記録されていないことになり ます。S1 出力対応の外部チューナー端子から、本機の S1 対応の入力端子に接続されているかどうかご確 認ください。
- ・ 市販の DVD ビデオディスク再生時は、設定に関わらず、4:3 ノーマルでも、4:3LB として表示されるこ とがあります。
- ・放送内容や再生するタイトルによっては、この表のとおりに映像が表示されない場合があります。

**ネ ッ ト 接 続 設 定**

**ネ ッ ト de ナ ビ**

> **機 能 設 定**

> **参 考 情 報**

# **出力される音声の種類**

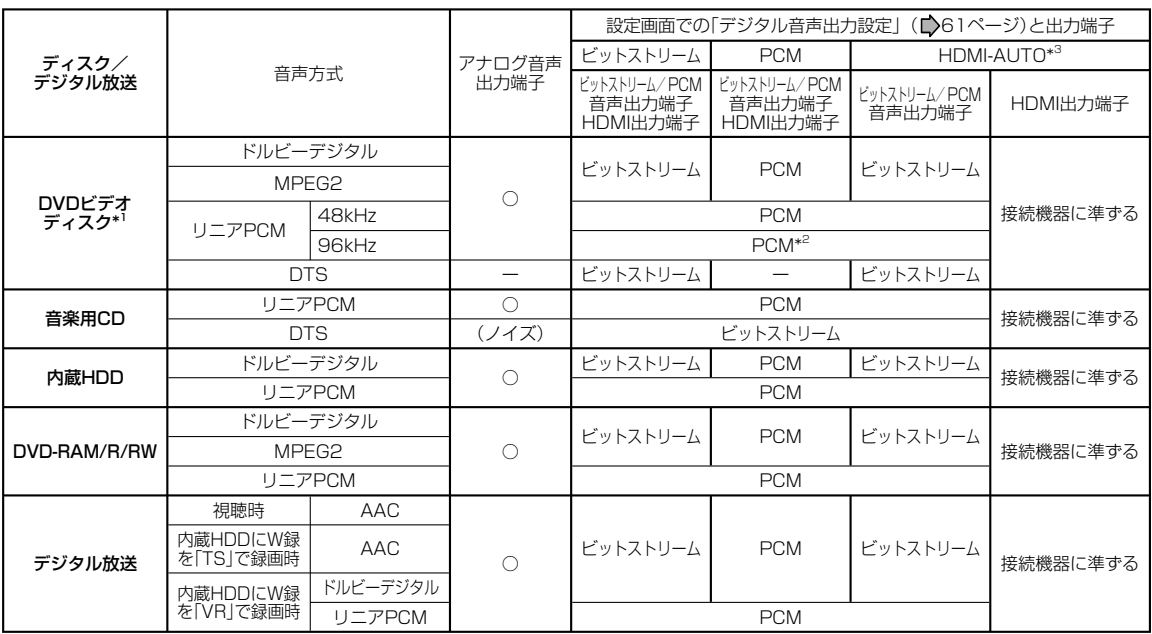

\*1 DVD ビデオディスクには本機で作成した DVD-R/RW は含まれません。

上表で「(ノイズ)」の表示のある接続と設定はしないでください。

\*2 ダウンサンプリング PCM

\*3 HDMI-AUTO では HDMI 出力がビットストリームになるのは接続した HDMI 機器にビットストリームデコード機能 があるときにだけ働きます。無い場合には強制的に PCM (48kHz)になります。ただし、DTS に関しては PCM にはできません。

ドルビーラボラトリーズからの実施権に基づき製造されています。 Dolby、ドルビーおよびダブル D 記号はドルビーラボラトリーズの商標です。

DTS および DTS Digital Out は Digital Theater Systems, Inc. の商標です。

# $\mathscr{P}$ お知らせ

- DVD ビデオディスクを使用しているとき、ディスクによっては、音声の切換えをディスクメニューを使ってする場合 があります。このときは、『メニュー』を押してディスクメニューを表示させてから音声を選んでください。
- 電源を入れたとき、およびディスクを交換したときは、設定 (■ 61 ページ) どおりの音声になります。 ディスクによっ ては、ディスクで決められている音声になります。
- 音声を切り換えた直後は、表示と実際の音声が一瞬ずれることがあります。
- ビットストリーム/ PCM 音声出力端子でアンプなどに接続する場合、二カ国語の音声切換ができない場合があります。 このようなときは「デジタル音声出力設定」を【PCM】にしてください。
- 「DVD 互換モード」(● 64ページ)を【入】にして録画したタイトルは、二カ国語の音声切換はできません。
**言語コード表**

**ネ ッ ト 接 続 設 定**

**ネ ッ ト de ナ ビ**

> **機 能 設 定**

> **参 考 情 報**

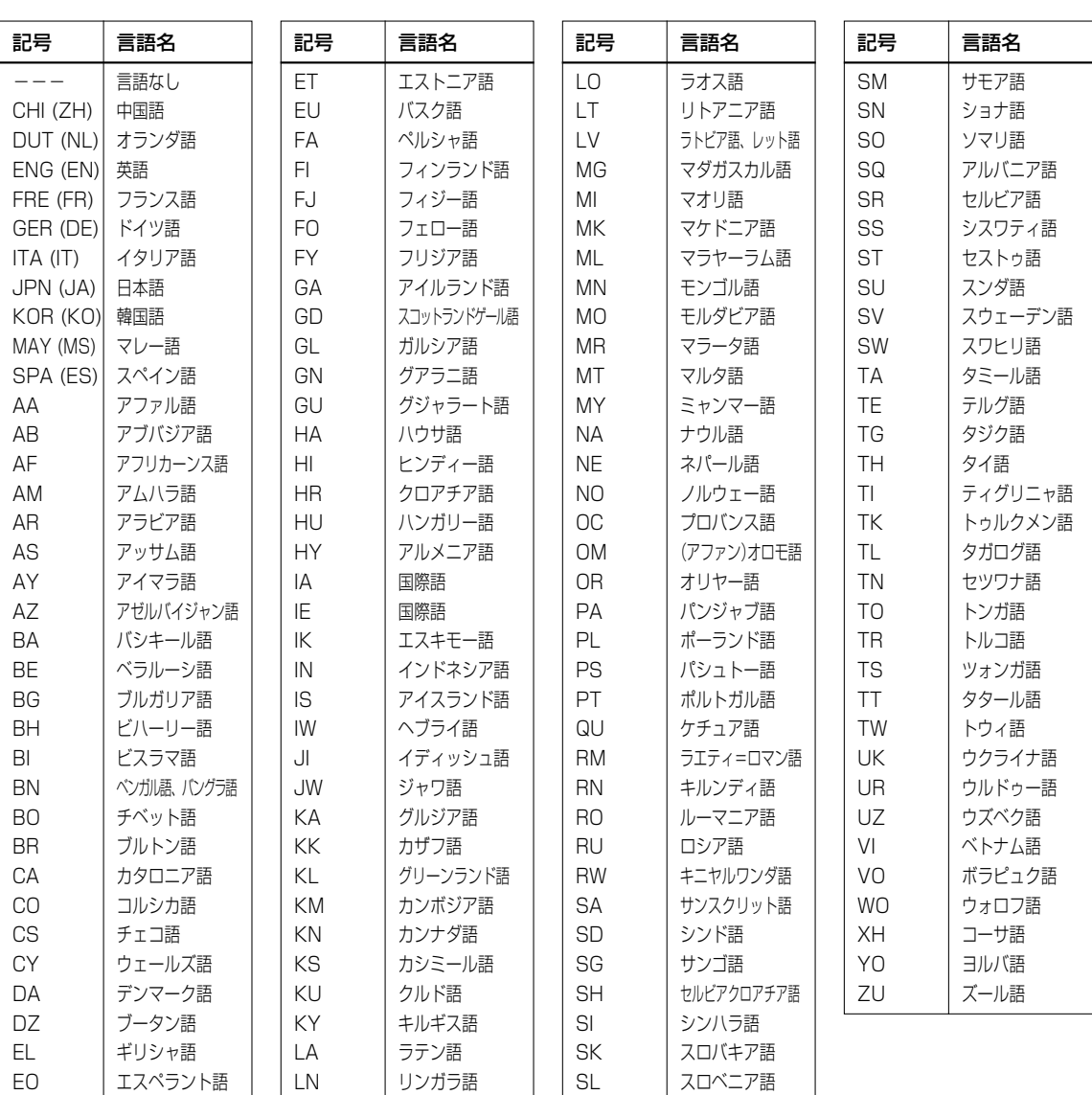

**73**

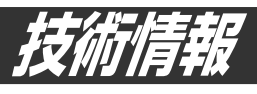

#### **録画時間について**

従来のVTR(ビデオテープレコーダー)の場合、 録画時間は、ビデオテープ自体の長さと録画速 度(標準/ 3倍など)で決まります。ディスクの 場合には、MPEG2(Moving Picture Experts Group2)という可変圧縮方式でビットレート (Mbps:一秒あたりの情報量)の値を変えること で、録画できる時間を変えることができます。 たとえば、バケツに水道から水を入れるとき、蛇 口を大きくひねって水をたくさん出すとバケツは すぐにいっぱいになり、少しだけひねって水を出 すと、バケツはゆっくりいっぱいになります。こ のときのバケツがDVD-RAMで、蛇口の回し具合 がビットレート、水がいっぱいになるまでにかか る時間が、録画できる時間にあたります。水をた くさん出す、つまりビットレートが高いと、すぐ にディスクはいっぱいになり、ビットレートが低 いとディスクがいっぱいになるまでの時間が長く なります。

# **画質について (SP、LP、TS、A1、 A2、DL、MN モードの使い分け )**

ビットレート(Mbps)が高いということは、その 映像に対する情報量が多く、低ければ情報量が少 ないということです。ただし、ビットレートの値 が高いからといって、必ずしも画質が良いとは言 いきれません。ビットレートの数値の違いが大き いときは、画質の違いがわかりやすいのですが、 近い値で比べると、その違いを感じにくい場合が あります。

一般的に、ビットレートを低く設定すると、動きの おだやかな映像では目立ちませんが、変化が激しい 映像では、必要なデータの量が確保できずに細部の 情報が欠落し、結果として画面が粗くなってしまい ます。たとえば、動きが激しい場面や、水面のよう に細かい光と影が多い場面では、画面に四角いノイ ズ(ブロックノイズ)が見えてしまいます。

本機では、4.7GBの未録画ディスクを使って「SP」 モードで約2時間、「LP」モードで約4時間の録画 ができる設定があります。「SP」モードを標準とし、 長時間でかつ画質にこだわらない場合には「LP」 モードで録画するという使い分けをお勧めします。 また、録画したい時間が3時間前後だったり、「SP」 か「LP」かの選択に迷ったときには、「A1」モード を選択してください。「A1」モードでは、4.7GB の未録画ディスクの場合、録画する時間が約1時間 程度から最長約4時間までの範囲で、録画時間に応 じて画質を自動で最適値に設定しますので、簡単 に良好な画質が得られます。一部録画済みのディ スクでも、その残容量に合わせてレート設定をし

ます(録画の直前の空き容量に応じて画質が決定さ れますので、ディスクに空き容量が少ない場合に は、当初確認した画質より低くなるか、最後まで 録画できないことがあります)。内蔵HDDへの録 画で「A1」モードを設定すると、ディスク片面一枚 (4.7GB)にダビングできるビットレートを自動的 に設定します。

この「A1」モードは、DVD-R/RWへの録画時でも 選択できます。

音楽番組やアニメなどを一定以上の画質で録画し たい、という場合は、「MN」モードの選択をお勧 めします。6Mbps以上の場合の画質で録画する と、おおむね良い画質で録画できますが、高くす るほど録画可能時間は短くなります。

TSはデジタル放送をそのままの高品質で録画する ときに選択します。TSで録画したタイトルは、デ ジタル放送特有の高画質、高音質で複数の音声な どの番組情報をそのまま録画します。そのため、 多くの録画容量を使用します。

「A2」「DL」に関しては■裸作編93ページをご覧く ださい。

#### **DO D /M1、DO D /M2 について**

本機で音声を記録する方式です。音声をそのま ま記録するのではなく、デジタル信号に圧縮し て記録し、再生時には元に戻します。1と2で は規格上、使用されるデータの量が異なります。 DOD /M1、DOD /M2は米国ドルビーラボラト リーズの民生用デジタル記録方式を用いています。 設定1としてDOD / M1はDolby Digital 192 kbps、設定2としてDOD /M2はDolby Digital 384kbpsとなっています。

#### **L-PCM(リニア PCM)について**

ドルビーデジタルと同様に音声の記録方式です が、圧縮せずに、アナログ信号をサンプリングし、 48KHz/16bitのデジタル信号に変換して録音し ます。したがって、使用されるデータ量はドルビー デジタルよりも多くなります。

ドルビーラボラトリーズからの実施権に基づき製造されてい ます。 Dolby、ドルビー及びダブル D 記号はドルビーラボラトリー ズの商標です。

DTS および DTS Digital Out は Digital Theater Systems, Inc. の商標です。

HDMI、HDMIロゴ及びHigh-Definition Multimedia Interfaceは、HDMI Licensing LLCの商標又は登録商標です。

#### **■ 地上デジタル放送と従来のアナログ放送の 違い**

デジタル放送はハイビジョンの高画質と高音質が楽 しめ、さらにマルチチャンネル放送のため、野球中 継などが延長になった場合も最後まで観戦すること ができたりします。

#### **■ 双方向サービスとは**

本機を電話回線に接続<sup>※</sup>すると、クイズ番組やオー クションなどにも参加することができます。また、 テレビショッピングもお楽しみいただけます。 (※接続してご使用になる場合は、別途回線接続料 がかかります。また、LAN を使用するものもあり ます。)

#### **■ 受信アンテナについて**

地上デジタル放送は UHF 帯域の電波を使って放送 されるので、受信するには UHF アンテナが必要で す。現在ご使用中の UHF アンテナが、お住まいの 地域の地上デジタル放送チャンネルに対応している 場合は、そのまま使用できます。対応していない場 合や、UHF アンテナを使用していない場合は、ア ンテナの交換や設置が必要です。また地上デジタル 放送の送信塔の位置によっては、アンテナの方向の 調整やブースターの追加などが必要になる場合があ ります。

#### **■ BS デジタル、110 度 CS デジタルチュー ナーとの違い**

地上デジタル放送は、BS デジタル放送や 110 度 CS デジタル放送と放送方式が異なります。

本機は BS デジタル、110 度 CS デジタルチュー ナーも搭載しています。

BS デジタル放送、110 度 CS デジタル放送を視 聴する場合は、これらの放送に対応したアンテナを 接続してください。

#### **■ マンションなど集合住宅の共同受信**

お住まいの地域の地上デジタル放送チャンネルが受 信できる設備であれば受信することができます。詳 しくは集合住宅の管理会社などにお問い合わせくだ さい。

## **■ CATV での視聴**

CATV 会社は地上デジタル放送への対応の検討を 始めています。ただし、CATV 会社によってデジタ ル化のスケジュールや放送方法が異なりますので、 ご契約の CATV 会社にお問い合わせください。

#### **■ 番組の無料/有料について**

従来のアナログ放送同様に、地上デジタル放送は無 料で放送される予定です。また、NHK の受信に関 しては現在ご契約されているのであれば、そのまま 受信ができます。

#### **■ ハイビジョン番組の放送**

1 週間の放送時間中の約半分以上はハイビジョン番 組が放送される予定です。

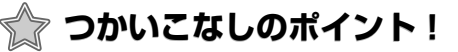

デジタル放送のハイビジョン画質(HD)や音声 をそのままに録画したい場合は「TS録画」をし ます。

ただし、編集に制限があったり、容量を多く消 費します。そのままの画質や音声でDVDや VTRにダビング(移動)することはできませ  $h_{\alpha}$ 

DVDにダビング(移動)する際は「ぴったり」ま たは「画質指定」ダビングをしてください。

VTRにダビングした場合は、自動的にアナロ グ放送と同等の画質に変換されます。

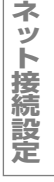

**ネ ッ ト**

**機 能 設**

**考 情 報** 技術情報 (つづき)

# **ソフトウェアのバージョンアップについて**

本機のソフトウェアを書き換えて更新することに よって、機能アップや機能の改善などができます。 ソフトウェアをバージョンアップするには以下の 方法があります。

- ・ 放送局がデジタル放送の電波の中にソフトウェ アを入れて送信し、それをダウンロードするこ とによってバージョンアップする。(「放送から の自動ダウンロード」には本機が地上デジタル放 送またはBSデジタル放送を受信できる環境と設 定が必要です。)
- ・ 東芝サーバーからLAN接続を利用したイーサ ネット通信(■本書「ネット接続設定」章をご覧 ください。)で、ソフトウェアのダウンロードを することによってバージョンアップする。

このほかに当社ホームページからバージョンアップソフ トをダウンロードして、本機のソフトウェアをバージョ ンアップする方法があります。

詳しくは

http://www3.toshiba.co.jp/hdd-dvd/support/をご 覧ください。

# **■「ソフトウェアのダウンロード」ついて**

設定メニュー【管理設定】内の【ソフトウェアのダ ウンロード】には、以下の二つがあります。(設定 方法は●同ページ「設定の手順」をご覧ください)

● 【放送からの自動ダウンロード】 設定を「する」にしておくことによって、自動ダ ウンロード用のソフトウェアが送られてきたと きに、自動的にダウンロードさせることができ ます。「しない」に設定すると、ダウンロードを 自動的に行ないません。

● 【サーバからのダウンロード開始】 イーサネット通信を使って、東芝サーバーから ソフトウェアのダウンロードをします。【サー バからのダウンロード開始】を選んだあとに【決 定】を押すとメッセージが表示されます。更新 を行なう場合は、【はい】を選び【決定】を押しま す。【はい】を選んだあと、サーバー上に更新情 報がない場合は、メッセージが表示されダウン ロードは行ないません。

#### ■ダウンロードの動作について

- ・ 放送からの自動ダウンロードは、電源が「待機」 状態のときにだけ、実行されます。
- ・ 放送からの自動ダウンロードの実行中は表示 窓に「SYS-LD」「V-UP」の順に表示されます。 「SYS-LD」表示中に電源を「入」にした場合、ダ ウンロードを中止します。「V-UP」中は、電源 の入/切などの操作はできません。
- ・ ダウンロードがすべて完了したあと、次に電源 を「入」にしたときにバージョンアップが成功し たことをお知らせするメッセージが表示されま す。その後は通常どおり操作できます。
- ・ ダウンロードが失敗した場合は、表示窓に 「ERR-05」と表示されます。(この表示を消すに はリモコンの『表示切換』を押します。)

#### ご注意!

ダウンロード中は、電源プラグを抜かないでくだ さい。

 ソフトウェアのダウンロードの書込みが中止さ れ、正常に動作しなくなる場合があります。動作 しなくなった場合は、お買い上げの販売店にご連 絡ください。

#### $\mathscr{D}$ お知らせ

・ 「放送からの自動ダウンロード」は、悪天候の場合などに は実行されないことがあります。

#### **■ 設定の手順**

- <mark>1</mark> | <mark>※※cr</mark> を押して、【設定メニュー】を選び、 を押す (決定)
- 2 【管理設定】を選び、 (決定) を押す 管理設定のメニューに移動します。
- **3** 【ソフトウェアのダウンロード】を選び、 (決定) を押す ソフトウェアのダウンロードのメニューに移 動します。
- **4** 【放送からの自動ダウンロード】または、 【サーバからのダウンロード開始】を選 び、 を押す。

【放送からの自動ダウンロード】は、【する】ま たは【しない】を選び、(決)を押します。 【サーバからのダウンロード開始】は、(ホセ) を 押すとメッセージが表示されます。メッセー ジに従って操作してください。

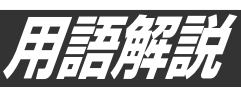

本機をお使いになる上で、ご参考になる用語を説明しています。

#### 1125i(1080i)

デジタルハイビジョン放送(HD)の一つで、 1/60秒ごとに1125本の走査線を半分に分け て交互に流すインターレース(とび越し走査)方 式です。走査線数は現行テレビ放送の525本の 倍以上の1125本もあるため、細部まできれい に表現され臨場感豊かな映像になります。

#### 525i(480i)

1/60秒ごとに525本の走査線を奇数番目と偶 数番目で半分に分けて交互に描くインターレー ス(とび越し走査)方式です。

#### 525p(480p)

1/60秒ごとに525本の走査線を同時に描くプ ログレッシブ(順次走査)方式です。

インターレース方式のように交互に描かないの で、ちらつきが少なくなります。

#### 750p(720p)

デジタルハイビジョン放送(HD)の一つで、 1/60秒ごとに750本の走査線を同時に描くプ ログレッシブ(順次走査)方式です。

インターレース方式のように交互に描かないの で、ちらつきが少なくなります。

#### AAC

音声圧縮方式の一つで国際的な標準規格である、 Advanced Audio Codingの略です。 地上デジタル/BSデジタル/110度CSデジタル 放送の映像圧縮方式である「MPEG-2」に採用さ れています。MPEG-1に採用されている音声圧 縮方式「MP3」より、1.4倍ほど圧縮効率が高く なっています。

#### ADSL

電話回線を使ったブロードバンド接続方式の一 種です。回線業者、プロバイダとの契約が必要 です。

#### BS放送

衛星放送のことで、BSとはBroadcasting Satelliteの略です。静止衛星から直接家庭に電 波が送られるので、きれいな画面で受信するこ とができます。

#### B-CAS

デジタル放送(地上デジタル放送、BSデジタル 放送、110度CSデジタル放送)の各種放送 サービスを受信するために必要なカードです。 たとえば、デジタル放送の無料放送、有料放送、 ペイ・パー・ビュー放送やデータ放送の双方向 サービスなどの放送サービスを利用するために 必要となります。

また、このカードはデジタル放送の番組などの 著作権保護にも利用されます。 B-CASカードのユーザー登録は無料です。

#### **CATV**

ケーブルテレビ(有線放送)のことです。

#### CPRM(Content Protection for Recordable Media)

デジタル放送の「1回だけ録画可能」な番組に対 する著作権保護技術のことです。「1回だけ録画 可能」な番組は、CPRMに対応した機器とディ スクでだけ録画できます。

#### DLNA

Digital Living Network Allianceの略で、ホー ムネットワーク内でデジタルAV機器同士やパソ コンを相互に接続し,動画、音楽、写真などの コンテンツを有線・無線のLANを通して相互利 用する機能を提供するための共通仕様を策定す るために設立された団体のことです。 一般的には、DLNAが定めた仕様「相互接続ガイ ドライン」(DLNAガイドライン)のことを指し ています。

#### **DTS**

デジタルシアターシステムズ社が開発した、劇 場向けデジタル音声システムのことです。 音声6chを使って、正確な音場定位とリアルな 音響効果が得られます。DTS対応プロセッサや アンプとの接続で映画館のような音声が楽しめ ます。

#### D映像端子

コンポーネント(色差)ビデオ信号と制御信号を 一つにまとめた端子で、デジタル放送やDVDプ レーヤーなどに対応しています。

色信号の干渉を避けるために、映像信号を輝度、 赤系、青系の三つの信号に分け、それぞれの専 用回路で信号処理し、画面に映すときに合成し ますので、より自然に近い映像がお楽しみいた だけます。

# **接 続 設 定**

**ネ ッ ト de ナ ビ**

> **機 能 設 定**

> **ネ ッ ト**

用語解説(つづき)

#### **DHCP**

サーバーやブロードバンドルーターが、IPアド レスなどを本機に自動的に割り当てる仕組みの ことです。

#### HDMI

デジタルHDTV映像信号とデジタルオーディオ 信号を1本のケーブルで伝送する新しいAV信号 の伝送方式です。

(High Definition Multimedia Interface) HDMI端子のある機器同士を接続すれば、高画 質・高音質な映像と音声をデジタル伝送できま す。

#### HD/SD

デジタル放送の画質は、HD(デジタルハイビ ジョン)、SD(デジタル標準)の二つがあります。 本機では、この二つの画質を判別し、本体の表 示窓に表示します。

#### IPアドレス

インターネットなどのネットワークに接続さ れたコンピューターを識別する番号のことで す。家庭では、ブロードバンドルーターなどの DHCP機能で自動的に割り当てられるのが一般 的です。

#### L-PCM(リニアPCM)

圧縮せずにデジタル信号に置き換えられた信号 です。CDでは、44.1kHz/16bitで記録され ているのに対し、DVDでは48kHz/16bit~ 96kHz/24bitで記録されていますので、CDよ りも高音質での再生が可能です。

#### MACアドレス

ネットワークに接続されている機器を識別する ためのアドレスで、イーサネットアドレスやハー ドウェアアドレスなどと呼ばれることもありま す。

#### MPEG

Moving Picture Experts Groupの略で、動画 音声圧縮方法の国際標準です。

DVDビデオの映像やビデオCDの映像/音声は この方式で記録されています。

DVDビデオには、この方式でデジタル音声を圧 縮して記録しているディスクもあります。

#### PCM(Pulse Code Modulation)

アナログ音声をデジタル音声に変換する方式の 一つです。「パルス・コード・モジュレーション: パルス符号変調」の略で、手軽にデジタル音声が 楽しめます。

#### S映像出力

映像信号をカラー (C)信号と輝度(Y)信号に分離 してテレビに伝えるため、より鮮明な画像を得 られます。

#### TS録画

デジタル放送から送られてくる信号をそのまま に録画する方式です。ハイビジョン画質や5.1ch 音声をそのままの高品質で録画することができ ます。ただし、録画先は内蔵HDDに限られてい ます。

内蔵HDDにTS録画をしたデジタル放送番組は、 「TSタイトル」として保存されます。

デジタル放送を録画または録画予約するときに、 「W録」(録画するエンコーダーの設定)で「VR」 を選択するとDVDディスク※にも録画できるよ うになります(VR互換録画)。VR互換録画をし たデジタル放送番組は、「VRタイトル」として保 存されます。

(※デジタル放送をDVDディスクにVR互換録画 するときは、VRモードで初期化したCPRM対 応ディスクが必要です。ただし、一部CSデジタ ル放送などのコピーフリーの番組は、DVD-R/ RW(Videoモード)にダビングすることもでき ます。「VR」の場合、ハイビジョン画質や5.1ch の音声をそのままの高品質で録画することはで きません。)

#### Videoモード(DVD-Video Format)

市販のDVDプレーヤーやDVD-ROMドライブ と互換性のある録画方式です。

#### VRモード

録画の際の制限事項が少なく、CPRM対応ディ スクなら「1回だけ録画可能」な映像を録画する こともできる録画方式です。

#### アスペクト比

テレビ画面の横と縦の比率(画面比)です。従来 サイズのテレビは画面の比率が4:3です。ワイ ドテレビは画面の比率が16:9となっているの で臨場感あふれる映像を楽しめます。

#### アナアナ変換

地上デジタル放送を開始するに当たって、現在 使用されているUHFチャンネルをデジタル放送 に影響を与えないチャンネルに移動する事をア ナアナ変換と言います。

変換作業の費用は国から指定を受けた社団法人 電波産業会(ARIB)が無料で行ないます。ただし、 あくまで個人を対象としています。

#### アンテナレベル

アンテナからはいってくる電波の強さのことで す。受信チャンネルや天候、季節、時間帯、受 信している地域、アンテナ接続ケーブルの長さ などによって影響を受けます。

#### インターレース出力/プログレッシブ出力

従来の映像信号は525i(i:インターレース=飛び 越し走査)といわれますが、その525i信号の倍 の走査線数を持つ高密度な映像信号を525p(p: プログレッシブ=順次走査)といいます。 プログレッシブ映像を楽しむには、対応テレビ が必要です。

#### エンコーダー

録画する映像に圧縮をかけて、DVDの録画用の 形式(MPEG2)に変換する、録画用の回路のこ とです。

#### 追っかけ再生

HDDに録画しながら、録画中の番組を再生して 見ることができる機能です。

#### オリジナル/プレイリスト

テレビ放送や外部入力などを録画した映像(タイ トル)を「オリジナル」と呼びます。 オリジナルのタイトルから、必要なシーンだけ を集めて再生したり、新たなタイトルとしてコ ピーしたりできる仮想のタイトルのことを「プレ イリスト」と呼びます。

#### (株)B-CAS

BSデジタル放送の限定受信システム(CAS)を 管理するために設立された(株)ビーエス・コン ディショナルアクセスシステムズの略称です。 B-CASカードの発行・管理をしています。地上 デジタル放送や110度CSデジタル放送も同シ ステムを使用しています。

#### ゲートウェイアドレス

インターネットのアクセスで経由すべき機器の IPアドレス。通常はブロードバンドルーターの IPアドレスをいいます。

#### コピーガード

複製防止機能のことです。著作権者などによっ て複製を禁止する旨の信号が記録されているソ フトおよび放送番組は録画することができませ ん。

#### サブネットマスク

ネットワークを効率よく使うために、ブロード バンドルーターにつなぐ機器のIPアドレスを絞 り込むための数字です。

#### サムネイル

映像を縮小して表示した静止画のことです。

#### 視聴制限(パレンタルレベル)

デジタル放送や市販のDVDビデオディスクの中 には、視聴者の年齢に合わせて、ディスクを見 るための規制レベルが設定されているものがあ ります。そのような放送やディスクを視聴した ときの規制レベルを本機では設定することがで きます。

#### スカパー!

ここでは(株)スカイパーフェクト・コミュニケー ションズが行なう、通信衛星を利用した放送サー ビス、SKY PerfecTV ! (通称:スカパー!) のことを指します。 他 に、CSデ ジ タ ル 放 送 サ ー ビ ス のSKY PerfecTV! 110 (通称: スカパー! 110) があります。

# タイトル

本機で録画した番組や、DVDディスクやCDな どに記録された一つの映像や音声などをタイト ルといいます。

#### 地上アナログ

従来のUHF・VHF放送(アナログ放送)のことで す。

#### チャプター

タイトルをさらに区切ったものをチャプターと いいます。

#### ディスクメニュー/トップメニュー

市販のDVDビデオディスクに記録されているメ ニューで、字幕の言語や吹き替え音声などを選 ぶことができます。ディスクによっては、トッ プメニューのことを「タイトルメニュー」と呼ん でいるものもあります。

#### データ放送

見たい情報を選んで画面に表示させることがで きます。たとえば地域の天気予報を、表示させ ることができます。また、テレビ放送やラジオ 放送に連動したデータ放送もあります。 そのほかに、電話回線を使用して視聴者参加番 組、ショッピング、チケット購入などの双方向(イ ンタラクティブ)サービスなどが行なわれます。

#### デジタルハイビジョン

デジタル放送には、デジタル標準テレビ放送 (SD)とデジタルハイビジョン放送(HD)があり ます。ハイビジョンの走査線数は現行テレビ放 送の525本の倍以上の1125本もあるため、細 部まできれいに表現され臨場感豊かな映像にな ります。

#### トラック

音楽用CDなどの各曲をトラックといいます。

#### ドルビーデジタル(5.1ch)

ドルビー社が開発した立体音響効果のことをい います。ドルビーデジタル(5.1ch)対応プロセッ サやアンプとの接続で、映画館のような音声が 楽しめます。

#### ビットストリーム

圧縮され、デジタル信号に置き換えられた信号 です。AVアンプなどに搭載されたデコーダーに よって、5.1chなどのマルチチャンネル音声信 号に戻されます。

#### ファイナライズ(終了処理)

録音・録画されたディスクなどを、他の再生対 応機器で再生できるように処理すること。ファ イナライズすると再生専用ディスクとなり、録 画や編集ができなくなります。

**報**

**機 能 設 定**

**ネ ッ ト 接 続 設**

**定**

**ネ ッ ト de ナ ビ**

#### 用語解説(つづき)

#### フォーマット(初期化)

ディスクに録画する方式は機器によって異なり ます。そこで機器に合わせて、録画などができ るようにディスクを処理することをフォーマッ トといいます。フォーマットすると、それまで に録画した内容はすべて消去されます。

#### ブラウザ

ネットワーク上のページを表示するためのソフ トウェアです。

#### プログレッシブ出力

77、78 ページの「525p(480p)」「インター レース出力/プログレッシブ出力」をご覧くだ さい。

#### プロテクト

緑画した内容を誤って消してしまわないように、 書込みや消去の禁止を設定することです。

#### プロバイダ

ケーブルや電話回線に接続した機器をインター ネットに接続するサービスをしている会社の総 称です。

#### ブロードバンド

ご家庭でいつでもインターネットを楽しめる、 ADSLなどのインターネット接続環境です。電 話モデムを使用するのに比べて、高速なアクセ スが可能です。

#### マルチアングル

市販のDVDビデオディスクの特長の一つで、複 数のカメラで角度を変えて撮影したものを、一 枚のディスクに収録し、再生時に好みに応じて アングルを選んで楽しめる機能です。(マルチア ングル記録のディスクで楽しめる機能です。)

#### マルチ音声

市販のDVDビデオディスクの特長の一つで、同 じ画像に対して異なる音声をいくつも記録し、 音声を切り換えて楽しめる機能です。

#### リージョン番号(再生可能地域番号)

世界を六つの地域に分け、それぞれの地域に定 めた1から6までの番号をリージョン番号といい ます。リージョン番号はソフト(市販のDVDビ デオディスク)とプレーヤー (再生機器)の両方に 付けられ、これが一致しないと再生できません。 日本のリージョン番号は「2」です。

#### リニアPCM音声

「L-PCM」の項目をご参照ください。

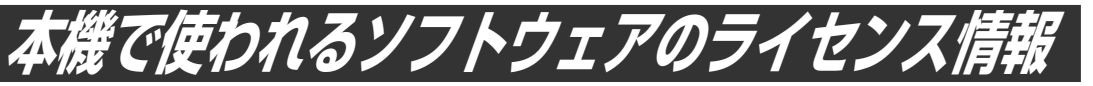

#### 本内容はライセンス情報のため、操作には関係ありません。

 本機に組み込まれたソフトウェアは、複数の独立 したソフトウェアコンポーネントで構成され、個々 のソフトウェアコンポーネントは、それぞれに東芝 または第三者の著作権が存在します。

 本機は、第三者が規定したエンドユーザーライセン スアグリーメントあるいは著作権通知(以下、「EULA」 といいます)に基づきフリーソフトウェアとして配 布されるソフトウェアコンポーネントを使用してお ります。

「EULA」の中には、実行形式のソフトウェアコン ポーネントを配布する条件として、当該コンポーネ ントのソースコードの入手を可能にするよう求めて いるものがあります。当該「EULA」の対象となる ソフトウェアコンポーネントのお問い合わせに関し ては、以下のホームページをご覧いただくようお願 いいたします。

ホームページアドレス

http://www3.toshiba.co.jp/hdd-dvd/contact また、本機のソフトウェアコンポーネントには、東 芝自身が開発または作成したソフトウェアも含まれ ており、これらソフトウェアおよびそれに付帯した ドキュメント類には、東芝の所有権が存在し、著作 権法、国際条約条項および他の準拠法によって保護 されています。東芝自身のソフトウェアコンポーネ ンツの取扱いについては、添付の「ソフトウェア使 用許諾契約書」を参照ください。なお、「EULA」の 適用を受けない東芝自身が開発または作成したソフ トウェアコンポーネンツは、ソースコード提供の対 、<br>象とはなりませんのでご了承ください。

 ご購入いただいた本機は、製品として、弊社所定 の保証をいたします。

ただし、「EULA」に基づいて配布されるソフトウェ

アコンポーネントには、著作権者または弊社を含む 第三者の保証がないことを前提に、お客様がご自身 でご利用になられることが認められるものがありま す。この場合、当該ソフトウェアコンポーネントは 無償でお客様に使用許諾されますので、適用法令の 範囲内で、当該ソフトウェアコンポーネントの保証 は一切ありません。著作権やその他の第三者の権利 等については、一切の保証がなく、"as is"(現状) いについては、<br>の状態で、かつ、明示か黙示であるかを問わず一切 の保証をつけないで、当該ソフトウェアコンポーネ ントが提供されます。ここでいう保証とは、市場性 や特定目的適合性についての黙示の保証も含まれま すが、それに限定されるものではありません。当該 ソフトウェアコンポーネントの品質や性能に関する すべてのリスクはお客様が負うものとします。また、 当該ソフトウェアコンポーネントに欠陥があるとわ かった場合、それに伴う一切の派生費用や修理・訂 正に要する費用は、東芝は一切の責任を負いません。 適用法令の定め、または書面による合意がある場合 を除き、著作権者や上記許諾を受けて当該ソフトウェ アコンポーネントの変更・再配布を為し得る者は、 当該ソフトウェアコンポーネントを使用したこと、 または使用できないことに起因する一切の損害につ いてなんらの責任も負いません。著作権者や第三者 が、そのような損害の発生する可能性について知ら されていた場合でも同様です。なお、ここでいう損 害には、通常損害、特別損害、偶発損害、間接損害 が含まれます(データの消失、またはその正確さの 喪失、お客様や第三者が被った損失、他のソフトウェ アとのインタフェースの不適合化等も含まれますが、 これに限定されるものではありません)。当該ソフト ウェアコンポーネンツの使用条件や遵守いただかな ければならない事項等の詳細は、各「EULA」をお 読みください。

 本機に組み込まれた「EULA」の対象となるソフトウェアコンポーネントは、以下のとおりです。これらソ フトウェアコンポーネントをお客様自身でご利用いただく場合は、対応する「EULA」をよく読んでから、ご 利用くださるようお願いいたします。なお、各「EULA」は東芝以外の第三者による規定であるため、原文を 記載します。

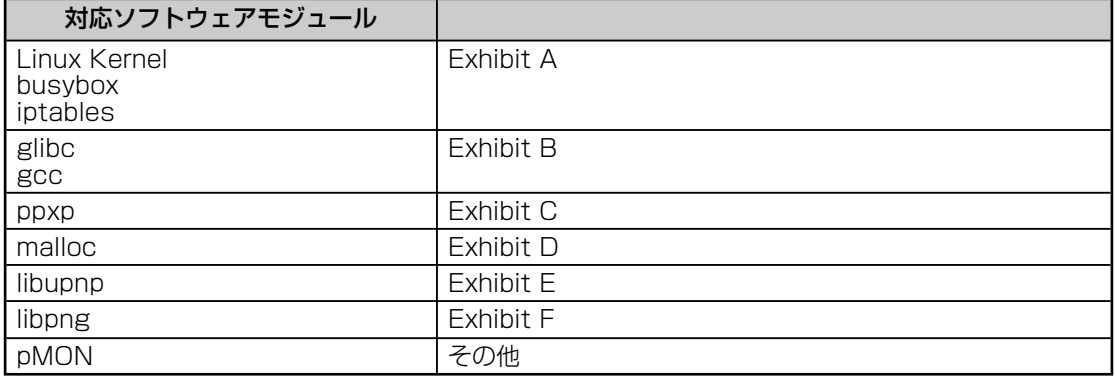

本機で使われるフリーソフトウェアコンポーネントに関するエンドユーザーライセンスアグリーメント 原文

**ネ ッ ト 接 続 設 定**

**ネ ッ ト de ナ ビ**

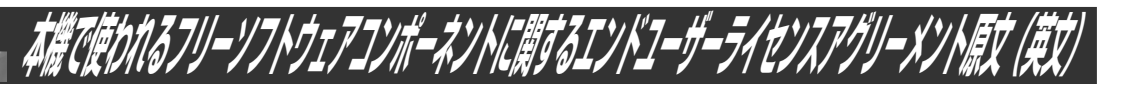

#### **E x h i b i t A**

#### **GNU GENERAL PUBLIC LICENSE Version 2, June 1991**

Copyright © 1989, 1991 Free Software Foundation,Inc.

59 Temple Place, Suite 330, Boston, MA 02111-1307 USA

Everyone is permitted to copy and distribute verbatim copies of this license document, but changing it is not allowed.

#### **Preamble**

The licenses for most software are designed to take away your freedom to share and change it. By contrast, the GNU General Public License is intended to guarantee your freedom to share and change free software – to make sure the software is free for all its users. This General Public License applies to most of the Free Software Foundation's software and to any other program whose authors commit to using it. (Some other Free Software Foundation software is covered by the GNU Library General Public License instead.) You can apply it to your programs, too.

When we speak of free software, we are referring to freedom, not price. Our General Public Licenses are designed to make sure that you have the freedom to distribute copies of free software (and charge for this service if you wish), that you receive source code or can get it if you want it, that you can change the software or use pieces of it in new free programs; and that you know you can do these things.

To protect your rights, we need to make restrictions that forbid anyone to deny you these rights or to ask you to surrender the rights. These restrictions translate to certain responsibilities for you if you distribute copies of the software, or if you modify it.

For example, if you distribute copies of such a program, whether gratis or for a fee, you must give the recipients all the rights that you have. You must make sure that they, too, receive or can get the source code. And you must show them these terms so they know their rights.

We protect your rights with two steps: (1) copyright the software, and (2) offer you this license which gives you legal permission to copy, distribute and/or modify the software.

Also, for each author's protection and ours, we want to make certain that everyone understands that there is no warranty for this free software. If the software is modified by someone else and passed on, we want its recipients to know that what they have is not the original, so that any problems introduced by others will not reflect on the original authors' reputations.

Finally, any free program is threatened constantly by software patents. We wish to avoid the danger that redistributors of a free program will individually obtain patent licenses, in effect making the program proprietary. To prevent this, we have made it clear that any patent must be licensed for everyone's free use or not licensed at all.

The precise terms and conditions for copying, distribution and modification follow.

#### **GNU GENERAL PUBLIC LICENSE TERMS AND CONDITIONS FOR COPYING, DISTRIBUTION AND MODIFICATION**

0. This License applies to any program or other work which contains a notice placed by the copyright holder saying it may be distributed under the terms of this General Public License. The "Program", below, refers to any such program or work, and a "work based on the Program" means either the Program or any derivative work under copyright law: that is to say, a work containing the Program or a portion of it, either verbatim or with modifications and/or translated into another language. (Hereinafter, translation is included without limitation in the term "modification".) Fach licensee is addressed as "you".

Activities other than copying, distribution and modification are not covered by this License;they are outside its scope. The act of running the Program is not restricted, and the output from the Program is covered only if its contents constitute a work based on the Program (independent of having been made by running the Program). Whether that is true depends on what the Program does.

1.You may copy and distribute verbatim copies of the Program's source code as you receive it, in any medium, provided that you conspicuously and appropriately publish on each copy an appropriate copyright notice and disclaimer of warranty; keep intact all the notices that refer to this License and to the absence of any warranty; and give any other recipients of the Program a copy of this License along with the Program.

You may charge a fee for the physical act of transferring a copy, and you may at your option offer warranty protection in exchange for a fee

2.You may modify your copy or copies of the Program or any portion of it, thus forming a work based on the Program, and copy and distribute such modifications or work under the terms of Section 1 above, provided that you also meet all of these conditions:

- a) You must cause the modified files to carry prominent notices stating that you changed the files and the date of any change.
- b) You must cause any work that you distribute or publish, that in whole or in part contains or is derived from the Program or any part there of, to be licensed as a whole at no charge to all third parties under the terms of this License.
- c) If the modified program normally reads commands interactively when run, you must cause it, when started running for such interactive use in the most ordinary way, to print or display an announcement including an appropriate copyright notice and a notice that there is no warranty (or else, saying that you provide a warranty) and that users may redistribute the program under these conditions, and telling the user how to view a copy of this License.
- (Exception: if the Program itself is interactive but does not normally print such an announcement, your work based on the Program is not required to print an announcement.)

These requirements apply to the modified work as a whole. If identifiable sections of that work are not derived from the Program,and can be reasonably considered independent and separate works in themselves, then this License, and its terms, do not apply to those sections when you distribute them as separate works. But when you distribute the same sections as part of a whole which is a work based on the Program, the distribution of the whole must be on the terms of this License, whose permissions for other licensees extend to the entire whole, and thus to each and every part regardless of who wrote it.

Thus, it is not the intent of this section to claim rights or contest your rights to work written entirely by you; rather, the intent is to exercise the right to control the distribution of derivative or collective works based on the Program.

In addition, mere aggregation of another work not based on the Program with the Program (or with a work based on the Program) on a volume of a storage or distribution medium does not bring the other work under the scope of this License.

3.You may copy and distribute the Program (or a work based on it, under Section 2) in object code or executable form under the terms of Sections 1 and 2 above provided that you also do one of the following:

- a) Accompany it with the complete corresponding machine-readable source code,which must be distributed under the terms of Sections 1 and 2 above on a medium customarily used for software interchange; or,
- b) Accompany it with a written offer, valid for at least three years, to give any thirdparty, for a charge no more than your cost of physically performing source distribution, a complete machinereadable copy of the corresponding source code, to be distributed under the terms of Sections 1 and 2 above on a medium customarily used for software interchange;or,
- c) Accompany it with the information you received as to the offer to distribute corresponding source code. (This alternative is allowed only for noncommercial distribution and only if you received the program in object code or executable form with such an offer, in accord with Subsection b above.)

The source code for a work means the preferred form of the work for making modifications to it. For an executable work, complete source code means all the source code for all modules it contains, plus any associated interface definition files, plus the scripts used to control compilation and installation of the executable. However, as a special exception, the source code distributed need not include anything that is normally distributed (in either source or binary form) with the major components (compiler, kernel, and so on) of the operating system on which the executable runs, unless

that component itself accompanies the executable.

If distribution of executable or object code is made by offering access to copy from a designated place, then offering equivalent access to copy the source code from the same place counts as distribution of the source code, even though third parties are not compelled to copy the source along with the object code.

4.You may not copy, modify, sublicense, or distribute the Program except as expressly provided under this License. Any attempt otherwise to copy, modify, sublicense or distribute the Program is void, and will automatically terminate your rights under this License. However, parties who have received copies, or rights, from you under this License will not have their licenses terminated so long as such parties remain in full compliance.

5.You are not required to accept this License, since you have not signed it. However, nothing else grants you permission to modify or distribute the Program or its derivative works. These actions are prohibited by law if you do not accept this License. Therefore, by modifying or distributing the Program (or any work based on the Program), you indicate your acceptance of this License to do so, and all its terms and conditions for copying, distributing or modifying the Program or works based on it.

6.Each time you redistribute the Program (or any work based on the Program), the recipient automatically receives a license from the original licensor to copy, distribute or modify the Program subject to these terms and conditions. You may not impose any further restrictions on the recipients' exercise of the rights granted herein. You are not responsible for enforcing compliance by third parties to this License.

7.If as a consequence of a court judgment or allegation of patent infringement or for any other reason (not limited to patent issues), conditions are imposed on you (whether by court order, agreement or otherwise) that contradict the conditions of this License, they do not excuse you from the conditions of this License. If you cannot distribute so as to satisfy simultaneously your obligations under this License and any other pertinent obligations, then as a consequence you may not distribute the Program at all.

For example, if a patent license would not permit royalty-free redistribution of the Program by all those who receive copies directly or indirectly through you, then the only way you could satisfy both it and this License would be to refrain entirely from distribution of the Program. If any portion of this section is held invalid or unenforceable under any particular circumstance, the balance of the section is intended to apply and the section as a whole is intended to apply in other circumstances.

It is not the purpose of this section to induce you to infringe any patents or other property right claims or to contest validity of any such claims; this section has the sole purpose of protecting the integrity of the free software distribution system, which is implemented by public license practices. Many people have made generous contributions to the wide range of software distributed through that system in reliance on consistent application of that system; it is up to the author/donor to decide if he or she is willing to distribute software through any other system and a licensee cannot impose that choice.

This section is intended to make thoroughly clear what is believed to be a consequence of the rest of this License.

8.If the distribution and/or use of the Program is restricted in certain countries either by patents or by copyrighted interfaces, the original copyright holder who places the Program under this License may add an explicit geographical distribution limitation excluding those countries, so that distribution is permitted only in or among countries not thus excluded. In such case, this License incorporates the limitation as if written in the body of this License.

9.The Free Software Foundation may publish revised and/or new versions of the General Public License from time to time. Such new versions will be similar in spirit to the present version, but may differ in detail to address new problems or concerns.

Each version is given a distinguishing version number. If the Program specifies a version number of this License which applies to it and "any later version", you have the option of following the terms and conditions either of that version or of any later version published by the Free Software Foundation. If the Program does not specify a version number of this License, you may choose any version ever published by the Free Software Foundation.

10.If you wish to incorporate parts of the Program into other free programs whose distribution conditions are different, write to the author to ask for permission. For software which is copyrighted by the Free Software Foundation, write to the Free Software Foundation; we sometimes make exceptions for this. Our decision will be guided by the two goals of preserving the free status of all derivatives of our free software and of promoting the sharing and reuse of software generally.

#### **NO WARRANTY**

11.BECAUSE THE PROGRAM IS LICENSED FREE OF CHARGE, THERE IS NO WARRANTY FOR THE PROGRAM, TO THE EXTENT PERMITTED BY APPLICABLE LAW. EXCEPT WHEN OTHERWISE STATED IN WRITING THE COPYRIGHT HOLDERS AND/OR OTHER PARTIES PROVIDE THE PROGRAM "AS IS" WITHOUT WARRANTY OF ANY KIND, EITHER EXPRESSED OR IMPLIED, INCLUDING, BUT NOT LIMITED TO, THE IMPLIED WARRANTIES OF MERCHANTABILITY AND FITNESS FOR A PARTICULAR PURPOSE. THE ENTIRE RISK AS TO THE QUALITY AND PERFORMANCE OF THE PROGRAM IS WITH YOU. SHOULD THE PROGRAM PROVE DEFECTIVE, YOU ASSUME THE COST OF ALL NECESSARY SERVICING, REPAIR OR CORRECTION.

12.IN NO EVENT UNLESS REQUIRED BY APPLICABLE LAW OR AGREED TO IN WRITING WILL ANY COPYRIGHT HOLDER, OR ANY OTHER PARTY WHO MAY MODIFY AND/OR REDISTRIBUTE THE PROGRAM AS PERMITTED ABOVE, BE LIABLE TO YOU FOR DAMAGES, INCLUDING ANY GENERAL, SPECIAL, INCIDENTAL OR CONSEQUENTIAL DAMAGES ARISING OUT OF THE USE OR INABILITY TO USE THE PROGRAM (INCLUDING BUT NOT LIMITED TO LOSS OF DATA OR DATA BEING RENDERED INACCURATE OR LOSSES SUSTAINED BY YOU OR THIRD PARTIES OR A FAILURE OF THE PROGRAM TO OPERATE WITH ANY OTHER PROGRAMS), EVEN IF SUCH HOLDER OR OTHER PARTY HAS BEEN ADVISED OF THE POSSIBILITY OF SUCH DAMAGES.

#### **END OF TERMS AND CONDITIONS**

How to Apply These Terms to Your New Programs

If you develop a new program, and you want it to be of the greatest possible use to the public, the best way to achieve this is to make it free software which everyone can redistribute and change under these terms.

To do so, attach the following notices to the program. It is safest to attach them to the start of each source file to most effectively convey the exclusion of warranty; and each file should have at least the "copyright" line and a pointer to where the full notice is found.

> <One line to give the program's name and a brief idea of what it does.>

Copyright © 19yy <name of author>

This program is free software; you can redistribute it and/or modify it under the terms of the GNU General Public License as published by the Free Software Foundation; either version 2 of the License, or (at your option) any later version.

This program is distributed in the hope that it will be useful, but WITHOUT ANY WARRANTY; without even the implied warranty of MERCHANTABILITY or FITNESS FOR A PARTICULAR PURPOSE. See the GNU General Public License for more details.

You should have received a copy of the GNU General Public License along with this program; if not, write to the Free Software Foundation,Inc., 59 Temple Place, Suite 330, Boston, MA 02111-1307 USA

Also add information on how to contact you by electronic and paper mail.

If the program is interactive, make it output a short notice like this when it starts in an interactive mode:

> Gnomovision version 69, Copyright © 19yy name of author Gnomovision comes with ABSOLUTELY NO WARRANTY: for details type `show w'. This is free software, and you are welcome to redistribute it under certain conditions; type `show c' for details.

The hypothetical commands `show w' and `show c' should show the appropriate parts of the General Public License. Of course, the commands you use may be called something other than `show w' and `show c'; they could even be mouse-clicks or menu items – whatever suits your program.

You should also get your employer (if you work as a programmer) or your school, if any, to sign a "copyright disclaimer" for the program; if necessary. Here is a sample; alter the names:

Yoyodyne, Inc., hereby disclaims all copyright interest in the program `Gnomovision' (which makes passes at compilers) written by James Hacker.

<signature of Ty Coon>,1 April 1989 Ty Coon, President of Vice

This General Public License does not permit incorporating your program into proprietary programs. If your program is a subroutine library, you may consider it more useful to permit linking proprietary applications with the library. If this is what you want to do, use the GNU Library General Public License instead of this License.

**定**

**ネ ッ ト de ナ ビ**

**機 能 設 定**

**参 考 情 報** 本機で使われるフリーソフトウェアコンポーネントに関するエンドユーザーライセンスアグリーメント原文(英文)(つづき)

#### **E x h i b i t B**

#### **GNU LESSER GENERAL PUBLIC LICENSE Version 2.1, February 1999**

Copyright © 1991, 1999 Free Software Foundation, Inc. 59 Temple Place, Suite 330, Boston, MA 02111-1307 USA Everyone is permitted to copy and distribute verbatim copies of this license document, but changing it is not allowed.

[This is the fi rst released version of the Lesser GPL. It also counts as the successor of the GNU Library Public License, version 2, hence the version number  $2.1$ 

#### **Preamble**

The licenses for most software are designed to take away your freedom to share and change it. By contrast, the GNU General Public Licenses are intended to guarantee your freedom to share and change free software – to make sure the software is free for all its users.

This license, the Lesser General Public License, applies to some specially designated software packages – typically libraries – of the Free Software Foundation and other authors who decide to use it. You can use it too, but we suggest you first think carefully about whether this license or the ordinary General Public License is the better strategy to use in any particular case, based on the explanations below.

When we speak of free software, we are referring to freedom of use, not price. Our General Public Licenses are designed to make sure that you have the freedom to distribute copies of free software (and charge for this service if you wish); that you receive source code or can get it if you want it; that you can change the software and use pieces of it in new free programs; and that you are informed that you can do these things.

To protect your rights, we need to make restrictions that forbid distributors to deny you these rights or to ask you to surrender these rights. These restrictions translate to certain responsibilities for you if you distribute copies of the library or if you modify it.

For example, if you distribute copies of the library, whether gratis or for a fee, you must give the recipients all the rights that we gave you. You must make sure that they, too, receive or can get the source code. If you link other code with the library, you must provide complete object files to the recipients, so that they can relink them with the library after making changes to the library and recompiling it. And you must show them these terms so they know their rights.

We protect your rights with a two-step method: (1) we copyright the library, and (2) we offer you this license, which gives you legal permission to copy, distribute and/ or modify the library.

To protect each distributor, we want to make it very clear that there is no warranty for the free library. Also, if the library is modified by someone else and passed on, the recipients should know that what they have is not the original version, so that the original author's reputation will not be affected by problems that might be introduced by others.

Finally, software patents pose a constant threat to the existence of any free program. We wish to make sure that a company cannot effectively restrict the users of a free program by obtaining a restrictive license from a patent holder. Therefore, we insist that any patent license obtained for a version of the library must be consistent with the full freedom of use specified in this license.

Most GNU software, including some libraries, is covered by the ordinary GNU General Public License. This license, the GNU Lesser General Public License, applies to certain designated libraries, and is quite different from the ordinary General Public License. We use this license for certain libraries in order to permit linking those libraries into non-free programs.

When a program is linked with a library, whether statically or using a shared library, the combination of the two is legally speaking a combined work, a derivative of the original library. The ordinary General Public License therefore permits such linking only if the entire combination fits its criteria of freedom. The Lesser General Public License permits more lax criteria for linking other code with the library.

We call this license the "Lesser" General Public License because it does Less to protect the user's freedom than the ordinary General Public License. It also provides other free software developers Less of an advantage over competing non-free programs. These disadvantages are the reason we use the ordinary General Public License for many libraries. However, the Lesser license provides advantages in certain special circumstances.

For example, on rare occasions, there may be a special need to encourage the widest possible use of a certain library, so that it becomes a de-facto standard. Toachieve this, non-free programs must be allowed to use the library. A more frequent case is that a free library does the same job as widely used non-free libraries. In this case, there is little to gain by limiting the free library to free software only, so we use the Lesser General Public License.

In other cases, permission to use a particular library in non-free programs enables a greater number of people to use a large body of free software. For example, permission to use the GNU C Library in non-free programs enables many more people to use the whole GNU operating

system, as well as its variant, the GNU/Linux operating system.

Although the Lesser General Public License is Less protective of the users' freedom, it does ensure that the user of a program that is linked with the Library has the freedom and the wherewithal to run that program using a modified version of the Library.

The precise terms and conditions for copying, distribution and modification follow. Pay close attention to the difference between a "work based on the library" and a "work that uses the library". The former contains code derived from the library, whereas the latter must be combined with the library in order to run.

#### **GNU LESSER GENERAL PUBLIC LICENSE TERMS AND CONDITIONS FOR COPYING, DISTRIBUTION AND MODIFICATION**

0.This License Agreement applies to any software library or other program which contains a notice placed by the copyright holder or other authorized party saying it may be distributed under the terms of this Lesser General Public License (also called "this License"). Each licensee is addressed as "you".

A "library" means a collection of software functions and/ or data prepared so as to be conveniently linked with application programs (which use some of those functions and data) to form executables.

The "Library", below, refers to any such software library or work which has been distributed under these terms. A "work based on the Library" means either the Library or any derivative work under copyright law: that is to say, a work containing the Library or a portion of it, either verbatim or with modifications and/or translated straightforwardly into another language. (Hereinafter, translation is included without limitation in the term "modification".)

"Source code" for a work means the preferred form of the work for making modifications to it. For a library, complete source code means all the source code for all modules it contains, plus any associated interface definition files, plus the scripts used to control compilation and installation of the library.

Activities other than copying, distribution and modification are not covered by this License; they are outside its scope. The act of running a program using the Library is not restricted, and output from such a program is covered only if its contents constitute a work based on the Library (independent of the use of the Library in a tool for writing it). Whether that is true depends on what the Library does and what the program that uses the Library does.

1.You may copy and distribute verbatim copies of the Library's complete source code as you receive it, in any medium, provided that you conspicuously and appropriately publish on each copy an appropriate copyright notice and disclaimer of warranty; keep intact all the notices that refer to this License and to the absence of any warranty; and distribute a copy of this License along with the Library.

You may charge a fee for the physical act of transferring a copy, and you may at your option offer warranty protection in exchange for a fee.

2.You may modify your copy or copies of the Library or any portion of it, thus forming a work based on the Library, and copy and distribute such modifications or work under the terms of Section 1 above, provided that you also meet all of these conditions:

a) The modified work must itself be a software library.

- b) You must cause the files modified to carry prominent notices stating that you changed the files and the date of any change.
- c) You must cause the whole of the work to be licensed at no charge to all third parties under the terms of this License.
- d) If a facility in the modified Library refers to a function or a table of data to be supplied by an application program that uses the facility, other than as an argument passed when the facility is invoked, then you must make a good faith effort to ensure that, in the event an application does not supply such function or table, the facility still operates, and performs whatever part of its purpose remains meaningful.

 (For example, a function in a library to compute square roots has a purpose that is entirely welldefined independent of the application.

**ネ ッ ト 接 続 設**

**定**

**機 能 設 定**

Therefore, Subsection 2d requires that any applicationsupplied function or table used by this function must be optional: if the application does not supply it, the square root function must still compute square roots.)

These requirements apply to the modified work as a whole. If identifiable sections of that work are not derived from the Library, and can be reasonably considered independent and separate works in themselves, then this License, and its terms, do not apply to those sections when you distribute them as separate works. But when you distribute the same sections as part of a whole which is a work based on the Library, the distribution of the whole must be on the terms of this License, whose permissions for other licensees extend to the entire whole, and thus to each and every part regardless of who wrote it.

Thus, it is not the intent of this section to claim rights or contest your rights to work written entirely by you; rather, the intent is to exercise the right to control the distribution of derivative or collective works based on the Library.

In addition, mere aggregation of another work not based on the Library with the Library (or with a work based on the Library) on a volume of a storage or distribution medium does not bring the other work under the scope of this License.

3.You may opt to apply the terms of the ordinary GNU General Public License instead of this License to a given copy of the Library. To do this, you must alter all the notices that refer to this License, so that they refer to the ordinary GNU General Public License, version 2, instead of to this License. (If a newer version than version 2 of the ordinary GNU General Public License has appeared, then you can specify that version instead if you wish.) Do not make any other change in these notices.

Once this change is made in a given copy, it is irreversible for that copy, so the ordinary GNU General Public License applies to all subsequent copies and derivative works made from that copy.

This option is useful when you wish to copy part of the code of the Library into a program that is not a library.

4.You may copy and distribute the Library (or a portion or derivative of it, under Section 2) in object code or executable form under the terms of Sections 1 and 2 above provided that you accompany it with the complete corresponding machine-readable source code, which must be distributed under the terms of Sections 1 and 2 above on a medium customarily used for software interchange.

If distribution of object code is made by offering access to copy from a designated place, then offering equivalent access to copy the source code from the same place satisfies the requirement to distribute the source code, even though third parties are not compelled to copy the source along with the object code.

5.A program that contains no derivative of any portion of the Library, but is designed to work with the Library by being compiled or linked with it, is called a "work that uses the Library". Such a work, in isolation, is not a derivative work of the Library, and therefore falls outside the scope of this License.

However, linking a "work that uses the Library" with the Library creates an executable that is a derivative of the Library (because it contains portions of the Library), rather than a "work that uses the library". The executable is therefore covered by this License. Section 6 states terms for distribution of such executables.

When a "work that uses the Library" uses material from a header file that is part of the Library, the object code for the work may be a derivative work of the Library even though the source code is not. Whether this is true is especially significant if the work can be linked without the Library, or if the work is itself a library. The threshold for this to be true is not precisely defined by law.

If such an object file uses only numerical parameters, data structure layouts and accessors, and small macros and small inline functions (ten lines or less in length), then the use of the object file is unrestricted, regardless of whether it is legally a derivative work. (Executables containing this object code plus portions of the Library will still fall under Section 6.)

Otherwise, if the work is a derivative of the Library, you may distribute the object code for the work under the terms of Section 6. Any executables containing that work also fall under Section 6, whether or not they are linked directly with the Library itself.

6.As an exception to the Sections above, you may also combine or link a "work that uses the Library" with the Library to produce a work containing portions of the Library, and distribute that work under terms of your choice, provided that the terms permit modification of the work for the customer's own use and reverse engineering for debugging such modifications. You must give prominent notice with each copy of the work that the Library is used in it and that the Library and its use are covered by this License.

You must supply a copy of this License. If the work during execution displays copyright notices, you must include the copyright notice for the Library among them, as well as a reference directing the user to the copy of this License. Also, you must do one of these things:

- a) Accompany the work with the complete corresponding machinereadable source code for the Library including whatever changes were used in the work (which must be distributed under Sections 1 and 2 above); and, if the work is an executable linked with the Library, with the complete machine-readable "work that uses the Library", as object code and/or source code, so that the user can modify the Library and then relink to produce a modified executable containing the modified Library. (It is understood that the user who changes the contents of definitions files in the Library will not necessarily be able to recompile the application to use the modified definitions.)
- b) Use a suitable shared library mechanism for linking with the Library. A suitable mechanism is one that (1) uses at run time a copy of the library already present on the user's computer system, rather than copying library functions into the executable, and (2) will operate properly with a modified version of the library, if the user installs one, as long as the modified version is interface-compatible with the version that the work was made with.
- c) Accompany the work with a written offer, valid for at least three years, to give the same user the materials specified in Subsection 6a, above, for a charge no more than the cost of performing this distribution.
- d) If distribution of the work is made by offering access to copy from a designated place, offer equivalent access to copy the above specified materials from the same place.
- e) Verify that the user has already received a copy of these materials or that you have already sent this user a copy.

For an executable, the required form of the "work that uses the Library" must include any data and utility programs needed for reproducing the executable from it. However, as a special exception, the materials to be distributed need not include anything that is normally distributed (in either source or binary form) with the major components (compiler, kernel, and so on) of the operating system on which the executable runs, unless that component itself accompanies the executable.

It may happen that this requirement contradicts the license restrictions of other proprietary libraries that do not normally accompany the operating system. Such a contradiction means you cannot use both them and the Library together in an executable that you distribute.

7.You may place library facilities that are a work based on the Library side-by-side in a single library together with other library facilities not covered by this License, and distribute such a combined library, provided that the separate distribution of the work based on the Library and of the other library facilities is otherwise permitted, and provided that you do these two things:

- a) Accompany the combined library with a copy of the same work based on the Library, uncombined with any other library facilities. This must be distributed under the terms of the Sections above.
- b) Give prominent notice with the combined library of the fact that part of it is a work based on the Library, and explaining where to find the accompanying uncombined form of the same work.

8.You may not copy, modify, sublicense, link with, or distribute the Library except as expressly provided under this License. Any attempt otherwise to copy, modify, sublicense, link with, or distribute the Library is void, and will automatically terminate your rights under this License. However, parties who have received copies, or rights, from you under this License will not have their licenses terminated so long as such parties remain in full compliance.

9.You are not required to accept this License, since you have not signed it. However, nothing else grants you permission to modify or distribute the Library or its derivative works. These actions are prohibited by law if you do not accept this License. Therefore, by modifying or distributing the Library (or any work based on the Library), you indicate your acceptance of this License to do so, and all its terms and conditions for copying, distributing or modifying the Library or works based on it.

10.Each time you redistribute the Library (or any work based on the Library", the recipient automatically receives a license from the original licensor to copy, distribute, link with or modify the Library subject to these terms and conditions. You may not impose any further restrictions on the recipients' exercise of the rights granted herein. You are not responsible for enforcing compliance by third parties with this License.

11.If, as a consequence of a court judgment or allegation of patent infringement or for any other reason (not limited to patent issues), conditions are imposed on you (whether by court order, agreement or

#### 参考情報 本機で使われるフリーソフトウェアコンポーネントに関するエンドユーザーライセンスアグリーメント原文(英文)(つづき)

otherwise) that contradict the conditions of this License, they do not excuse you from the conditions of this License. If you cannot distribute so as to satisfy simultaneously your obligations under this License and any other pertinent obligations, then as a consequence you may not distribute the Library at all. For example, if a patent license would not permit royaltyfree redistribution of the Library by all those who receive copies directly or indirectly through you, then the only way you could satisfy both it and this License would be to refrain entirely from distribution of the Library.

If any portion of this section is held invalid or unenforceable under any particular circumstance, the balance of the section is intended to apply, and the section as a whole is intended to apply in other circumstances.

It is not the purpose of this section to induce you to infringe any patents or other property right claims or to contest validity of any such claims; this section has the sole purpose of protecting the integrity of the free software distribution system which is implemented by public license practices. Many people have made generous contributions to the wide range of software distributed through that system in reliance on consistent application of that system; it is up to the author/donor to decide if he or she is willing to distribute software through any other system and a licensee cannot impose that choice.

This section is intended to make thoroughly clear what is believed to be a consequence of the rest of this License.

12.If the distribution and/or use of the Library is restricted in certain countries either by patents or by copyrighted interfaces, the original copyright holder who places the Library under this License may add an explicit geographical distribution limitation excluding those countries, so that distribution is permitted only in or among countries not thus excluded. In such case, this License incorporates the limitation as if written in the body of this License.

13.The Free Software Foundation may publish revised and/or new versions of the Lesser General Public License from time to time. Such new versions will be similar in spirit to the present version, but may differ in detail to address new problems or concerns. Each version is given a distinguishing version number. If the Library specifies a version number of this License which applies to it and "any later version", you have the option of following the terms and conditions either of that version or of any later version published by the Free Software Foundation. If the Library does not specify a license version number, you may choose any version ever published by the Free Software Foundation.

14.If you wish to incorporate parts of the Library into other free programs whose distribution conditions are incompatible with these, write to the author to ask for permission. For software which is copyrighted by the Free Software Foundation, write to the Free Software Foundation; we sometimes make exceptions for this. Our decision will be guided by the two goals of preserving the free status of all derivatives of our free software and of promoting the sharing and reuse of software generally.

#### **NO WARRANTY**

15.BECAUSE THE LIBRARY IS LICENSED FREE OF CHARGE, THERE IS NO WARRANTY FOR THE LIBRARY, TO THE EXTENT PERMITTED BY APPLICABLE LAW. EXCEPT WHEN OTHERWISE STATED IN WRITING THE COPYRIGHT HOLDERS AND/ OR OTHER PARTIES PROVIDE THE LIBRARY "AS IS" WITHOUT WARRANTY OF ANY KIND, FITHER EXPRESSED OR IMPLIED, INCLUDING, BUT NOT LIMITED TO, THE IMPLIED WARRANTIES OF MERCHANTABILITY AND FITNESS FOR A PARTICULAR PURPOSE. THE ENTIRE RISK AS TO THE QUALITY AND PERFORMANCE OF THE LIBRARY IS WITH YOU. SHOULD THE LIBRARY PROVE DEFECTIVE, YOU ASSUME THE COST OF ALL NECESSARY SERVICING, REPAIR OR CORRECTION.

16.IN NO EVENT UNLESS REQUIRED BY APPLICABLE LAW OR AGREED TO IN WRITING WILL ANY COPYRIGHT HOLDER, OR ANY OTHER PARTY WHO MAY MODIFY AND/OR REDISTRIBUTE THE LIBRARY AS PERMITTED ABOVE, BE LIABLE TO YOU FOR DAMAGES, INCLUDING ANY GENERAL, SPECIAL, INCIDENTAL OR CONSEQUENTIAL DAMAGES ARISING OUT OF THE USE OR INABILITY TO USE THE LIBRARY (INCLUDING BUT NOT LIMITED TO LOSS OF DATA OR DATA BEING RENDERED INACCURATE OR LOSSES SUSTAINED BY YOU OR THIRD PARTIES OR A FAILURE OF THE LIBRARY TO OPERATE WITH ANY OTHER SOFTWARE), EVEN IF SUCH HOLDER OR OTHER PARTY HAS BEEN ADVISED OF THE POSSIBILITY OF SUCH DAMAGES.

# **END OF TERMS AND CONDITIONS**

How to Apply These Terms to Your New Libraries

If you develop a new library, and you want it to be of the greatest possible use to the public, we recommend making it free software that everyone can redistribute and change. You can do so by permitting redistribution under these terms (or, alternatively, under the terms of the ordinary General Public License).

To apply these terms, attach the following notices to the library. It is safest to attach them to the start of each source file to most effectively convey the exclusion of warranty; and each file should have at least the "copyright" line and a pointer to where the full notice is found.

> <one line to give the library's name and a brief idea of what it does.>

Copyright © <year> <name of author>

This library is free software; you can redistribute it and/or modify it under the terms of the GNU Lesser General Public License as published by the Free Software Foundation; either version 2 of the License, or (at your option) any later version.

This library is distributed in the hope that it will be useful, but WITHOUT ANY WARRANTY; without even the implied warranty of MERCHANTABILITY or FITNESS FOR A PARTICUL AR PURPOSE. See the GNU Lesser General Public License for more details.

You should have received a copy of the GNU Lesser General Public License along with this library; if not, write to the Free Software Foundation,Inc., 59 Temple Place, Suite 330, Boston, MA 02111-1307 USA

Also add information on how to contact you by electronic and paper mail.

You should also get your employer (if you work as a programmer) or your school, if any, to sign a "copyright disclaimer" for the library, if necessary. Here is a sample; alter the names: Yoyodyne, Inc., hereby disclaims all copyright interest in the library `Frob' (a library for tweaking knobs) written by James Random Hacker.

<signature of Ty Coon>,1 April 1990

Ty Coon,President of Vice

That's all there is to it!

## **87**

**ネ**

**参 考 情 報**

# SOFTWARE, EVEN IF ADVISED OF THE POSSIBILITY OF SUCH DAMAGE.

This copy of the libpng notices is provided for your convenience. In case of any discrepancy between this copy and the notices in the file png.h that is included in the libpng distribution, the latter shall prevail.

LIMITED TO, PROCUREMENT OF SUBSTITUTE GOODS OR SERVICES; LOSS OF USE, DATA, OR PROFITS; OR BUSINESS INTERRUPTION) HOWEVER CAUSED AND ON ANY THEORY OF LIABILITY, WHETHER IN CONTRACT, STRICT LIABILITY, OR TORT (INCLUDING NEGLIGENCE OR OTHERWISE) ARISING IN ANY WAY OUT OF THE USE OF THIS

COPYRIGHT NOTICE, DISCLAIMER, and LICENSE:

If you modify libpng you may insert additional notices immediately following this sentence.

libpng version 1.2.6, December 3, 2004, is

Copyright © 2004 Glenn Randers-Pehrson, and is

distributed according to the same disclaimer and license as libpng-1.2.5 with the following individual added to the list of Contributing Authors

Cosmin Truta

**E x h i b i t F**

libpng versions 1.0.7, July 1, 2000, through 1.2.5 - October 3, 2002, are Copyright © 2000-2002 Glenn Randers-Pehrson, and are distributed according to the same disclaimer and license as libpng-1.0.6 with the following individuals added to the list of Contributing Authors

Simon-Pierre Cadieux

Eric S. Raymond

Gilles Vollant

and with the following additions to the disclaimer:

There is no warranty against interference with your enjoyment of the library or against infringement. There is no warranty that our efforts or the library will fulfill any of your particular purposes or needs. This library is provided with all faults, and the entire risk of satisfactory quality, performance, accuracy, and effort is with the user.

libpng versions 0.97, January 1998, through 1.0.6, March 20, 2000, are Copyright © 1998, 1999 Glenn Randers-Pehrson, and are distributed according to the same disclaimer and license as libpng-0.96, with the following individuals added to the list of Contributing Authors:

Tom Lane

Glenn Randers-Pehrson

Willem van Schaik

libpng versions 0.89, June 1996, through 0.96, May 1997, are Copyright © 1996, 1997 Andreas Dilger

Distributed according to the same disclaimer and license as libpng-0.88, with the following individuals added to the list of Contributing Authors:

John Bowler

Kevin Bracey

Sam Bushell

Magnus Holmgren

Greg Roelofs Tom Tanner

libpng versions 0.5, May 1995, through 0.88, January 1996, are Copyright © 1995, 1996 Guy Eric Schalnat, Group 42, Inc.

For the purposes of this copyright and license, "Contributing Authors" is defined as the following set of individuals:

- Andreas Dilge
- Dave Martindale
- Guy Eric Schalnat
- Paul Schmidt
- Tim Wegner

#### The PNG Reference Library is supplied "AS IS". The Contributing Authors and Group 42, Inc. disclaim all warranties, expressed or implied, including, without limitation, the warranties of merchantability and of fitness for any purpose. The Contributing Authors and Group 42, Inc. assume no liability for direct, indirect, incidental, special, exemplary, or consequential damages, which may result from the use of the PNG Reference Library, even if advised of the possibility of such damage.

**E x h i b i t C**

#### ●利用と配布

Copyright (c) 1997, 1998, 1999 The PPxP Development Team, All rights reserved.

以下の条件が満たされる限り、変更の有無に関係なくソースお よびバイナリ形式での再配布と利用を許可します:

ソースコードの再配布には上記の著作権表示、これらの条項と 後述の免責条項がそのまま含まれていなければなりません。バ イナリ形式の再配布には上記の著作権表示、これらの条項と後 述の免責条項が配布に含まれている文章、もしくはその他の資 料にそのまま含まれていなければなりません。

このソフトウェアの機能や利用方法について記述されている全 ての宣伝資料には以下の文章を記載して下さい:

この製品には PPxP 開発チームによって開発されたソフト ウェアが含まれています。

事前承諾なしにこのソフトウェアから派生した製品の推奨や宣 伝のためにこのチームや賛同者達の名前を利用することはでき ません。

#### ●免責

PPxP 開発チームが提供しているのはソフトウェアそのものの みであり、保証や責任などを提供しているわけではありません。 このソフトウェアを導入したり、利用したりすることにより、 あるいは何もしないことによって生じたいかなる問題について もこのチーム、そのメンバー、テスター、および本ソフトウェ ア内に名前が記載されている者が責任を負うことはありません。

# **E x h i b i t D**

This is a version (aka dlmalloc) of malloc/free/realloc written by Doug Lea and released to the public domain.

Use, modify, and redistribute this code without permission or acknowledgement in any way you wish. Send questions, comments, complaints,

performance data, etc to dl@cs.oswego.edu

VERSION 2.7.2 Sat Aug 17 09:07:30 2002 Doug Lea (dl at gee)

Note: There may be an updated version of this malloc obtainable at ftp://gee.cs.oswego.edu/pub/misc/malloc.c

Check before installing!

# **E x h i b i t E**

under an open source software distribution license in 2000.

Copyright (c) 2000-2003 Intel Corporation All rights reserved.

Redistribution and use in source and binary forms, with or without modification, are permitted provided that the following conditions are met:

Redistributions of source code must retain the above copyright notice, this list of conditions and the following disclaimer.

Redistributions in binary form must reproduce the above copyright notice, this list of conditions and the following disclaimer in the documentation and/or other materials provided with the distribution.

Neither name of Intel Corporation nor the names of its contributors may be used to endorse or promote products derived from this software without specific prior written permission.

THIS SOFTWARE IS PROVIDED BY THE COPYRIGHT HOLDERS AND CONTRIBUTORS ``AS IS'' AND ANY EXPRESS OR IMPLIED WARRANTIES, INCLUDING, BUT NOT LIMITED TO, THE IMPLIED WARRANTIES OF MERCHANTABILITY AND FITNESS FOR A PARTICULAR PURPOSE ARE DISCLAIMED. IN NO EVENT SHALL INTEL OR CONTRIBUTORS BE LIABLE FOR ANY DIRECT, INDIRECT, INCIDENTAL, SPECIAL, EXEMPLARY, OR CONSEQUENTIAL DAMAGES (INCLUDING, BUT NOT

#### 本機で使われるフリーソフトウェアコンポーネントに関するエンドユーザーライセンスアグリーメント原文(英文)(つづき)

Permission is hereby granted to use, copy, modify, and distribute this source code, or portions hereof, for any purpose, without fee, subject to the following restrictions:

1. The origin of this source code must not be misrepresented.

2. Altered versions must be plainly marked as such and must not be misrepresented as being the original source.

3. This Copyright notice may not be removed or altered from any source or altered source distribution.

The Contributing Authors and Group 42, Inc. specifically permit, without fee, and encourage the use of this source code as a component to supporting the PNG file format in commercial products. If you use this source code in a product, acknowledgment is not required but would be appreciated.

A "png\_get\_copyright" function is available, for convenient use in "about" boxes and the like:

#### printf("%s",png\_get\_copyright(NULL));

Also, the PNG logo (in PNG format, of course) is supplied in the files "pngbar.png" and "pngbar.jpg (88x31) and "pngnow.png" (98x31). Libpng is OSI Certified Open Source Software. OSI Certified Open Source is a certification mark of the Open Source Initiative. Glenn Randers-Pehrson glennrp at users.sourceforge.net 3-Dec-04

● 意匠・仕様・ソフトウェアは製品改良のため予告なく変更することがあります。

● 本商品は、ご愛用終了時に再資源化の一助としておもなプラスチック部品に材質名表示をしています。 ※ この製品には PPxP 開発チームによって開発されたソフトウェアが含まれています。

※ この製品に含まれているソフトウェアをリバース・エンジニアリング、逆アセンブル、逆コンパイル、 分解またはその他の方法で解析、および変更することは禁止されています。

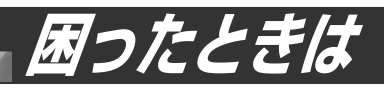

故障かな…?と思ったときは、アフターサービスをご依頼になる前に、次の点をお調べください。 ネットdeナビなどのネット機能に関しては 21、47、50ページをご覧ください。

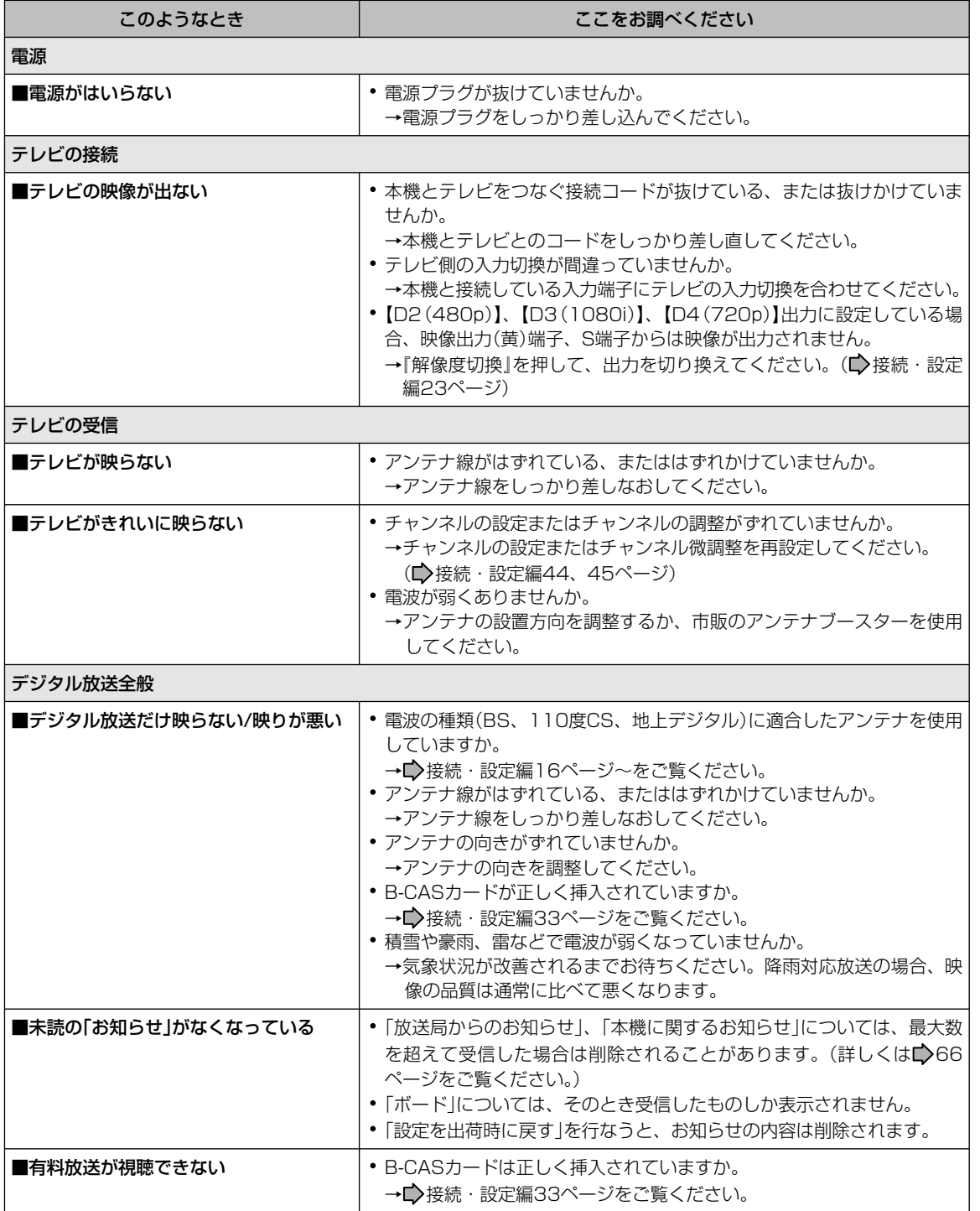

**89**

**ネ**

**ネ ッ ト 接 続 設 定**

# **機 能 設**

**定**

**参** 

**考 情 報**

困ったときは(つづき)

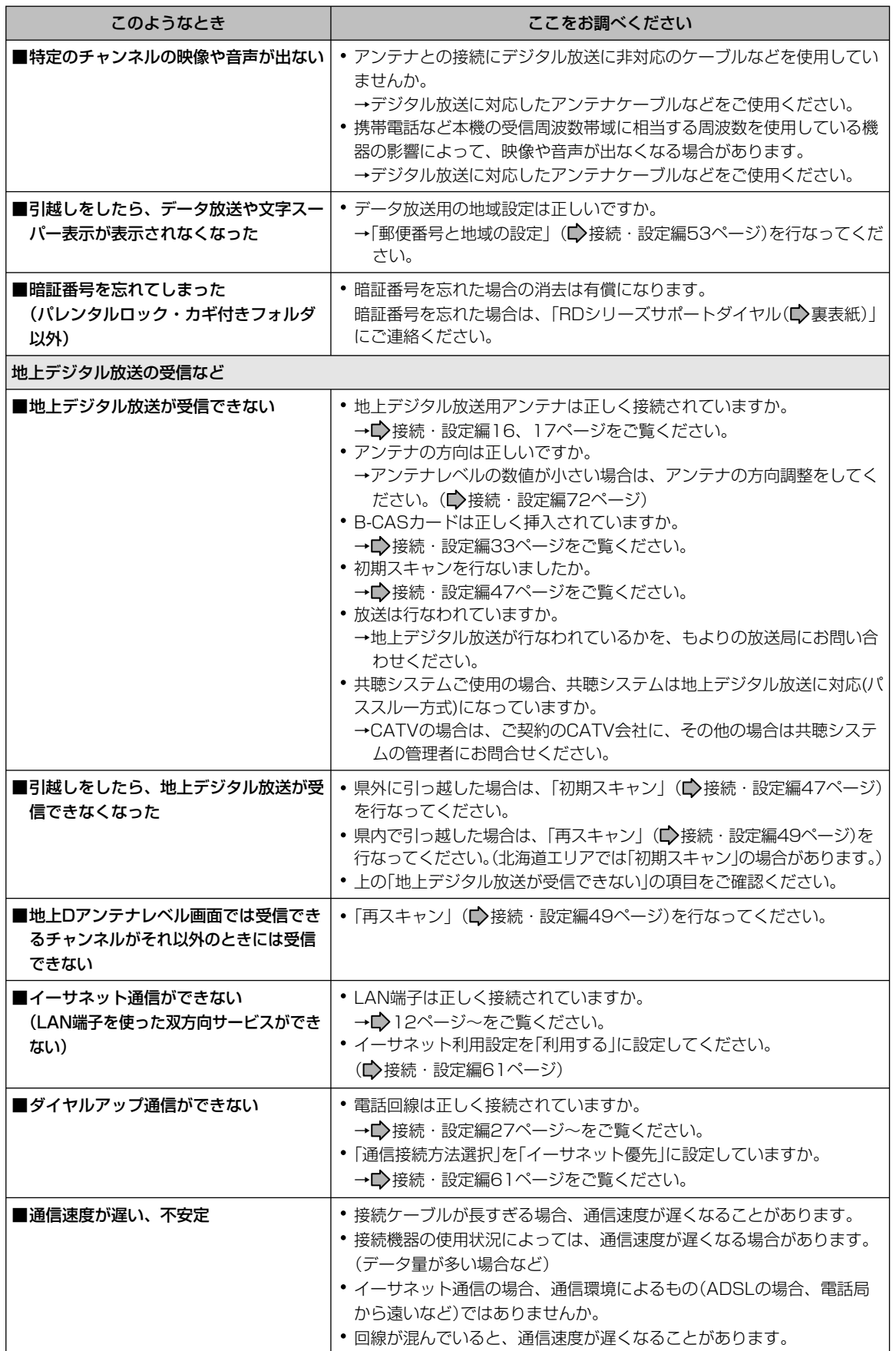

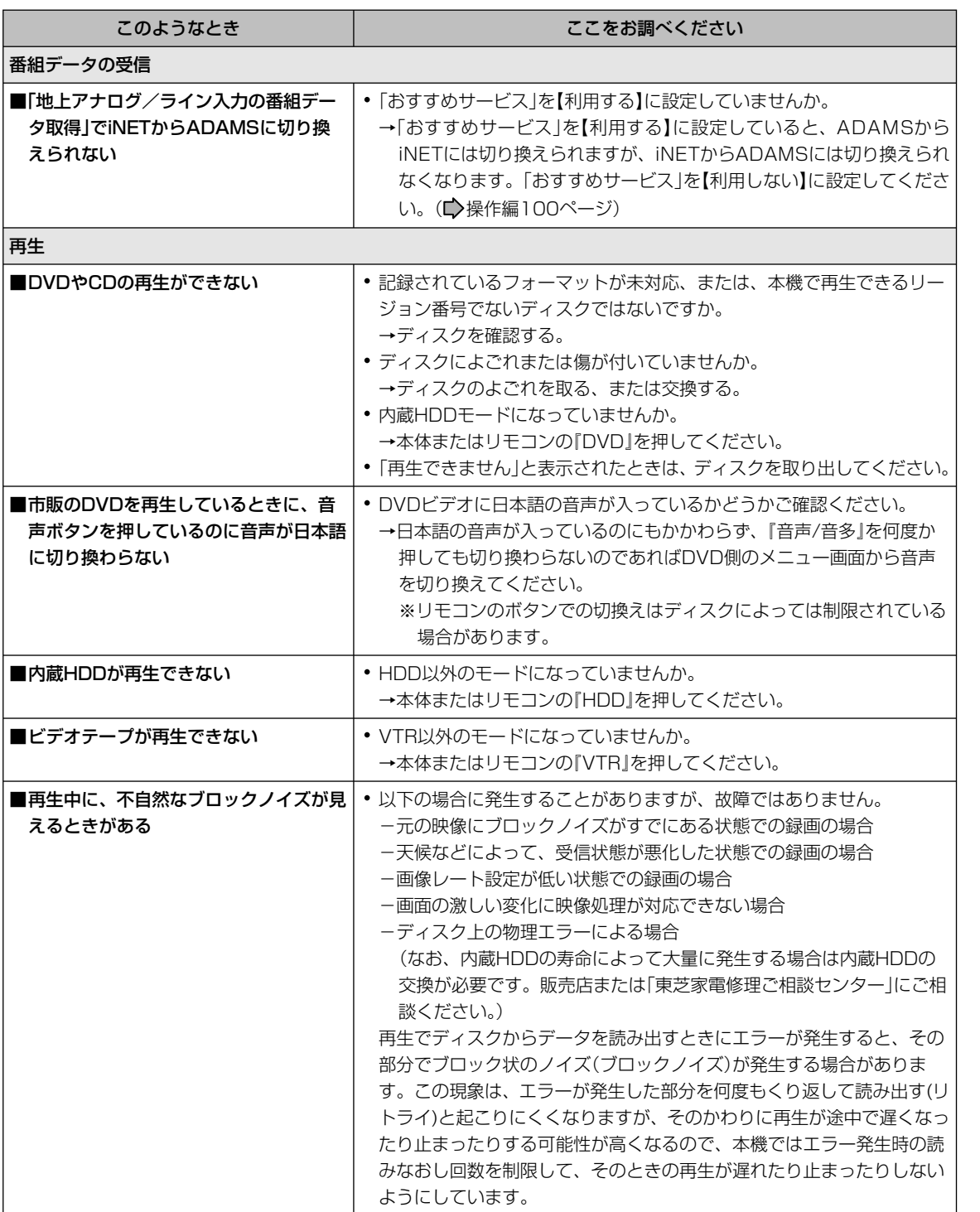

**ネ ッ ト 接 続 設 定**

**ネ ッ ト de ナ ビ**

> **機 能 設 定**

<u>ー・・・・・・・・・・。</u><br>困ったときは(つづき)

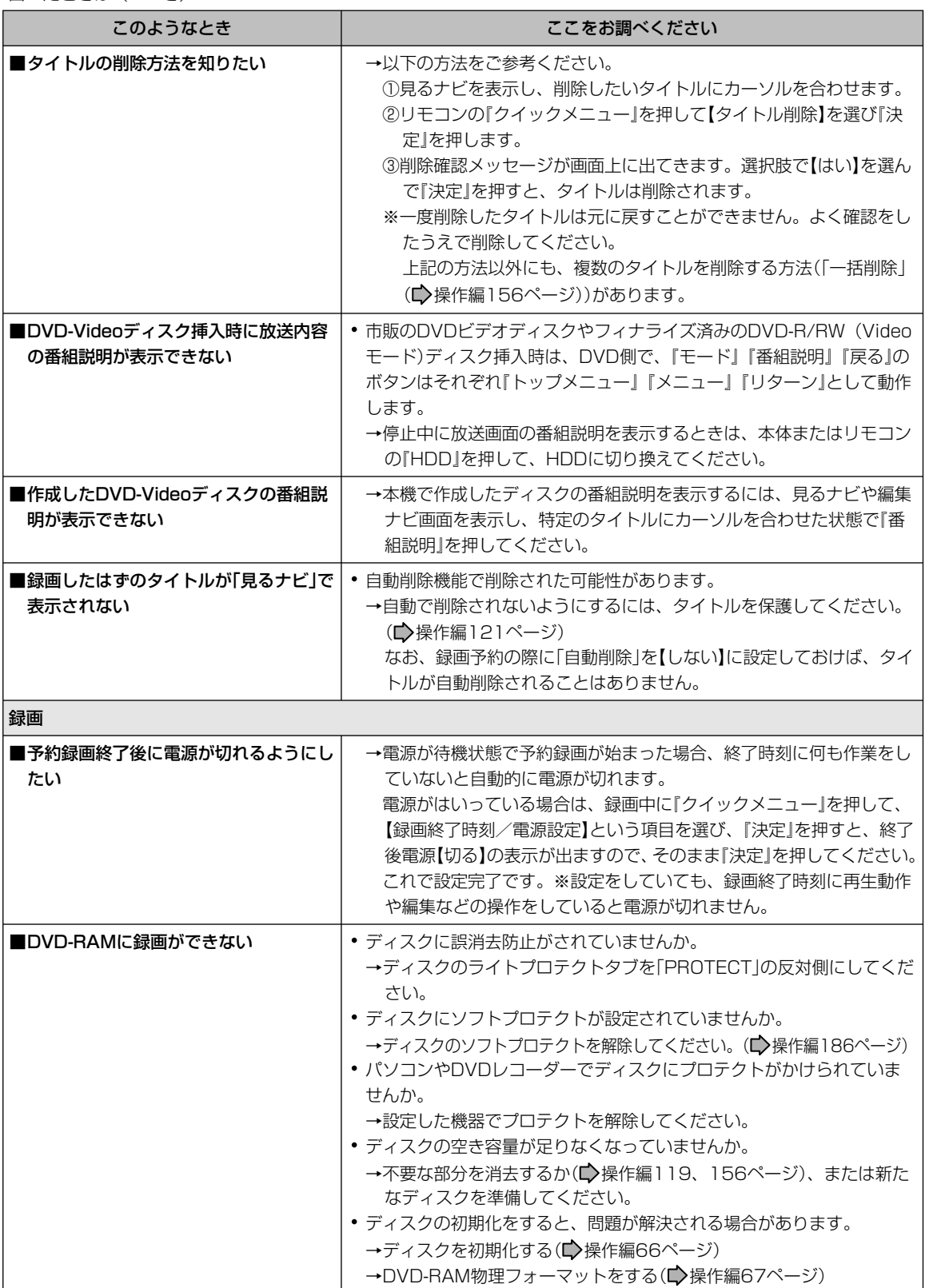

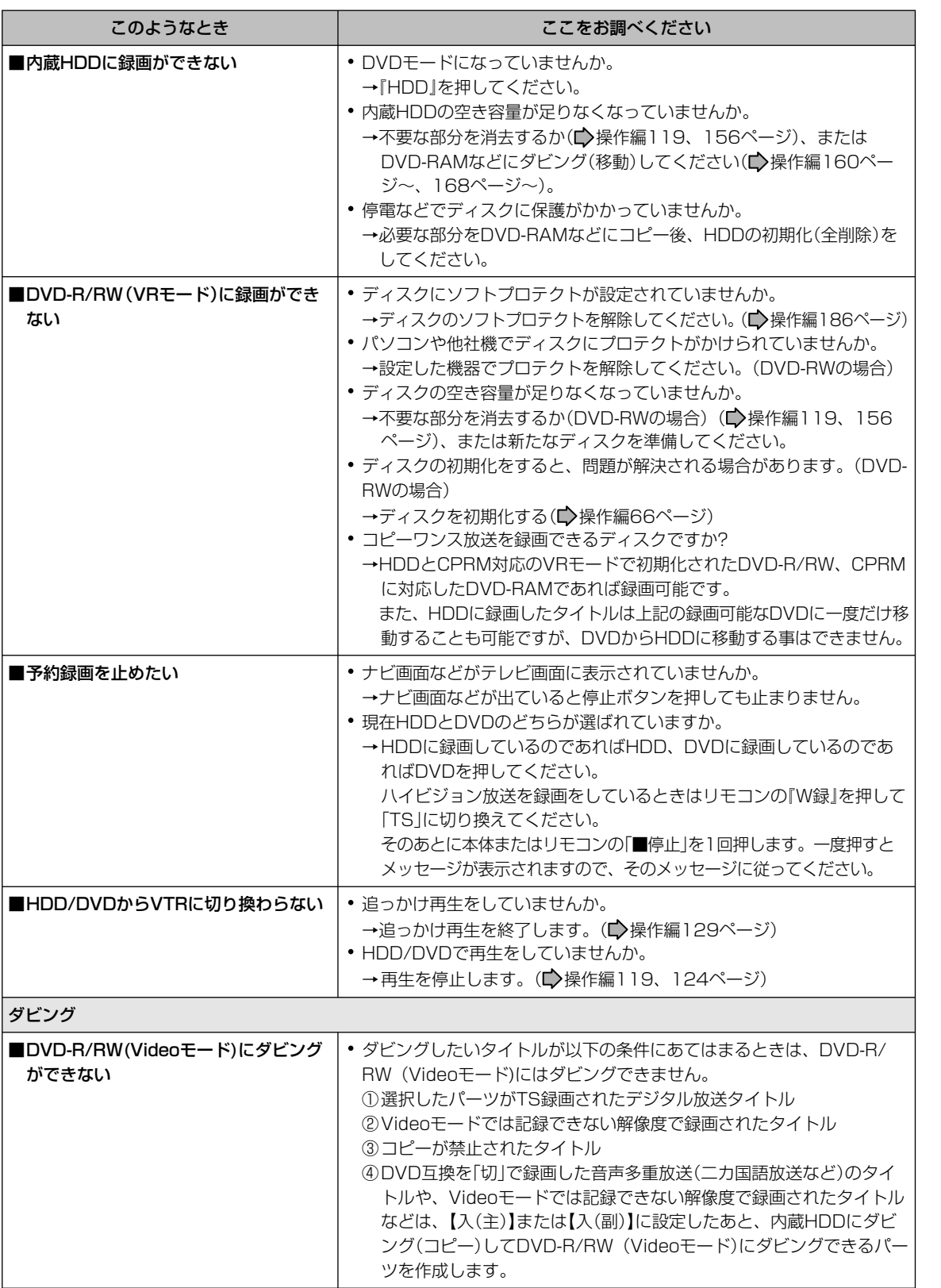

**93**

**ネ ッ ト 接 続 設 定**

**ネ ッ ト de ナ ビ**

> **機 能 設 定**

> **参 考 情 報**

困ったときは(つづき)

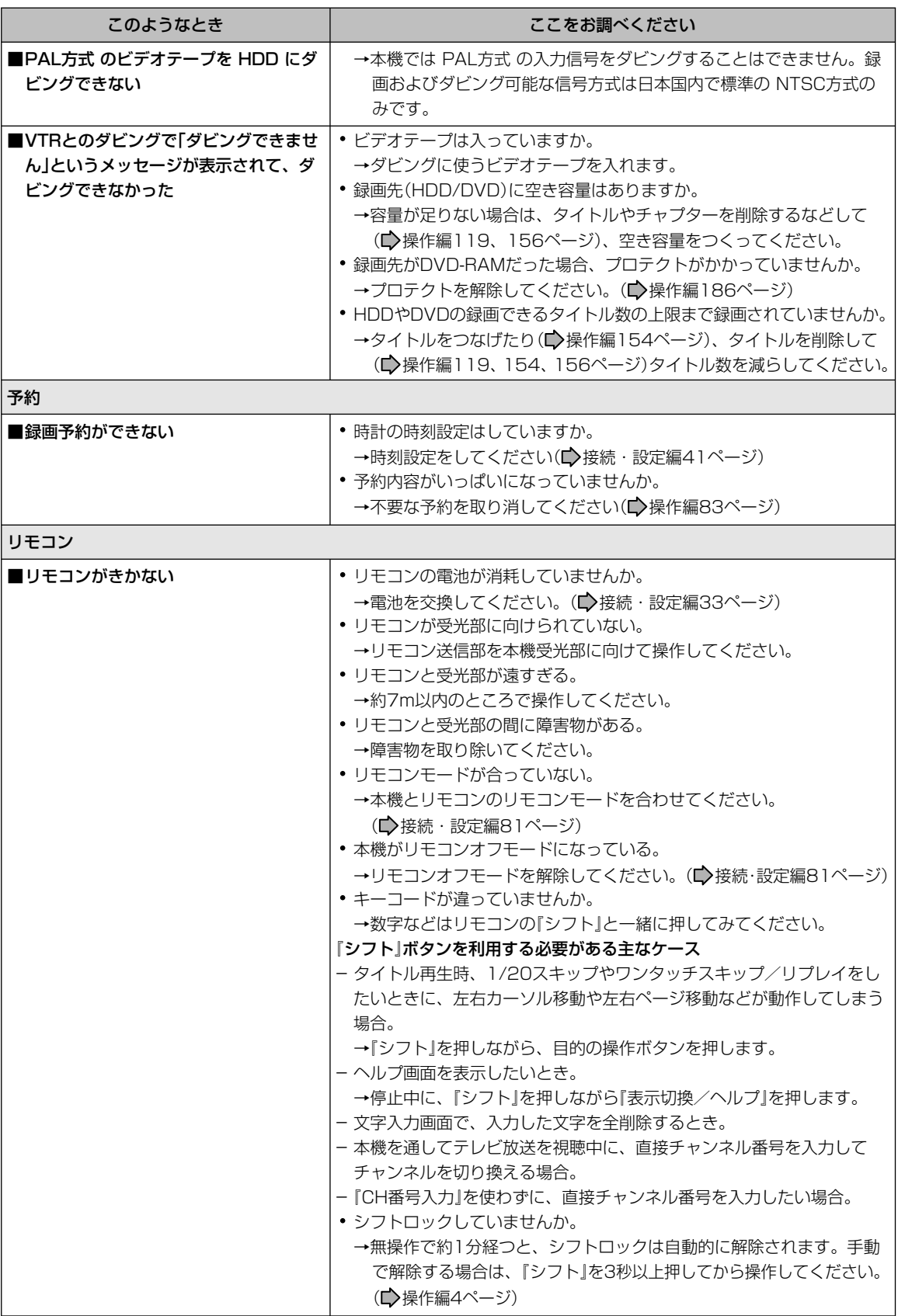

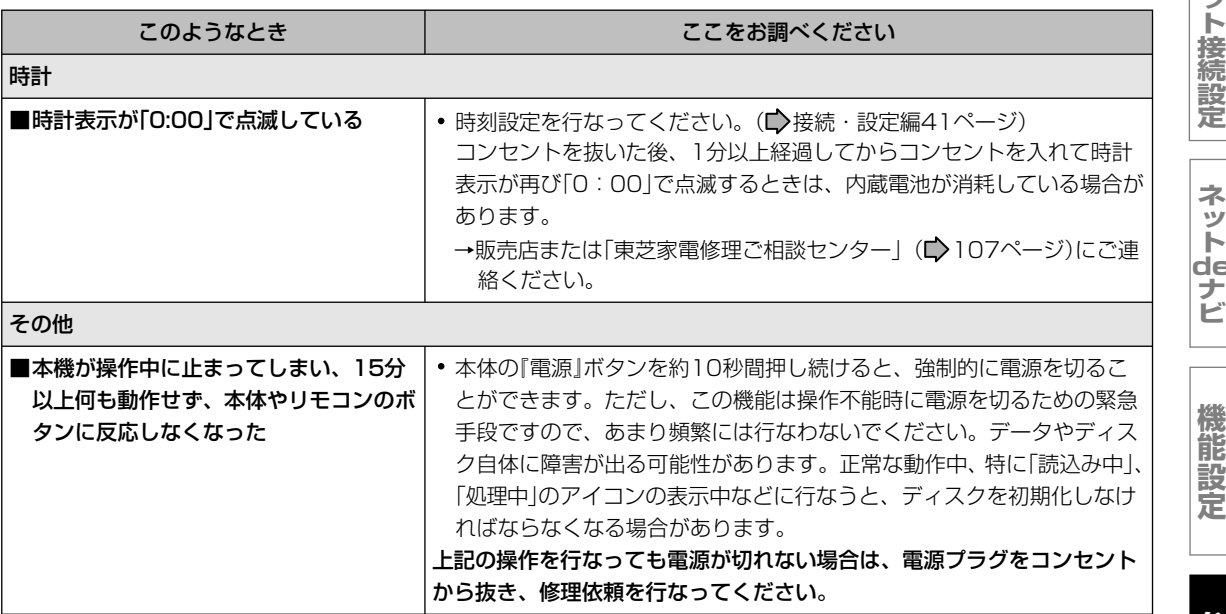

■ **アフターサービスをご依頼になる前に**<br>- 本機を修理に出す前には、内蔵 HDD の内容とライブラリ情報を DVD-RAM にダビングし、バック - 日本 アップしてください。修理の際に内蔵 HDD の記録内容が消える場合があります。内蔵 HDD が異常 になった場合でも、再生できるものはダビングしてください。修理の依頼をされるときは、付属の 診断カルテへの記入をお願いします。なお、破損・消失した記録内容の復旧はできませんので、あ らかじめご了承ください。

**機 能 設**

**参 考 情**

**ネ ッ ト 接 続**

#### **ッ ト de ナ ビ**

**面に表示されるメッセージ画面について** 

テレビ画面に以下のような内容のメッセージが表示された場合の対応についてご紹介します。 (メッセージの内容は、実際に画面に表示される文言とは一部異なる場合があります。)

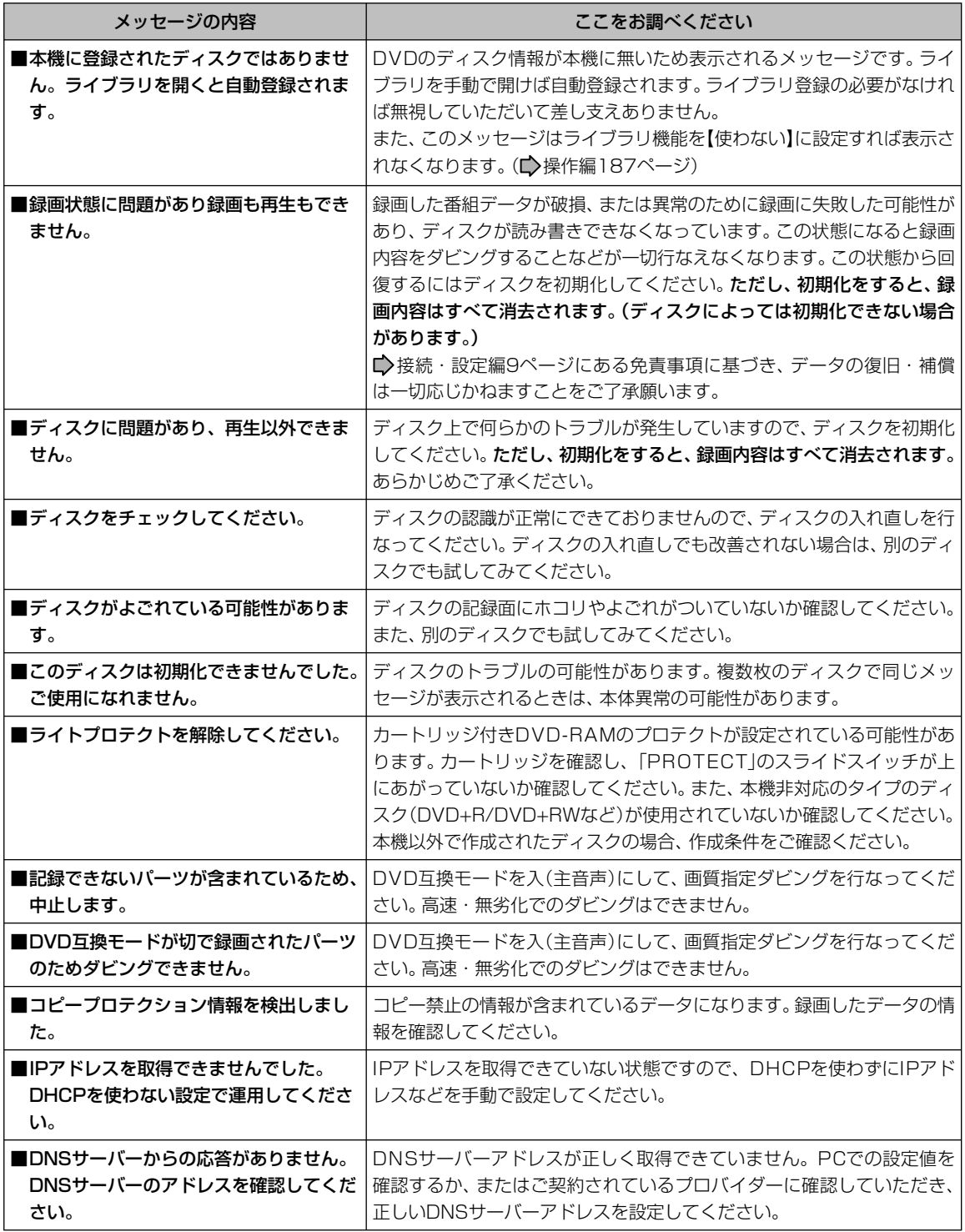

![](_page_96_Picture_239.jpeg)

**ッ ト 接 続 設 定**

**ネ**

**ト de ナ ビ**

**ネ ッ**

**機 能 設 定**

> **参 考 情 報**

**97**

![](_page_97_Picture_1.jpeg)

![](_page_97_Picture_246.jpeg)

![](_page_97_Picture_247.jpeg)

⑤応用編64

![](_page_98_Picture_345.jpeg)

**ネ ッ ト 接 続 設 定**

**ネ ッ ト de ナ ビ**

> **機 能 設 定**

> **参 考 情 報**

# **か**

![](_page_98_Picture_346.jpeg)

![](_page_98_Picture_347.jpeg)

![](_page_98_Picture_348.jpeg)

# **あいうえお順**

# **あ**

![](_page_98_Picture_349.jpeg)

**総合さくいん (つづき)** 

![](_page_99_Picture_255.jpeg)

![](_page_99_Picture_256.jpeg)

**ネ ッ ト 接 続 設 定**

![](_page_100_Picture_335.jpeg)

# **な**

![](_page_100_Picture_336.jpeg)

# **は**

![](_page_100_Picture_337.jpeg)

![](_page_100_Picture_338.jpeg)

#### 参考情報 <u>。。。。。。</u><br>総合さくいん (つづき)

![](_page_101_Picture_260.jpeg)

![](_page_101_Picture_261.jpeg)

![](_page_101_Picture_262.jpeg)

![](_page_101_Picture_263.jpeg)

# **ら**

![](_page_101_Picture_264.jpeg)

![](_page_102_Picture_214.jpeg)

# **わ**

ワンタッチスキップ ④操作編52、109、127 ⑤応用編61 ワンタッチリプレイ ④操作編52、109、127

⑤応用編61

**ネ ッ ト 接 続 設 定** **メモ**

**メモ**

**105**

**メモ**

![](_page_106_Picture_1.jpeg)

![](_page_106_Picture_3.jpeg)

**参 考 情**

**報**

![](_page_106_Picture_5.jpeg)

必ずお読みください。

保証書は、必ず「お買い上げ 日 ・ 販売店名」 などの記入を お確かめのうえ、販売店か ら受け取っていただき内容 をよくお読みのあと、たい せつに保管してください。

# **保証書(別添) 補修用性能部品について**

当社は、VTR一体型HDD&DVDレコーダーの補修用性能部品を製造打ち切り後、 8年保有しています。 補修用性能部品とは、その商品の機能を維持するために必要な部品です。 修理のために取りはずした部品は、特段のお申し出がない場合は弊社で引き取 らせていただきます。

修理の際、弊社の品質基準に適合した再利用部品を使用することがあります。

#### 保証期間

お買い上げ日から1年間です。ただし、業務用にご使用の場合、あるいは特殊使用の場合は、保証期間内でも 「有料修理」とさせていただきます。詳しくは保証書をご覧ください。

# **修理を依頼されるときは~出張修理**

異常のあるときは、使用を中止し、必ず電源プラグを抜いてから、お買い上げの販売店にご連絡ください。

![](_page_106_Picture_354.jpeg)

商品を修理すれば使用できる場合には、ご希望によって !ていただきます。 修理料金の仕組み 故障した商品を正常に修復するための料金で  $+$ 修理に使用した部品代金です。  $+$ 

商品のある場所へ技術者を派遣する場合の費 用です。

お客様へ…おぼえのため、お買い上げ店名を記入すると便利です。

#### 商品の修理サービスはお買い上げの販売店がいたします。

■ 修理・お取扱い・お手入れについてのご相談ならびにご依頼はお買い上げの販売店にお申し付けください。

![](_page_106_Figure_22.jpeg)

・利用目的の範囲内で、当該製品に関連する東芝グループ会社や協力会社に、お客様の個人情報を提供する場合があります。

■新商品などの商品選びや、初期導入などよく使われる機能に関する取扱方法および編集やネットワーク などの高度な取扱方法などのご相談については裏表紙をご覧ください。